UNIVERSIDADE FEDERAL DO AMAZONAS

FACULDADE DE TECNOLOGIA CURSO DE ENGENHARIA CIVIL

HANS LUCAS DE SOUZA MOURA

**DESENVOLVIMENTO DE UMA ROTINA COMPUTACIONAL PARA O CÁLCULO DA RIGIDEZ DO SISTEMA SOLO-FUNDAÇÃO UTILIZANDO LINGUAGEM DE PROGRAMAÇÃO PYTHON**

MANAUS-AM

HANS LUCAS DE SOUZA MOURA

# **DESENVOLVIMENTO DE UMA ROTINA COMPUTACIONAL PARA O CÁLCULO DA RIGIDEZ DO SISTEMA SOLO-FUNDAÇÃO UTILIZANDO LINGUAGEM DE PROGRAMAÇÃO PYTHON**

Monografia apresentada à disciplina FTC-224 Trabalho de Conclusão de Curso como parte dos requisitos necessários para a obtenção do título de Engenheiro Civil.

Orientador: Prof. Dr. Wagner Queiroz Silva

MANAUS-AM

2023

# Ficha Catalográfica

Ficha catalográfica elaborada automaticamente de acordo com os dados fornecidos pelo(a) autor(a).

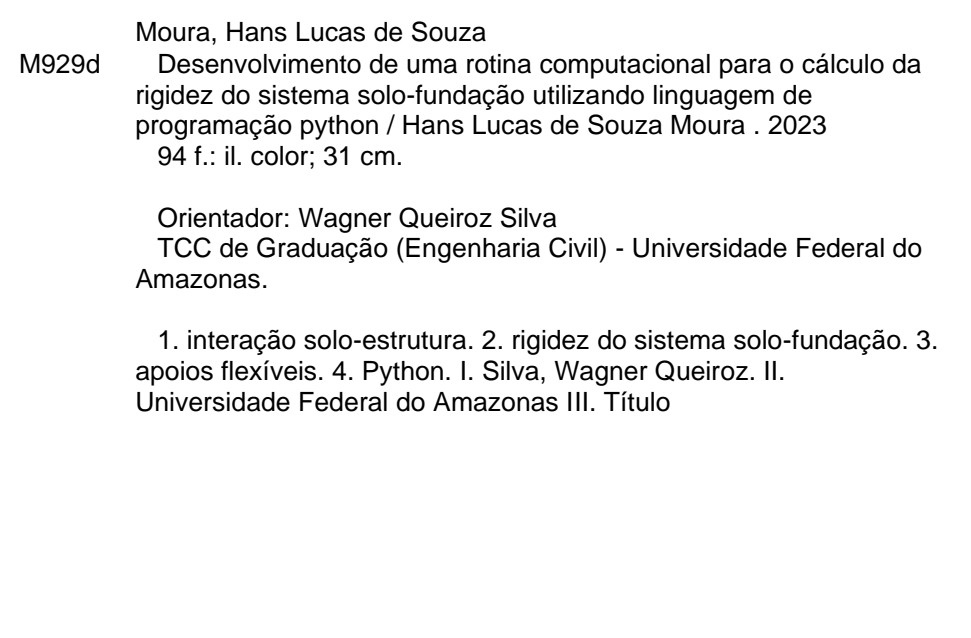

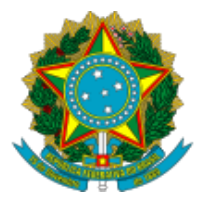

Ministério da Educação Universidade Federal do Amazonas Departamento de Engenharia Civil

# **FOLHA DE APROVAÇÃO**

# HANS LUCAS DE SOUZA MOURA

## DESENVOLVIMENTO DE UMA ROTINA COMPUTACIONAL PARA O CÁLCULO DA RIGIDEZ DO SISTEMA SOLO-FUNDAÇÃO UTILIZANDO LINGUAGEM DE PROGRAMAÇÃO PYTHON

Trabalho de Conclusão de Curso de graduação em Eng. Civil defendido e aprovado em 16 de junho de 2023

Banca examinadora:

Prof. Dr. Wagner Queiroz Silva - UFAM (Orientador)

Prof. Dr. Henrique Barbosa Soares - UFAM (membro)

Prof. Dr. Winston Junior Zumaeta Moncayo - UFAM (membro)

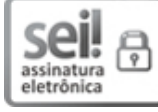

Documento assinado eletronicamente por **Wagner Queiroz Silva**, **Professor do Magistério Superior**, em [16/06/2023,](http://www.planalto.gov.br/ccivil_03/_Ato2015-2018/2015/Decreto/D8539.htm) às 17:41, conforme horário oficial de Manaus, com fundamento no art. 6º, § 1º, do Decreto nº 8.539, de 8 de outubro de 2015.

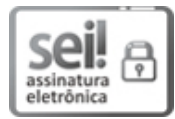

Documento assinado eletronicamente por **Henrique Barbosa Soares**, **Professor do Magistério Superior**, em [16/06/2023,](http://www.planalto.gov.br/ccivil_03/_Ato2015-2018/2015/Decreto/D8539.htm) às 17:47, conforme horário oficial de Manaus, com fundamento no art. 6º, § 1º, do Decreto nº 8.539, de 8 de outubro de 2015.

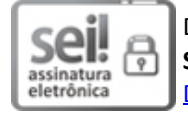

Documento assinado eletronicamente por **Winston Junior Zumaeta Moncayo**, **Professor do Magistério Superior**, em 16/06/2023, às 18:08, conforme horário oficial de Manaus, com fundamento no art. 6º, § 1º, do Decreto nº 8.539, de 8 de [outubro](http://www.planalto.gov.br/ccivil_03/_Ato2015-2018/2015/Decreto/D8539.htm) de 2015.

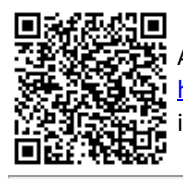

A autenticidade deste documento pode ser conferida no site [https://sei.ufam.edu.br/sei/controlador\\_externo.php?acao=documento\\_conferir&id\\_orgao\\_acesso\\_externo=0,](https://sei.ufam.edu.br/sei/controlador_externo.php?acao=documento_conferir&id_orgao_acesso_externo=0) informando o código verificador **1551093** e o código CRC **11583717**.

Av. Octávio Hamilton Botelho Mourão - Bairro Coroado 1 Campus Universitário Senador Arthur Virgílio Filho, Setor Norte - Telefone: (92) 3305-1181 CEP 69080-900, Manaus/AM, decft@ufam.edu.br

# **DEDICATÓRIA**

Dedico este trabalho à minha mãe por ser a pessoa batalhadora que sempre cuidou de mim e esteve presente em minha vida, que me incentivou e me ensinou a ser quem eu sou.

# **AGRADECIMENTO**

A Deus, por me dar a vida, a saúde, a inteligência e a perseverança para continuar sempre lutando e superar os obstáculos e completar a minha jornada.

Aos meus pais, Maria do Perpétuo Socorro Ramos de Souza e Hans Moura, por me proporcionarem a vida e me apoiarem nos meus sonhos. Tenho minha mãe como grande exemplo da minha existência, por ser uma mulher batalhadora.

Ao meu tio, José Camilo Ramos de Souza, que me incentivou a cursar engenharia civil. Agradeço por me ajudar na minha caminhada de tantas formas que toda gratidão do mundo jamais será suficiente. Obrigado por ter me recebido em sua casa e por ter cuidado de mim quando precisei.

Aos meus tios e tias, obrigado por existirem em minha vida, por serem os meus segundos pais e mães. Agradeço por serem pessoas incríveis e sempre estarem presentes nos melhore momentos da minha vida.

Ao professor Dr. Wagner Queiroz Silva, por ter me orientado não só no TCC, mas também nos projetos de iniciação científica. Obrigado pelos ensinamentos, pelos conselhos e por querer e esperar sempre o meu melhor. Agradeço por acreditar em mim.

À minha namorada Raiany, por quem serei eternamente apaixonado. Obrigado por sempre estar ao meu lado desde o momento que eu te conheci e acreditar junto comigo nos meus sonhos.

À construtora Figueiredo Comércio e Serviços e seus representantes, Lais Coelho e Luiz Antônio, pela grande oportunidade de estágio onde pude aprender muito sobre a vida profissional de um engenheiro civil.

Às minhas irmãs, meus primos e minhas primas, por me proporcionarem amizades incríveis e sempre me apoiarem quando foi preciso.

Aos amigos que a faculdade me proporcionou, em especial Samuel Albuquerque e Tales Campos, por estarem comigo nessa caminhada da graduação.

E por fim agradeço a todas aquelas pessoas que fazem parte da minha.

"Não temas, por que eu sou contigo; não te assombres por que eu sou o teu Deus..."

Isaias 41:10

#### **RESUMO**

MOURA, H. L. S. **Desenvolvimento de uma rotina computacional para o cálculo da rigidez do sistema solo-fundação utilizando linguagem de programação Python.** 2023. Trabalho de Conclusão de Curso – Faculdade de Tecnologia, Universidade Federal do Amazonas, 2023.

Neste trabalho foram desenvolvidas rotinas computacionais para o cálculo da rigidez do sistema solo-fundação em estruturas reticuladas. Para isso foram produzidos, em linguagem de programação PYTHON, geradores de malhas de fundações acoplados a um processador de estruturas de barras, considerando um modelo simplificado de molas, no qual as sapatas e as estacas sofrem a influência do solo através de apoios flexíveis. Foram desenvolvidos também geradores de malhas de edifícios com apoios flexíveis para consideração da aplicação da rigidez obtida do sistema solo-fundação, permitindo a análise do comportamento estrutural de edificações planas e tridimensionais. A partir disso, foram analisados alguns exemplos de validação dos modelos considerados para os geradores, utilizando apoios rígidos e flexíveis. Para os exemplos com apoio flexível foi aplicada a rigidez do conjunto solo-fundação calculada a partir dos geradores individuais de fundação. A partir dos resultados obtidos, constatou-se que os geradores se mostraram eficientes para a análise da interação solo-estrutura considerando a rigidez do sistema solo-fundação. Foi desenvolvido também uma versão de gerador de malhas que realiza a iteração de passos de carga considerando, nesse caso, a possibilidade de variação da rigidez do solo em razão da tensão aplicada. A linguagem de programação PYTHON se mostrou adequada às implementações computacionais pretendidas. Por fim, avalia-se a importância do estudo da interação solo estrutura para uma análise do comportamento estrutural de edificações.

**Palavras-chave:** interação solo-estrutura; rigidez do sistema solo-fundação; apoios flexíveis; Python.

## **ABSTRACT**

MOURA, H. L. S. **Development of a computational routine to calculate the stiffness of the soil-foundation system using the Python programming language.** 2023. Monography – Faculty of Technology, Federal University of Amazonas, 2023.

In this monography, computational routines were developed to calculate the stiffness of the soil-foundation system in frame structures. For this, foundation mesh generators were produced in PYTHON programming language coupled to a frame structural processor, considering a simplified model of springs, in which the footings and piles are influenced by the soil through flexible supports. Building mesh generators with flexible supports were also included to consider the application of the soil-foundation system stiffness, allowing an analysis of the structural behavior of plan and threedimensional buildings. From this, some examples of validation of the generated models, using rigid and flexible supports, were analyzed. For the examples with flexible support, the stiffness of the continuous soil-foundation set was applied from the individual foundation generators. From the results, it was verified that the generators were efficient for the analysis of the soil-structure interaction considering the stiffness of the soil-foundation system. A mesh generator version was also developed that performs the iteration of load steps considering, in this case, the possibility of soil stress variation due to the applied stress. The PYTHON programming language proved to be suitable for the intended computational implementations. Finally, the importance of studying the soil-structure interaction for an analysis of the structural behavior of buildings is evaluated.

*Keywords: soil-structure interaction; rigidity of the soil-foundation system; flexible supports; Python.*

# **LISTA DE TABELAS**

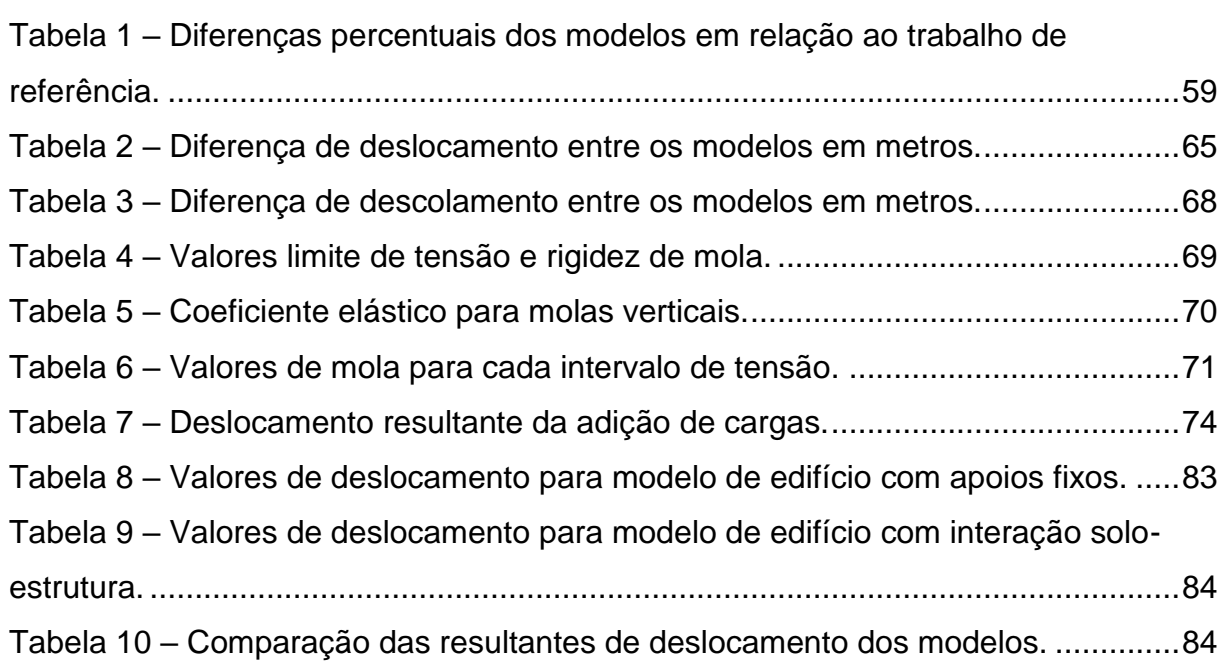

# **LISTA DE FIGURAS**

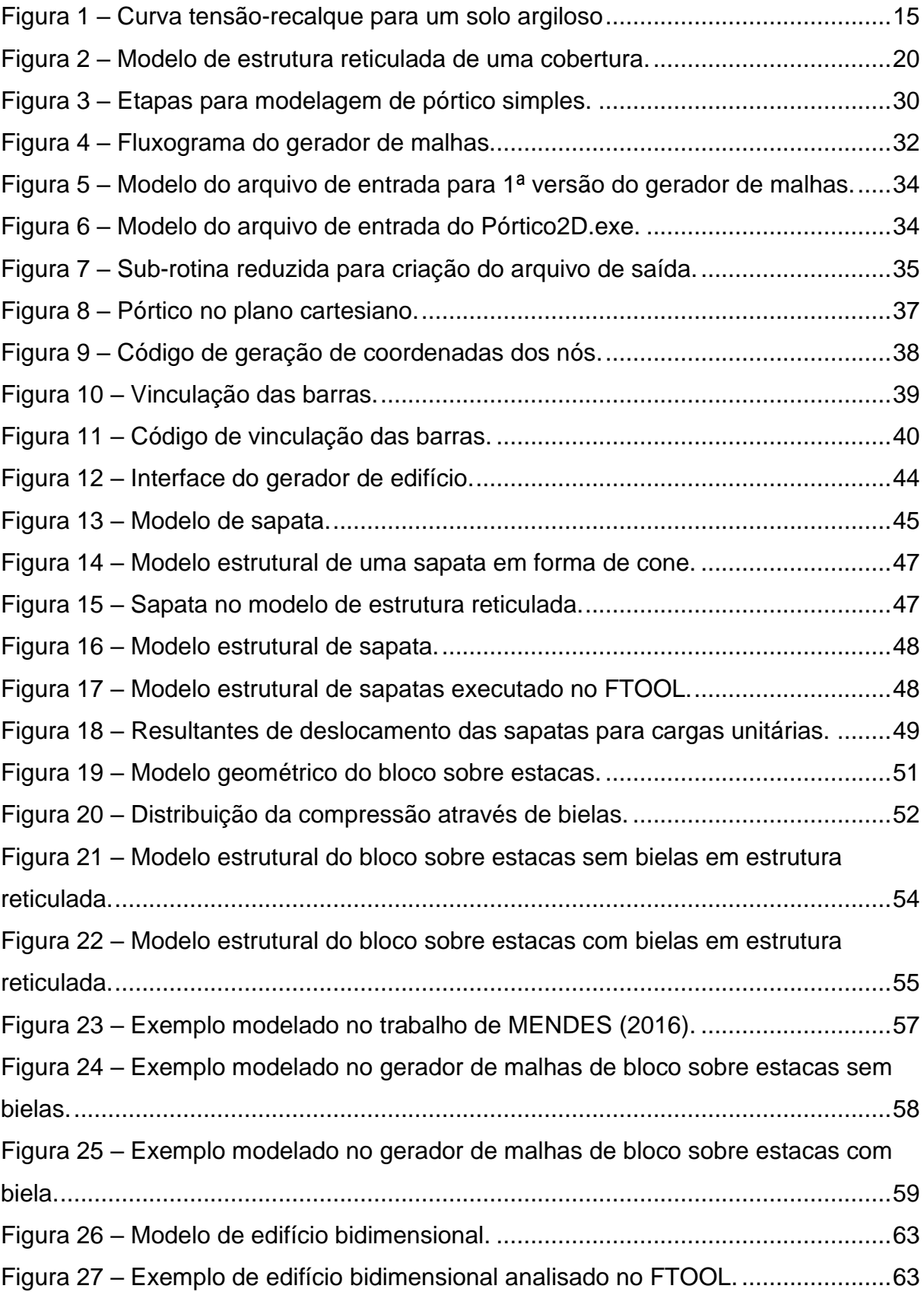

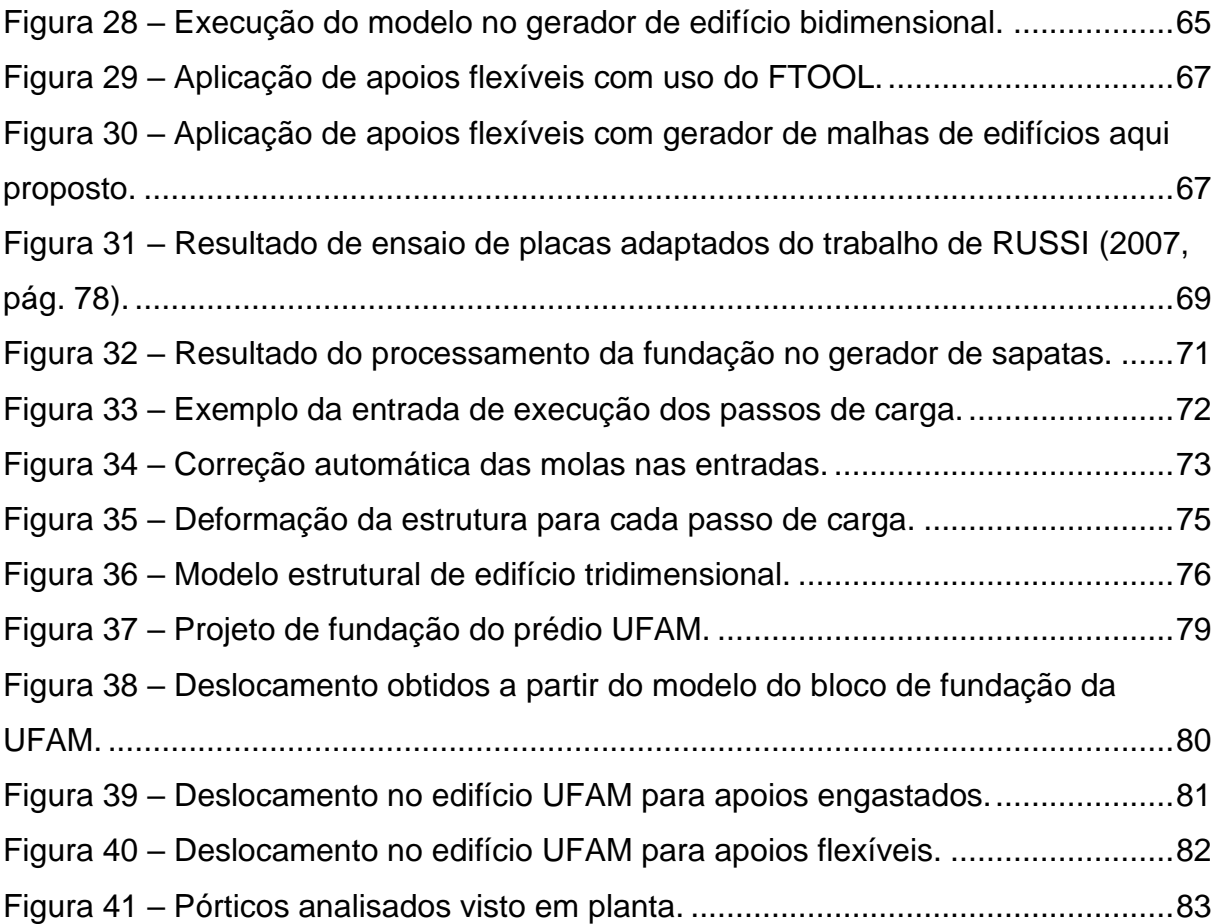

# **SUMÁRIO**

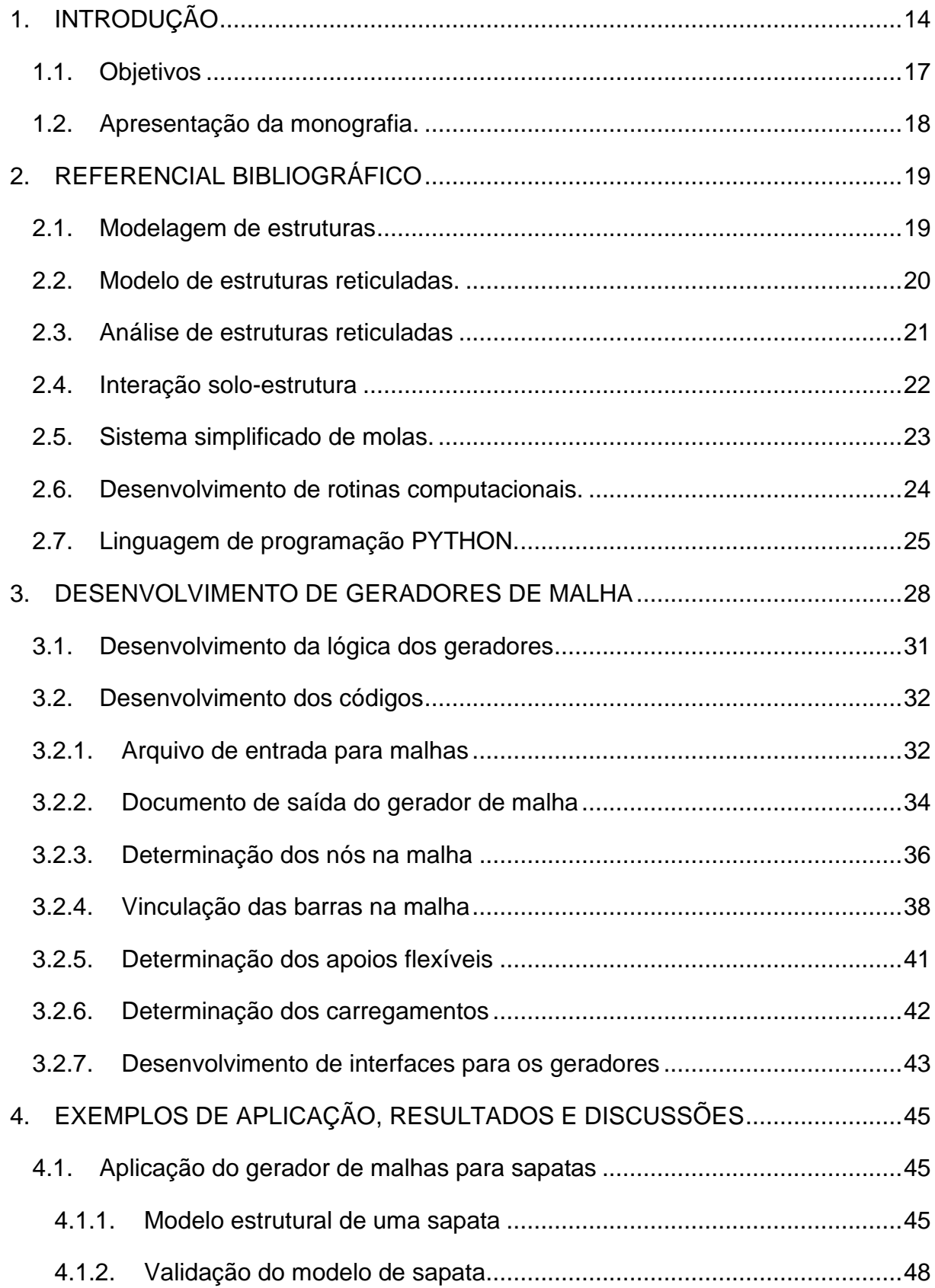

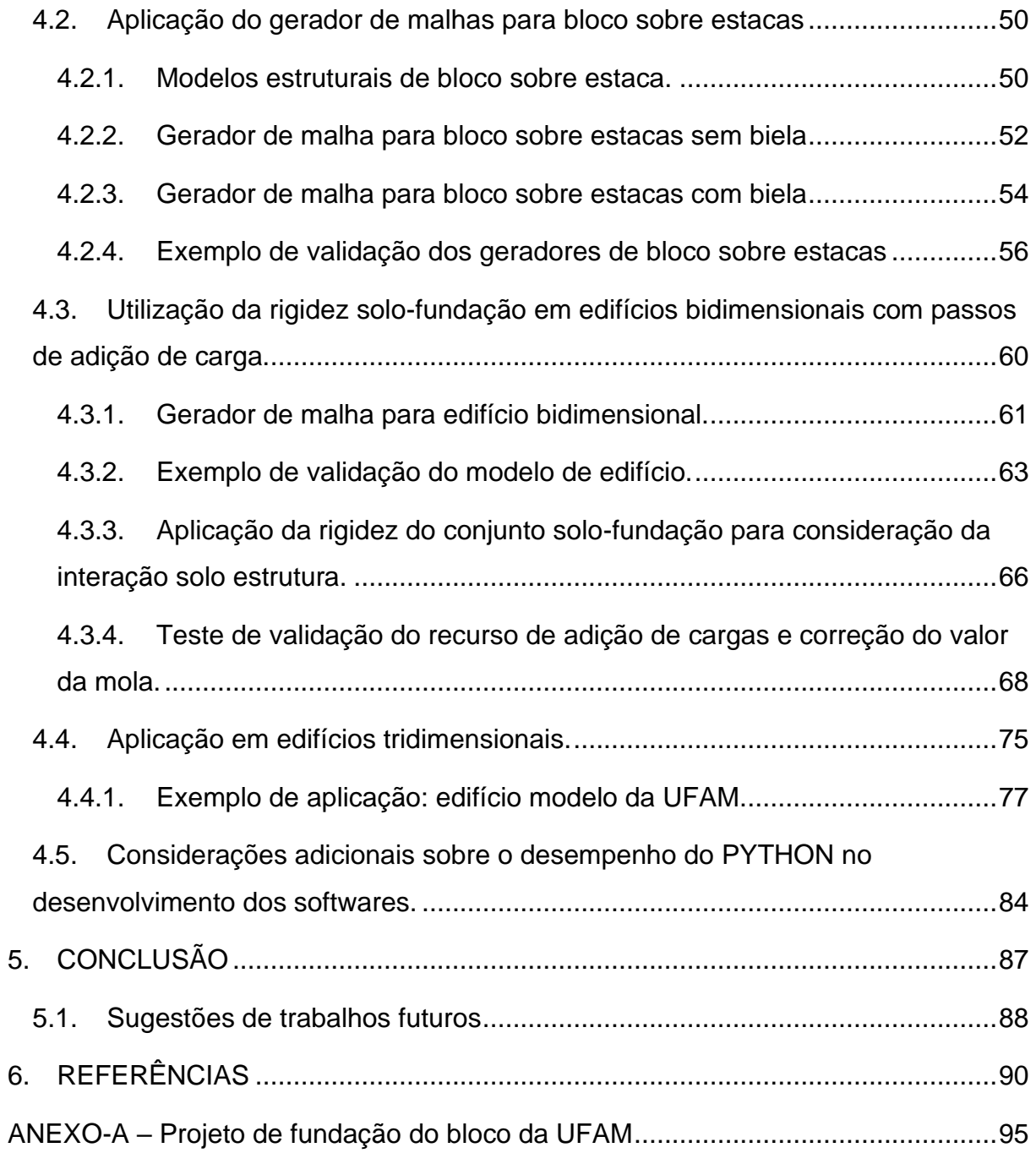

# <span id="page-14-0"></span>**1. INTRODUÇÃO**

Existe atualmente uma grande variedade de modelos construtivos, os quais apresentam características muito próprias dependendo do projeto. Porém, todas as formas de construção têm em comum o fato de que, independentemente do conceito utilizado para concepção da estrutura, o que garante a sua sustentação é um sistema estrutural eficiente e compatível com o uso previsto.

Para o dimensionamento de uma estrutura, muitas questões devem ser consideradas de forma a garantir a segurança e a economia. Durante a fase de estudo do projeto são identificados todos os fatores que podem impactar no sistema estrutural, os quais são empregados dentro do cálculo de solicitações à que a estrutura estará sujeita. A partir disso é definida uma geometria para o elemento estrutural de forma que este seja capaz resistir aos esforços internos provenientes dos carregamentos. Para isso, existem diversos modelos matemáticos que buscam representar o comportamento mecânico da estrutura afim de verificar a sua capacidade de resistência. Para que o resultado desse processo seja validado, este deve também respeitar uma série de parâmetros normativos que são responsáveis por garantir a eficácia e durabilidade do projeto como um todo.

Sendo a estrutura dimensionada adequadamente, os carregamentos serão transmitidos pelos elementos que compõem a mesma até o maciço solo onde se apoia através das fundações. Para que isso ocorra de forma eficaz e segura é necessário que o modelo adotado para a infraestrutura seja também apropriado às condições do terreno onde a construção será executada. O grande desafio normalmente está associado à escolha de uma tipologia de fundação adequada ao projeto, isto é, que tenha um comportamento mecânico adequado. Essa adequação se dá tanto em questões estruturais de segurança quanto em custo de execução. O fato de existirem diferentes e variadas tipologias de fundação torna o processo ainda mais complexo. Segundo BARROS (2003), a fundação é responsável por cerca de 3% a 10% do custo total da obra, de forma que a incorreta adoção de um modelo, pode representar um aumento de 2 a 5 vezes o custo em relação ao modelo mais adequado. A correta escolha do tipo de fundação a ser utilizada para uma construção está diretamente ligada às condições de capacidade resistente fornecidas pelo solo, visto que este receberá todos os carregamentos originados na estrutura proporcionando o apoio necessário para sua estabilidade.

Segundo SOUZA (2018), para a determinação do modelo de fundação é preciso conhecer as propriedades mecânicas do solo, as quais podem ser determinadas através de ensaios in loco e/ou em laboratório. Esses dados permitem ao projetista conhecer quais as limitações a serem atendidas, e adotar uma tipologia coerente para a infraestrutura. A depender da capacidade resistiva oferecida pelo terreno, o tipo de fundação apresenta um grau de complexidade que reflete diretamente no seu custo e tempo de execução. Sabe-se, por exemplo, que quanto menor for a rigidez do solo, mais elaborada deverá ser geometria do elemento de apoio e da fundação, o que provavelmente demandará um maior custo de material e maior tempo de execução.

Por outro lado, ao receber os carregamentos gerados pela superestrutura, o solo se deformará provocando um deslocamento, o qual é chamado de recalque. Esse fator pode afetar diretamente a rigidez do elemento estrutural dependendo do nível da carga e da deformação. De acordo com MARANGON (2018), a rigidez do solo pode ser determinada, por exemplo, através do estudo da curva de comportamento denominada "tensão x recalque", a qual é obtida através de ensaios experimentais do sistema solo-fundação. A Figura 1 a seguir ilustra um exemplo desse tipo de ensaio extraído do trabalho de MENEGOTTO (2004).

<span id="page-15-0"></span>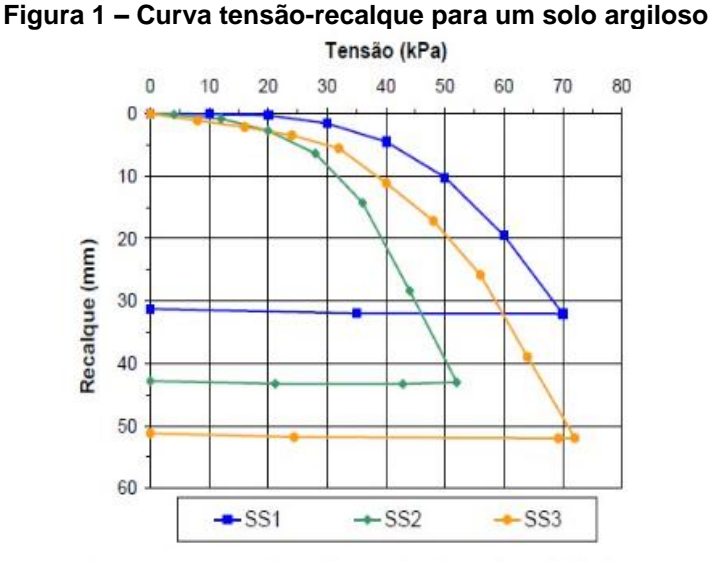

Fonte: MENEGOTTO, 2004.

Um dos métodos mais utilizados para prever o comportamento de uma estrutura sobre determinado solo é simular a interação que ocorre entre ambos, denominada interação solo-estrutura, a qual consiste basicamente em calcular a rigidez do conjunto. Para isso podem ser utilizados alguns métodos matemáticos, como as equações de Mindlin (MINDLIN, 1936), que calculam o recalque em estacas através da influência vetorial das cargas. Porém a maioria destes modelos são extremamente complexos e trabalhosos, exigindo bastante esforço matemático para a sua utilização, além de serem restritos às condições de contorno específicas, o que os torna inviáveis para serem utilizados de maneira geral para a análise de elementos diversos.

Outra metodologia consiste em analisar o problema com uso de modelos discretos, com aplicação de métodos matriciais, métodos numéricos como o método dos elementos finitos e/ou o método dos elementos de contorno. Citam-se como exemplo os trabalhos de RIBEIRO (2009) e SILVA (2019). Porém, todos estes requerem o uso de computadores para a sua implementação.

Existem atualmente programas capazes de fazer esse tipo de análise de maneira mais precisa do que no passado, pois utilizam-se das teorias mais sofisticadas para processo de cálculo, sendo capazes de fornecer resultados baseados em modelos discretos. No entanto a maioria não possui versões acadêmicas acessíveis aos estudantes de engenharia, dificultando o estudo do fenômeno da interação solo-estrutura por parte dos estudantes de graduação.

Buscando uma saída viável e igualmente eficiente para esse estudo, um dos métodos mais promissores é a representação do solo através de molas elásticas, visto que a rigidez é uma propriedade comum entre ambos. Trabalhos como o de ANTONIAZZI (2011) e o de PINTO (2021) são exemplos de estudos que aplicam essa metodologia.

Essa simplificação possibilita o uso de outros softwares de análise mais básicos para o estudo, dentre os quais podem ser citados o FTOOL (MARTHA) e o TRAME (ORMONDE & DE SOUZA, 2013). Esses programas permitem a modelagem de estruturas reticuladas planas fornecendo resultados acerca da análise de esforços e deslocamentos, com a possibilidade de inserção de molas. Todavia, tanto um quanto outro é capaz de realizar apenas processamentos individuas, de forma que, caso alguma propriedade do estudo seja alterada durante fases de carregamento, será necessária uma nova modelagem "manual" na interface do programa. Isso pode acarretar um maior gasto de tempo, caso o estudo tenha muitas etapas com características próprias, como em situações de análise de passos de carga, pois existirão muitos retrabalhos para a execução dos vários modelos.

Existe atualmente no mundo muitos recursos computacionais que podem ser utilizados para automatizar processos como este. Um dos mais utilizados na engenharia atualmente e que despertou interesse por parte do autor, é a linguagem de programação PYTHON (ROSSUM, 1991).

O presente trabalho busca através de programação em linguagem PYTHON desenvolver programas computacionais que auxiliem o processo de análises estruturais do comportamento do sistema solo-fundação, através de modelos simplificados de molas equivalentes. Para isso, foram desenvolvidos geradores de malha para as tipologias usuais de fundações associadas a molas elásticas com valores de rigidez pré-definidos que simulem o comportamento mecânico do solo, a fim de se estudarem problemas de interação solo-estrutura. Estes geradores de malha foram acoplados a processadores de estruturas reticuladas, que foram desenvolvidos por SOARES (2017) dentro do mesmo grupo de pesquisa do presente trabalho.

#### <span id="page-17-0"></span>**1.1. Objetivos**

### **Objetivo geral**

Desenvolver uma rotina computacional para o cálculo e aplicação da rigidez do conjunto solo-fundação para análise da interação solo-estrutura usando linguagem de programação PYTHON.

#### **Os objetivos específicos do trabalho são:**

1. Desenvolver programas computacionais: O trabalho visa desenvolver códigos computacionais para a geração de programas que automatizem o processo de geração de malhas reticuladas com aplicação de modelos simplificados de molas elásticas, através de linguagem de programação PYTHON;

- 2. Modelar exemplos de validação: Será realizada a modelagem de exemplos numéricos utilizando os programas desenvolvidos para análise da interação solo-estrutura em elementos de fundações usuais;
- 3. Avaliar a utilização de PYTHON na engenharia: Avaliar a aplicação da linguagem de programação PYTHON para desenvolvimentos de softwares de engenharia civil e para a área de análise estrutural.

#### <span id="page-18-0"></span>**1.2. Apresentação da monografia.**

Foi apresentado neste primeiro capítulo um resumo do tema de estudo e da problemática a ser abordada. No segundo capítulo serão apresentados alguns dos embasamentos teóricos utilizados no desenvolvimento do trabalho, abordando também aplicações como a linguagem de programação PYTHON para problemas de engenharia. No terceiro capítulo serão apresentadas as etapas e a metodologia utilizada para o desenvolvimento dos programas pretendidos. No quarto capítulo serão apresentados os exemplos numéricos estudados para a validação dos softwares aqui desenvolvidos. No capítulo cinco será realizada uma análise conclusiva sobre o desenvolvimento do trabalho. Por último, listam-se todas as referências bibliográficas citadas ao longo do texto.

#### <span id="page-19-0"></span>**2. REFERENCIAL BIBLIOGRÁFICO**

#### <span id="page-19-1"></span>**2.1. Modelagem de estruturas**

A análise de estruturas pode ser algo bastante trabalhoso dependendo das propriedades apresentadas no próprio projeto estrutural. Quanto maior a complexidade das características contidas no modelo construtivo, maior também será a dificuldade em determinar uma solução para as solicitações resultantes.

Para que a análise estrutural seja eficiente, é necessário que todos os fatores que podem influenciar no comportamento estrutural sejam considerados. Isso pode ser algo complicado devido ao fato de que muitas são as condições que provocam algum tipo consequência na estrutura. Desde o comportamento molecular do material aos milimétricos erros executivos, diversos casos podem acarretar novas solicitações para o elemento. É preciso, portanto, delimitar as condições a serem consideradas em cada análise.

Uma das maneiras de promover um estudo eficaz é a representação da estrutura através de um modelo estrutural, o qual deve conter todas as condições essenciais de solicitações para as quais a estrutura trabalhará. Existem diversos modelos que buscam representar os sistemas estruturais e seus respectivos comportamentos mecânicos. Dentre os mais usuais, podemos citar o modelo de pórticos planos, o modelo de pórticos espaciais, o modelo de vigas contínuas e os modelos de superfícies planas para estruturas (HUPPES, 2018). Cada um desses modelos possui particularidades que podem até mesmo influenciar diretamente na determinação do modo como a estrutura irá se comportar do ponto de vista mecânico.

A modelagem estrutural tem geralmente como principal objetivo representar o sistema estrutural para o estudo das suas propriedades físico-mecânicas. Através da modelagem é possível simular o comportamento dos elementos estruturais quando sujeitos às solicitações externas. De acordo com FONTES (2005), cada um dos modelos representativos de uma estrutura faz considerações diferentes acerca do método para estudo das consequências provocadas pelos carregamentos. Dessa forma, dependendo do modelo, diferentes resultados poderão ser obtidos para o mesmo sistema estrutural.

A adoção de um modelo estrutural para o estudo varia de acordo com as necessidades do projeto como, por exemplo, sua arquitetura. FONTES (2005) afirma que a depender das características do sistema estrutural, como sua geometria, seu porte ou mesmo a natureza dos carregamentos atuantes, um modelo representativo será mais eficiente do que o outro. Dessa forma, é necessário que o modelo obedeça a todas as necessidades mecânicas existentes no projeto, de forma que todas as solicitações possíveis sejam consideradas.

Em seu trabalho, HUPPES (2018) analisa diferentes aplicações para um mesmo sistema estrutural, mostrando que, quanto maior a abrangência de condições por parte do modelo de análise, mais preciso será o resultado fornecido. Em contrapartida, isso torna o estudo mais complexo e, consequentemente, mais trabalhoso.

No presente trabalho, estudam-se modelos de estruturas reticuladas planas, os quais representam a geometria dos sistemas estruturais através de conjuntos de barras ligadas por nós, sendo estes os elementos da estrutura.

#### <span id="page-20-1"></span>**2.2. Modelo de estruturas reticuladas.**

De acordo com LAGE e NETO (2015) o modelo de estruturas reticuladas engloba um tipo de estrutura composta por barras e nós. As barras são elementos prismáticos que possuem uma de suas dimensões axiais muito maior do que as demais. A Figura 2 a seguir ilustra esse tipo de elemento aplicado a uma estrutura de cobertura.

<span id="page-20-0"></span>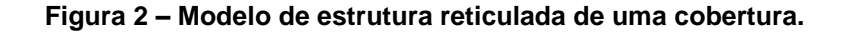

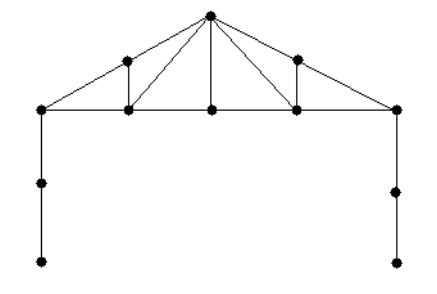

Fonte: Autoria própria, 2023.

Já os nós de interseção das linhas são a representação da junção dos elementos de barras, podendo estes apresentarem uma rigidez elevada ou não, a depender do caso em estudo e da existência de restrição ao giro, por exemplo. Segundo LAGE e NETO (2015) esse tipo de modelo é utilizado principalmente para estruturas metálicas e/ou de madeira treliçadas, como as tesouras de coberturas. Já para estruturas de concreto, esse método é utilizado para fornecer uma ideia prévia do comportamento estrutural, porém não costuma ser tão eficiente em representar as deformações desse material com tanta precisão quanto em outros métodos.

#### <span id="page-21-0"></span>**2.3. Análise de estruturas reticuladas**

A análise de estruturas reticuladas pode ser baseada no método dos deslocamentos (LAGE, NETO, 2015). Esse método, diferente do método dos esforços, determina primeiramente quais são os deslocamentos sofridos pela estrutura para então calcular os esforços a que esta estará sujeita.

LAGE e NETO (2015) descrevem bem o método dos deslocamentos, que consiste em adotar como incógnita de cálculo o deslocamento sofrido nos nós da estrutura, para então, a partir destes determinar as solicitações provocadas pelos carregamentos. A partir desses resultados é utilizada a Lei de Hooke, que relaciona a deformação e a rigidez do elemento para a determinação dos carregamentos, a qual é apresentada simplificadamente a seguir na equação (1).

$$
F = [K] \times U \tag{1}
$$

Nesse caso, *F* é o vetor de forças, *[K]* é a matriz de rigidez e *U* pode ser definido como o vetor de deslocamentos. O produto matricial de *K* por *U* resulta nos esforços atuantes na estrutura. (LAGE, NETO, 2015).

Para a utilização do método é necessário que se substitua a estrutura em análise por uma outra cinematicamente determinada, ou seja, uma estrutura em que suas configurações deformadas são conhecidas, sendo esta denominada de estrutura-base. O estudo consiste em considerar esta nova estrutura cinematicamente e estaticamente equivalente a que está por ser analisada. A partir disso é feita uma consideração de todas as possíveis deformações para cada nó, de acordo com os carregamentos e limitações existentes (FREITAS, 2022).

Definidos os nós da estrutura base, são analisados todos os possíveis casos de deslocamento que estes poderão sofrer. Nesse método, os nós são considerados com uma rigidez infinita, isso significa que os ângulos nas extremidades de barras que coincidem no mesmo nó, permanecem iguais mesmo após os deslocamentos sofridos pelo mesmo. Assim, para cada um dos elementos de estudo, são consideradas as variações para direção horizontal, direção vertical e direção normal, baseado no plano cartesiano.

São determinadas a partir do estudo das deformabilidades aquelas que são dependentes e independentes. FREITAS (2022) define como deslocamento independente aquele que não sofre a influência de outros deslocamentos, apenas da força atuante. Já os deslocamentos dependentes são aqueles que variam de acordo com o acúmulo de deslocamentos de outros nós.

Sabe-se que o deslocamento gera um esforço associado a solicitação provocada na estrutura. Para questões de equivalência estática das estruturas esse esforço provocado deve ser igual a zero (FREITAS, 2022). Do mesmo modo, para que o próprio deslocamento exista, é necessário que haja uma força ativa que o ocasione. Esta solicitação pode ser determinada através da lei de Hooke, associando o deslocamento à sua rigidez. Como este esforço é nulo, logo, concluímos que o esforço resultante nodal provocado pelos carregamentos externos é combatido pelos esforços do deslocamento independente. O esforço nodal depende dos carregamentos externos e da rigidez, logo ele pode ser calculado. Assim somando as duas premissas e isolando o deslocamento, é possível determinar o valor da variação ocorrida no nó (FREITAS, 2022).

# <span id="page-22-0"></span>**2.4. Interação solo-estrutura**

A estrutura é um conjunto de elementos que busca resistir a uma determinada solicitação de maneira que sofra o mínimo de deformação possível. Para isso, toda a carga resultante no sistema estrutural precisa ser resistida de alguma forma. Isso ocorre através do esforço reativo provocado pelo solo onde a estrutura se apoia.

Esse processo de ação e reação no conjunto formado pela edificação e o terreno onde esta se mantém é denominado de interação solo-estrutura. O solo por sua vez, ao receber estes carregamentos se deforma proporcionalmente à sua rigidez e ao nível da carga. Como a estrutura se apoia diretamente sobre maciço de solo, o deslocamento afeta diretamente o sistema estrutural.

De acordo com AOKI (1997), um dos efeitos provocados pelo recalque do solo é a redistribuição dos carregamentos pelos elementos da estrutura. Esse processo pode resultar na transmissão de esforços de pilares altamente carregados para pilares com cargas menores. Isso pode ser um problema caso o dimensionamento do elemento não tenha considerado esta sobrecarga, podendo até mesmo ocasionar a ruptura do pilar, em determinados casos.

A análise da interação solo-estrutura consiste principalmente em prever o recalque produzido na estrutura pela deformação do solo e analisar a redistribuição de esforços nos elementos estruturais. A importância dessa análise pode ser demonstrada através da variação apresentada pelo solo quando submetido diferentes níveis de solicitação (REIS, 2000).

Conhecer as propriedades do solo é muito importante, pois através desses dados é possível criar modelos capazes de estimar a influência do solo na estrutura. Existem diversos modelos capazes de prever, por exemplo, o recalque em fundações. Comenta-se resumidamente a seguir sobre o modelo simplificado de molas.

### <span id="page-23-0"></span>**2.5. Sistema simplificado de molas.**

Para a execução de um modelo que represente o solo, devem ser consideradas uma série de fatores capazes de influenciar no comportamento do mesmo. Porém, devido à heterogeneidade das características e peculiaridades que cada tipo de solo possui, os modelos analíticos podem ser um tanto complexos.

O modelo simplificado de molas consiste em representar a influência do solo através de molas elásticas consideradas a partir de um valor de rigidez equivalente. Assim a estrutura deve conter em seções de contato direto com o terreno, apoios flexíveis devidamente dispostos de forma que abranjam todas as áreas de influência de responsabilidade do solo.

#### <span id="page-24-0"></span>**2.6. Desenvolvimento de rotinas computacionais.**

À medida que a evolução tecnológica toma conta do mundo moderno, novas saídas para processos trabalhosos são desenvolvidas de maneira a gerar uma maior eficiência em um menor prazo de tempo. Ao se observar a repetitividade de uma determinada ação, padrões podem ser desenvolvidos através de sequências lógicas empregadas na realização de uma rotina computacional. De acordo com WINTER (2000), o conceito de rotina é baseado na ideia de padrões. Outros autores como CYERT e MARCH (1963) entendem por rotinas como as regras que definem o processo, em que a partir destas são moldadas as consequências finais.

Para um conceito dentro da programação, uma rotina pode ser entendida como um objeto de banco de dados, o qual é utilizado para armazenar a lógica das subrotinas, sendo estruturado entre uma entrada que gera uma saída. De acordo com BATISTA (2013) uma sub-rotina é um agrupamento de código que realiza uma função específica a partir de variáveis previamente declaradas. As sub-rotinas fazem parte de um programa principal que se utiliza de suas funções para realizar seus processos. Estas podem ser utilizadas para a modularização do código, como uma maneira de organizar a escrita e evitar que as funções fiquem dispersas dentro do algoritmo.

Segundo BATISTA (2013) o desenvolvimento de uma rotina segue várias etapas para a solução de um determinado problema. Pode-se definir um processo base para a execução da rotina a partir de três passos principais. Primeiramente devese identificar os parâmetros a serem empregados na solução. Após receber os dados do problema, estes são tratados de acordo com as regras definidas no código-base da rotina. E por fim, é gerado um resultado final que condiz com a lógica dos processos sofridos pelos parâmetros iniciais.

Na engenharia civil muitas podem ser as vantagens da utilização de rotinas computacionais, principalmente quanto a análise de dados. De acordo com MODLER (2005) a utilização desse tipo de recurso pode ser indispensável para a eficiência de projetos, visto a praticidade que proporciona ao usuário de realizar tarefas. O que se pode observar durante os últimos anos é o aumento de pesquisas relacionadas a esse tema. Trabalhos como de ARAÚJO (2007), MENDES et al. (2015) e LAZZARI (2011) são exemplos da utilização de rotinas para a automação de projetos de análise de estruturas, dentre tantos outros que podem ser encontrados na literatura técnica.

A utilização de softwares para análise estrutural não é novidade no ramo da engenharia civil. Existem programas gratuitos como o FTOOL (MARTHA, 1998) e ACADFRAME (PACCOLA, CODA, 2005), ou trabalhos como o de SOARES (2017) que empregam rotinas computacionais baseadas em conceitos da análise de estruturas. Podem existir, por exemplo, projetos de integração de novas rotinas para utilização de programas como estes para otimizar a realização dos processos repetitivos de análises estruturais que envolvam passos de carga.

## <span id="page-25-0"></span>**2.7. Linguagem de programação PYTHON.**

A linguagem de programação PYTHON (ROSSUM, 1991) foi desenvolvida por Guido Van Rossum em 1989 e lançada no ano de 1991. Consiste em uma linguagem de programação de propósito geral em código aberto utilizada para o desenvolvimento de softwares computacionais.

O PYTHON pode ser classificado como uma linguagem *full-stack*, ou seja, é possível desenvolver tanto o processamento de dados (*beck-end*) quanto a interação visual com usuário através de interfaces (*front-end*).

De acordo com PAIVA et. Al. (2020) o conceito da linguagem PYTHON está associado à simplificação do processo de codificação, o tornando mais prático através da utilização de sintaxes simples e bem definidas de forma a tornar o código conciso e de fácil leitura. Pode-se dizer que o PYTHON se classifica como uma linguagem de programação de alto nível, ou seja, que busca uma maior proximidade com a linguagem humana do que com a linguagem da máquina. CRÍSTOFFER (2020) afirma que a utilização desse recurso computacional permite que o usuário tenha mais atenção com a resolução do problema em desenvolvimento do que com o código de automação, visto que a preocupação com a sintaxe no PYTHON não demanda grande esforço para a escrita dos processos.

Já sobre os recursos de desenvolvimento de projetos, o PYTHON possui a capacidade de suporte denominada multiparadigma, pois há a possibilidade de receber programação orientada por objetos, programação imperativa, programação

funcional, programação procedural e programação estruturada. Para CRÍSTOFFER (2020) a linguagem se destaca bastante quanto aos processos de tratamento de dados, sendo bastante utilizada no meio científico para o desenvolvimento de softwares de cálculo e análises numéricas. Isso se deve ao fato de existirem bibliotecas especializadas no trabalho de dados para geração de rotinas analíticas.

Não só no âmbito matemático, mas também em outras áreas de trabalho, existe uma grande variedade de bibliotecas e módulos que facilitam ainda mais o desenvolvimento de programas no PYHTON. Processos que tomariam muitas linhas de códigos em outras linguagens de programação podem ser reduzidas à algumas poucas fileiras de escrita para serem executados no desenvolvedor. (PAIVA et. Al , 2020).

Uma das principais vantagens da utilização do PYHTON é o fato de ser uma linguagem interpretada, ou seja, existe um programa interpretador que lê o código e fornece a informação para a máquina sobre qual a função que precisa ser executada. Segundo PAIVA et. Al. (2020) esse recurso da linguagem permite ao usuário executar a rotina linha a linha imediatamente após ser escrita, possibilitando a rápida correção de erros e evitando o grande trabalho de métodos compiladores que exigem que o código seja compilado na linguagem da máquina.

Uma desvantagem que pode limitar o uso do PYTHON é quanto à velocidade de processamento de informações. Para alguns casos em que há um volume muito grande de dados a serem processados, os programas desenvolvidos com esta linguagem podem necessitar de um tempo muito maior para executarem suas tarefas em comparação a softwares gerados em outras plataformas de programação como C, C++ e Fortran. Apesar disso, o próprio PYTHON possui recursos para a otimização do processamento de dados. De acordo com CRÍSTOFFER (2020), o PYTHON foi feito de para ser uma linguagem extensível de forma que possa interagir com outros tipos de linguagem como o próprio C. Isso possibilita ao usuário utilizar recursos externos para o aumento do desempenho de alguns processos. Um exemplo disso é a biblioteca SciPy que, segundo REIS (2018), é integrada a sistemas de C e Fortran. O autor comenta que...

verdade, muito do SciPy é uma fina camada de código em cima de rotinas científicas que estão disponíveis gratuitamente em um repositório chamado NetLib, com algoritmos científicos incrivelmente valiosos e robustos, em sua maioria deles escritos em C e Fortran." (REIS, 2018)

Para o presente trabalho, no qual os programas desenvolvidos possuem um volume pequeno de dados a serem trabalhados, o PYTHON foi utilizado de maneira eficiente sem a necessidade da integração de outras linguagens. Os desenvolvimentos foram aqui realizados para a produção de geradores de malha de estruturas reticuladas.

Na engenharia civil, o PYHTON pode ser uma ferramenta muito útil, visto sua capacidade de automatizar processos longos e complexos de cálculo de maneira simples. Existem diversos trabalhos que realizam a integração entre a linguagem e a disciplina para o desenvolvimento de softwares de análise estrutural como, por exemplo, o trabalho de REIS (2018) no qual aplicou-se a linguagem para problemas de engenharia estrutural.

#### <span id="page-28-0"></span>**3. DESENVOLVIMENTO DE GERADORES DE MALHA**

O programa de análise de estruturas reticuladas desenvolvido por SOARES (2017) será utilizado como base, sendo o programa de processamento para a análise estrutural. Esse código realiza seu processo através de uma entrada de texto, a qual deve conter todas as propriedades da estrutura a ser analisada. A modelagem da estrutura no arquivo de entrada ocorre através da definição de todos os nós junto às suas coordenadas cartesianas. A partir disso, são definidos elementos de barras retas, os quais são orientados pela vinculação entre os nós adjacentes que se localizam nas suas extremidades. Esse processo é realizado a fim de modelar o sistema estrutural através do modelo de estruturas reticuladas, existindo uma versão para estruturas planas (bidimensionais) e outra versão para estruturas tridimensionais.

As informações complementares de cada elemento, como a seção transversal, propriedades do material, carregamentos e apoios, são adicionadas individualmente de acordo com o que se deseja analisar. Todas as entradas utilizadas no arquivo texto não possuem uma dimensão física ou unidade de medida pré-definida, sendo assim necessário que o sistema de dimensões adotado seja seguido rigorosamente para todas as variáveis. Caso ocorra o emprego de propriedades com unidades de medida diferentes, os resultados podem ser comprometidos.

Após a finalização do arquivo texto de entrada, o programa de processamento é executado, realizando-se a análise estrutural do sistema modelado. Ao final do processo é gerado um arquivo texto contendo os resultados obtidos para cada nó, e um arquivo para visualização do modelo desenvolvido com os dados do cálculo de deslocamentos apresentados por um esquema de cores utilizando o programa visualizador de malhas AcadView (PACCOLA, CODA, 2005), desenvolvido na USP de São Carlos.

A utilização do programa como base é muito útil para o presente trabalho, devido à sua capacidade de serem desenvolvidas diversas tipologias de sistemas estruturais, desde simples vigas bi-apoiadas a complexos sistemas treliçados de coberturas tridimensionais. Entretanto, quanto mais elaborada a estrutura a ser modelada, mais difícil e trabalhoso é o desenvolvimento do arquivo de entrada em texto, visto que é necessário o conhecimento de todas as coordenadas cartesianas para cada nó. Além disso, as vinculações dos nós em cada barra devem ser coerentes com a estrutura, pois uma incorreta definição dessa propriedade pode gerar erros na execução do programa, ou mesmo gerar elementos posicionados de forma incorreta. Do mesmo modo, o fato de as propriedades complementares serem adicionadas individualmente a cada elemento, pode resultar na consideração de características incorretas para grandes estruturas, acarretando análises com erros.

Alguns tipos de análises mais refinadas, podem exigir um maior seccionamento de peças, o que acarreta num maior número divisões dos elementos estruturais. Isso exige a criação de nós adicionais para a realização desse procedimento. Uma quantidade muito grande de nós exige maior atenção, especialmente na definição das vinculações, devido a maior probabilidade de erros na automatização do algoritmo que identifica o nó com condição de apoio. Do mesmo modo, o acréscimo da quantidade de barras é algo que também aumenta a complexidade do desenvolvimento de um gerador de malhas.

O uso "manual" do programa de análise desenvolvido por SOARES (2017) acaba por ser limitado para estruturas muito complexas. Além disso, pequenas mudanças em propriedades do sistema podem acarretar um grande retrabalho de adequação dos modelos.

Por outro lado, observa-se que a modelagem de sistemas estruturais obedece a alguns padrões que dependem exclusivamente da tipologia da estrutura. A geração de um pórtico simples por exemplo, pode ser dividida em três etapas de desenvolvimento a seguir resumidas. A primeira pode consistir na criação de um pilar, que de maneira simplificada pode ser obtido a partir de um ponto fixo de origem, sendo, neste caso acrescentados novos nós (pontos) em um eixo vertical. Uma segunda etapa pode estar relacionada à geração da viga. Esta por sua vez se orienta de uma altura fixa no eixo vertical, tendo início no último ponto definido na criação do pilar. Neste caso a adição de novos nós acontece de maneira paralela ao eixo horizontal. E por fim, a geração de um segundo pilar que segue os princípios empregados no primeiro, porém dessa vez partindo do ponto final da viga em uma direção vertical com novos nós adicionados até se concluir a geometria do pórtico.

Assim podem ser obtidos todos os nós de um pórtico plano seguindo uma lógica sequenciada. De maneira geral, a definição dos elementos de barra não acontece de

maneira tão diferente, sendo necessário apenas vincular um novo nó ao seu adjacente. A Figura 3 a seguir ilustra o processo descrito.

<span id="page-30-0"></span>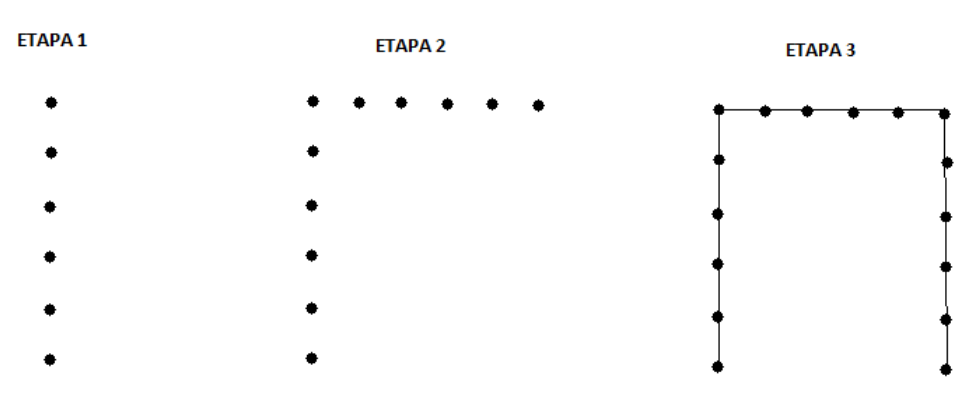

**Figura 3 – Etapas para modelagem de pórtico simples.**

Fonte: Autoria Própria, 2023.

Esse método lógico permite saber de maneira intuitiva a qual elemento cada barra pertence, bastando se conhecer a quantidade de divisões de cada elemento. O primeiro grupo de divisões de barras, no exemplo descrito, pertencem ao primeiro pilar, o segundo grupo pertence à viga e o terceiro pertence ao segundo pilar.

Pode-se observar que, ao se juntar de maneira coerente vários pórticos como o exemplificado anteriormente, é possível obter a estrutura de um edifício com vários pavimentos.

Não sendo uma exclusividade dos pórticos, a padronização da modelagem de estruturas abrange as mais diversas tipologias estruturais, como treliças, arcos ou grelhas por exemplo. Dessa forma, para cada sistema estrutural pode existir mais de um método lógico sequenciado para sua geração de malhas.

A partir desse preceito foram desenvolvidas rotinas computacionais utilizando linguagem de programação PYTHON (ROSSUM, 1991) para a automatização do processo de modelagem estrutural. Esse desenvolvimento consiste em unir a capacidade de análise dos programas denominados Pórtico2D.exe e Pórtico3D.exe, ambos de autoria de SOARES (2017), a geradores de malhas das mais diversas tipologias.

Os geradores de malha aqui desenvolvidos têm a capacidade de gerar instantaneamente malhas de estruturas baseado em informações mais simples da própria composição estrutural. As informações complementares são definidas pelo usuário e adicionadas automaticamente obedecendo as particularidades e necessidades de cada modelo. Maiores detalhes sobre o desenvolvimento dos modelos serão discutidos a seguir.

# <span id="page-31-0"></span>**3.1. Desenvolvimento da lógica dos geradores**

A idealização de um programa gerador de malhas consiste basicamente em desenvolver um processo de criação de dados a partir de outros dados iniciais mais simples. Para que isso seja realizado, é necessário conhecer todas as propriedades que se deseja repassar do arquivo de dados de entrada para o produto final, que nesse caso, é a malha de estrutura reticulada. A partir dessas informações iniciais, são determinados os procedimentos necessários para que os dados sejam trabalhados internamente ao programa da maneira correta, ou seja, visando os padrões observados em cada tipologia estrutural, dentre pórticos, treliças ou outras estruturas.

Essa é a premissa utilizada para o desenvolvimento dos geradores. A princípio é necessário definir os objetivos de cada programa gerador de malha. A partir disso são determinados todas as etapas e processos necessários que o software desenvolvido precisará realizar para alcançar o resultado desejado. Esse conjunto de informações e procedimentos que modelam o funcionamento do programa é chamado de lógica de programação (SCHAFFER, ARTERO, 2018).

O desenvolvimento da lógica para os geradores de malhas aqui produzidos é determinado a partir de sua integração aos programas de SOARES (2017). O objetivo da criação dos programas está diretamente relacionado a automatização do desenvolvimento de modelos estruturais dentro do processador principal. Dessa forma, é responsabilidade da rotina determinar todas as propriedades necessárias para que a estrutura seja modelada, assim como produzir o arquivo de entrada do software de análise. O usuário então necessita apenas escolher o modelo desejado e informar quais as propriedades globais que este modelo deve possuir.

A Figura 4 a seguir demonstra de maneira geral o processo de geração de malhas estruturais com o processamento da rotina aqui desenvolvida.

<span id="page-32-0"></span>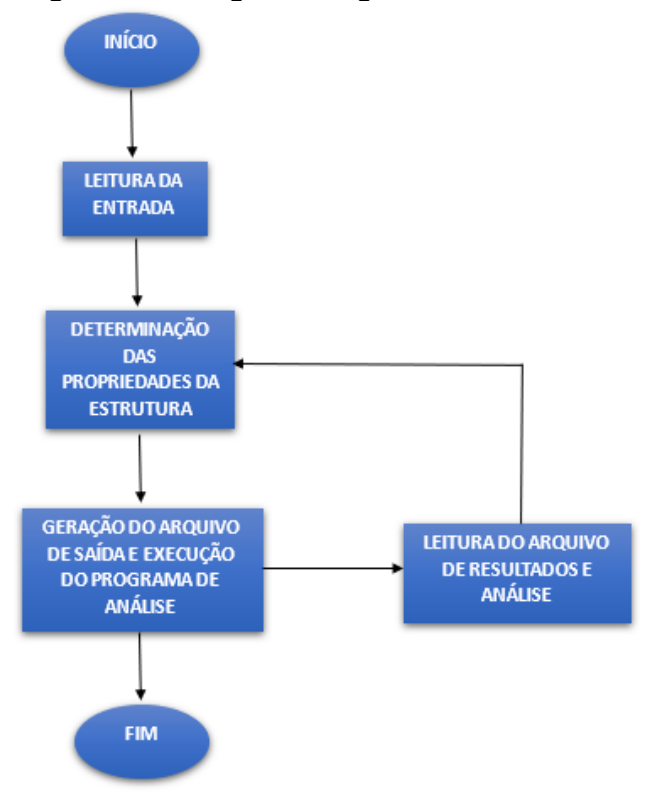

**Figura 4 – Fluxograma do gerador de malhas.**

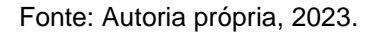

#### <span id="page-32-1"></span>**3.2. Desenvolvimento dos códigos**

O desenvolvimento dos códigos é baseado na lógica estabelecida pelo fluxograma demonstrado anteriormente. A partir disso foram criadas sub-rotinas que comportem cada um dos trechos de código com uma função específica necessária para a modelagem.

Com isso, foi possível desenvolver geradores de malhas para estruturas de treliça, de edificações e outras mais simples, como um pórtico plano.

### <span id="page-32-2"></span>**3.2.1. Arquivo de entrada para malhas**

O arquivo de entrada pode ser um documento de texto que contém as informações iniciais da estrutura a ser projetada. Cada gerador foi inicialmente desenvolvido para suportar o desenvolvimento de apenas um modelo estrutural e suas possíveis variações. Dessa forma, foram primeiramente adotadas todas as

informações necessárias para a reprodução do sistema através de nós e de elementos de barras em um arquivo texto.

O módulo de leitura de arquivos com extensão ".txt" da linguagem de programação PYHTON (ROSSUM, 1991) possui diversas variações que possibilitam o recebimento de informações oriundas de arquivos de textos. Através desse recurso serão coletados os dados a partir dos quais as estruturas devem ser modeladas.

O método de recebimento de dados adotado inicialmente para o desenvolvimento das rotinas é baseado na leitura por linha, na qual cada informação em uma determinada posição do texto é responsável por compor uma variável específica. Dessa forma, o usuário precisa saber qual o valor está sendo adicionado, para colocar a informação na sua posição correta.

O modelo de entrada desenvolvido recebe as informações de valores a partir de duas linhas do texto. A primeira linha contém a descrição da informação a ser adicionada além da maneira correta de se realizar esse processo. A segunda linha é o local onde será adicionado o valor desejado para aquela propriedade da estrutura.

As informações consideradas no arquivo de entrada englobam principalmente as seguintes propriedades: dimensões geométricas da estrutura, dimensões dos elementos estruturais (seções transversais), quantidade de divisões desejadas para cada elemento, propriedades mecânicas do material, valores de carregamentos e valores das rigidezes de molas equivalentes para a simulação de apoios flexíveis.

Algumas informações adicionais foram consideradas, quando necessário, como no caso da orientação das diagonais de uma treliça, que precisam ser definidas pelo usuário conforme a tipologia desejada.

A Figura 5 a seguir demonstra um modelo de arquivo de entrada original para um edifício tridimensional na primeira versão produzida para o gerador de malhas.

```
n.pav
Pé-direito H (m):
\overline{3}n.pilar
Vão L (m):
Largura do pilar bw.pilar (m)
0.25ALtura do pilar h.pilar (m)
0.7Largura da viga bw.viga (m)
0.25ALtura da viga h.viga (m)
0.5Número de forças concentradas n.F
Valor da força concentrada(fx,fy)
294
ø
```
<span id="page-34-0"></span>**Figura 5 – Modelo do arquivo de entrada para 1ª versão do gerador de malhas.**

```
Fonte: Autoria própria, 2023.
```
Em um segundo momento do presente trabalho, a forma de entrada de dados foi alterada com o desenvolvimento de uma interface gráfica que substituiu este arquivo texto. Maiores detalhes sobre a interface serão apresentados posteriormente.

# <span id="page-34-2"></span>**3.2.2. Documento de saída do gerador de malha**

O documento de entrada de dados lido pelo software base de análise estrutural (SOARES, 2017) possui um modelo de formatação pré-definido, a qual deve ser seguido rigorosamente para evitar erros de processamento. Este arquivo é uma saída do programa gerador aqui desenvolvido. O formato das informações textuais do arquivo mencionado é exemplificado na Figura 6 a seguir.

<span id="page-34-1"></span>

| Numero de nos (n):<br>237 |                          |                    |     |     |
|---------------------------|--------------------------|--------------------|-----|-----|
|                           | Numero de nos auxiliares |                    |     |     |
| 8                         |                          |                    |     |     |
|                           | Coordenadas dos nos:     |                    |     |     |
| No                        | x                        | γ                  | 7   |     |
| 1                         | 0.0                      | 0.0                | 0.0 |     |
| $\overline{2}$            | 0.0                      | 2.8                | 0.0 |     |
| з                         | 0.0                      | 5.6                | 0.0 |     |
| 4                         | 0.0                      | 8.39999999999999   |     | 0.0 |
| 5                         | 0.0                      | 11.2               | 0.0 |     |
| 6                         | 0.0                      | 14.0               | 0.0 |     |
| 7                         | 0.0                      | 16.799999999999997 |     | 0.0 |
| 8                         | 6.0                      | 0.0                | 0.0 |     |
| 9                         | 6.0                      | 2.8                | 0.0 |     |
| 10                        | 6.0                      | 5.6                | 0.0 |     |

**Figura 6 – Modelo do arquivo de entrada do Pórtico2D.exe.**

Fonte: Autoria própria, 2023.

Utilizando a linguagem de programação PYTHON (ROSSUM, 1991), desenvolveu-se uma sub-rotina específica para a criação do arquivo de entrada do programa de análise. Esse recurso foi idealizado de maneira a respeitar o modelo utilizado na execução do programa de SOARES (2017), preservando a formatação do arquivo originalmente proposto.

Para o desenvolvimento dessa sub-rotina foram mantidos todos os conjuntos de linha que contém algum tipo de texto informativo e que não possuem informações pertinentes ao desenvolvimento da estrutura.

As variações das informações acontecem somente nos trechos em que são declaradas as variáveis do programa. Esse processo respeita o formato de dados da entrada original tanto do Pórtico2D.exe quanto do Pórtico3D.exe. Na Figura 7 a seguir é apresentado um trecho do código desenvolvido para esta função do programa.

#### **Figura 7 – Sub-rotina reduzida para criação do arquivo de saída.**

```
with open('Entradal.txt','w') as arquivo:<br>arquivo.write('Número de nós (n):\n') #Número de nós (n):<br>arquivo.write('Ert(n) + '\n') #variável de nós<br>arquivo.write('Coordenadas dos nós:\n') #Coordenadas dos nós:
            arguivo.write('Nó' + "\mathbf{u}^{\dagger} + \mathbf{u}^{\dagger} + \mathbf{u}^{\dagger}" + 'y\n') #posição das variáveis
            for i in range (0, (pil)*(pay+1), 1):
                                arquivo.write(str(ni[i]) + "
                                                                                                  " + str(nil[i]) + "= \frac{\pi}{2} + \frac{1}{2} \pi r (n \sin \theta) + \frac{1}{2} \pi nfor i in range(0, (pil - l) * (pav), l):<br>arquivo.write(str(ni[i + (pil)*(pav+l)]) + " " + str(ni2[i]) + " " + str(nj2[i]) + '\n')
```
Fonte: Autoria própria, 2023.

O algoritmo (1) a seguir representa o funcionamento do processo de criação do arquivo de saída denominado "Entrada.txt", para um item  $B$  qualquer de tamanho  $n$ , com elementos  $a_i$  e propriedades  $b_j$ .

### **Algoritmo 1**

```
Abrir/criar (Entrada.txt, escrita) como Arquivo:
    |Arguivo. escrever('item B')| Arquivo. escrever('quantidade de elementos n')
    | Arquivo. escrever ('descrição propriedades b')
    | Arquivo, escrever('a_i' + espaço + 'b_1' + espaço + ... + b_j)
```
#### **3.2.3. Determinação dos nós na malha**

O processo de determinação do formato dos nós de uma estrutura pode ser idealizado a partir de um padrão. O modelo de estruturas reticuladas une nós a barras de maneira orientada para a representação de um modelo estrutural. Esse processo não ocorre de maneira desordenada e aleatória, pois todos os elementos que compõem a estrutura apresentam um certo padrão em sua geometria.

Tendo em vista essa regularidade, cada elemento de uma estrutura pode ser entendido como um trecho de uma reta, ou uma curva, e representar isso em um plano cartesiano pode ser feito através do gráfico de uma função matemática. Isso pode ser observado de maneira intuitiva, por exemplo, com o pórtico desenvolvido anteriormente na Figura 3, que consistiu na junção de três trechos de retas.

Observando o exemplo do pórtico citado anteriormente, cada uma das retas que o compõe pode ser convertida em uma função matemática simples. A primeira reta, por exemplo, tem uma função linear em que uma abcissa x horizontal é sempre igual a 0. A segunda reta (elemento de viga) tem a função matemática em que a ordenada y (vertical) é mantida fixa e sempre igual a h, onde h representa a altura desejada e informada na entrada de dados. A terceira reta segue a mesma lógica, em que a abcissa x é igual a uma variável "v", onde "v" representa um valor de vão fornecido pelo usuário. Assim, tendo conhecimento da função matemática do que se deseja modelar, basta apenas conhecer os intervalos necessários para a composição geométrica dos elementos estruturais.

A Figura 8 a seguir mostra a interseção de trechos de linhas retas para a composição de um modelo de barras que formam um pórtico.

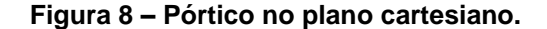

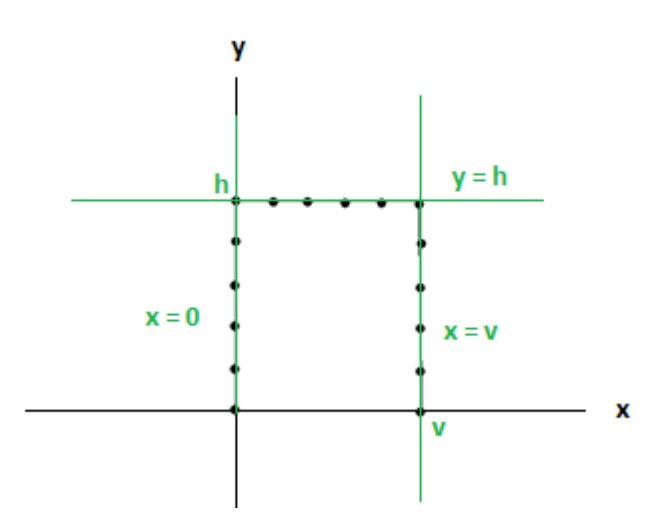

Fonte: Autoria própria, 2023*.* 

Esse conceito pode ser expandido para as outras tipologias de estrutura, visto que o modelo de um sistema estrutural pode ser obtido definindo apenas quais os pontos de intersecção principais, ou seja, o ponto de junção (ou de incidência) dos elementos.

Os geradores de malha aqui desenvolvidos utilizam esse modelo representativo para determinar as coordenadas cartesianas dos nós da estrutura. Cada um dos elementos representa um conjunto de pontos de uma função matemática com um intervalo pré-determinado pelas dimensões pré-definidas no arquivo de entrada. Para o presente trabalho, convencionou-se que as funções se iniciam a partir do último ponto estipulado pelo elemento anterior, e seguem até o fim do comprimento do elemento. O que determina o número de pontos dentro do intervalo é o seccionamento desejado, onde o comprimento é dividido em subseções (ou discretizações).

Para a automatização desses modelos, existem alguns recursos da linguagem de programação PYTHON (ROSSUM, 1991) que otimizam o processo, como rotinas de solução de matrizes, métodos de repetição por *loops*, dentre outros. Para os geradores foi utilizado um método de repetição por *loops* definidos em intervalos numéricos. Esse método realiza um processo com um determinado número de repetições em função de uma variável definida em um intervalo. Esse processo foi empregado na escrita do resultado de saída no trecho de declaração das variáveis

dos nós, por exemplo. A seguir, a Figura 9 apresenta um exemplo do trecho do código para a confecção do arquivo com os resultados da geração de malha.

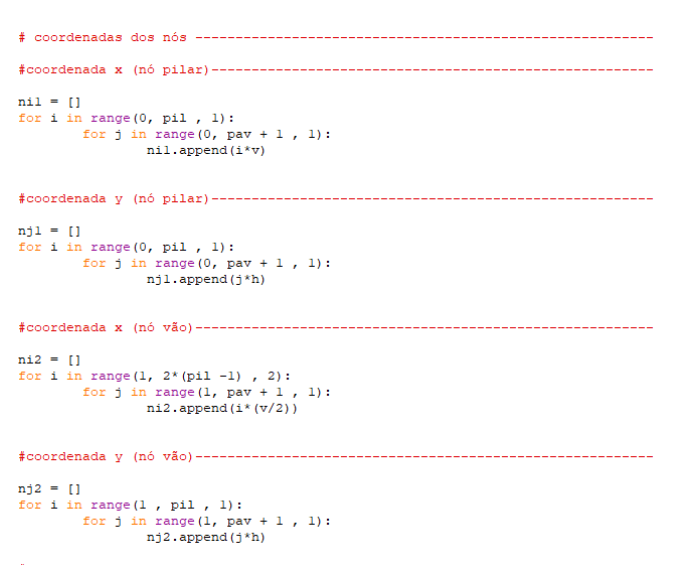

**Figura 9 – Código de geração de coordenadas dos nós.**

Fonte: Autoria própria, 2023.

O algoritmo (2) a seguir, exemplifica o conceito utilizado no cálculo das coordenadas horizontais e verticais dos nós. Para isso, os parâmetros utilizados serão o número de elementos  $n$ , o número de divisões do elemento  $d$  e o comprimento do elemento  $c$ .

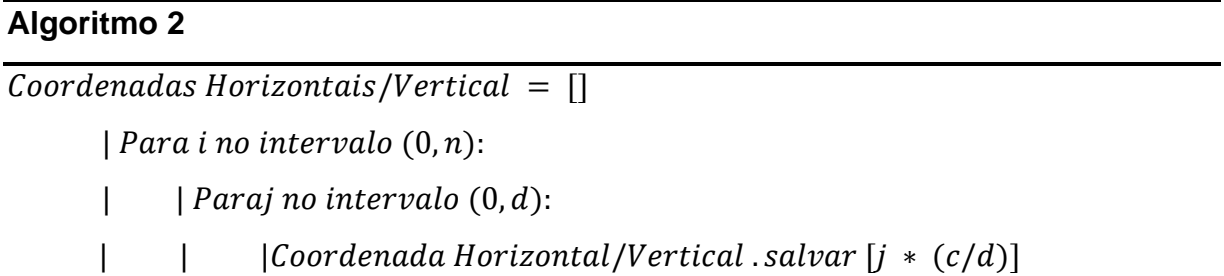

## **3.2.4. Vinculação das barras na malha**

Os elementos de barras são gerados no programa de análise através das vinculações entre nós. Logo, não há necessidade de ser especificado o seu comprimento ou a sua posição cartesiana, pois essas informações ficam definidas nas

entradas de dados por meio das coordenadas dos nós. Assim, basta ser definido quais são os nós que compões as extremidades de cada elemento.

A Figura 10 a seguir, exemplifica a modelagem de elementos de barras através da vinculação de nós.

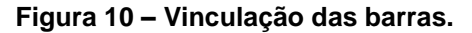

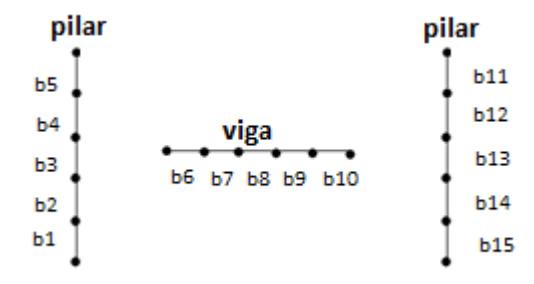

Fonte: Autoria Própria, 2023.

O método utilizado na determinação das coordenadas dos nós tratou os elementos lineares como conjuntos de funções matemáticas pré-definidas. Dessa forma, a vinculação de barras pode ser entendida como a ligação entre os pontos definidos pela função no seu intervalo de atuação.

Para a codificação desse processo foram utilizados *loops* de repetição simples que dividem os conjuntos de nós de acordos com os elementos aos quais eles pertencem. A partir disso, os pontos foram sequencialmente conectados um a um. A seguir é mostrado o exemplo do trecho de código desta etapa, na Figura 11.

**Figura 11 – Código de vinculação das barras.**

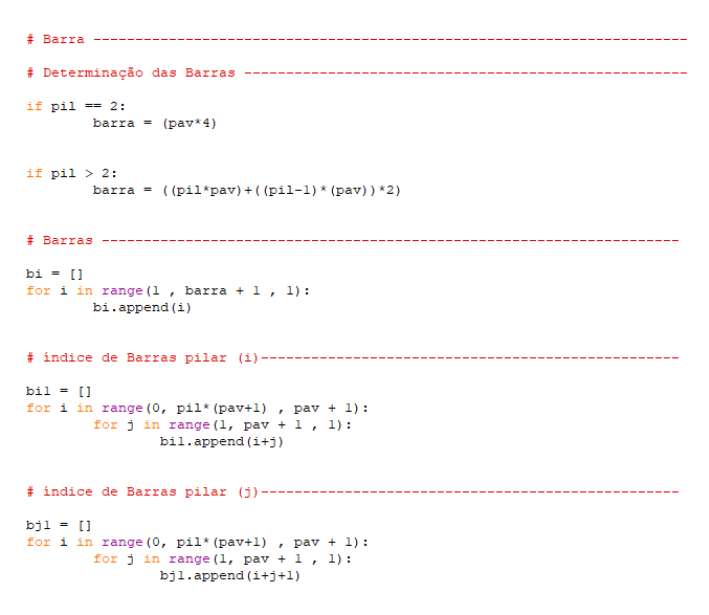

Fonte: Autoria própria, 2023.

Através do algoritmo (3) a seguir será demonstrado como foram definidas as sub-rotinas de determinação dos índices das barras. Para isso, foram utilizados os seguintes parâmetros: número de elementos  $(n)$  e número de divisões de cada elemento  $(d)$ .

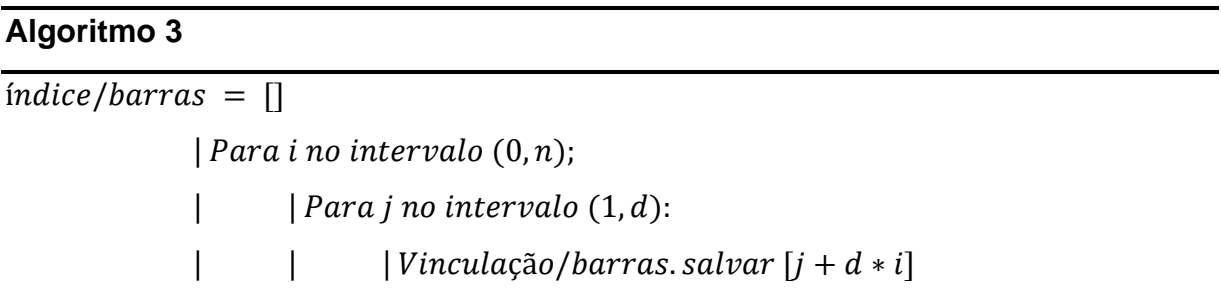

Vale ressaltar que, para a leitura das variáveis, é preciso informar ao programa processador de SOARES (2017) qual a quantidade total de elementos (nós e barras) que precisam ser lidos. Para isso, foram determinadas contas de cálculo básicas que determinam estas quantidades totais e informam ao software.

#### **3.2.5. Determinação dos apoios flexíveis**

Os apoios são os elementos de sustentação da estrutura localizados geralmente nos nós mais inferiores do conjunto. Dependendo do elemento estrutural a ser representado, pode-se assumir distribuições diferentes para os apoios.

Os programas de SOARES (2017) consideram a possibilidade da análise da interação solo-estrutura, logo os apoios considerados podem ser fixos ou flexíveis, sendo responsabilidade do usuário definir o valor de rigidez utilizada no modelo.

O desenvolvimento dos geradores de malha do presente trabalho considerou a modelagem separada para a análise da infraestrutura (sistema solo-fundação) e da superestrutura. Dessa forma, as fundações são criadas separadamente, possibilitando que a rigidez do sistema composto por esse elemento junto ao solo seja calculada de forma individual. Essa propriedade é adicionada através de molas que possuem o mesmo valor dos resultados obtidos na análise da fundação.

É importante destacar que, a consideração do conjunto completo (solofundação e superestrutura acopladas) não chegou a ser desenvolvida no presente trabalho por questão de tempo. Mas a metodologia considerada aqui, emprega molas equivalentes ao sistema solo-fundação nos modelos da superestrutura, o que já permite uma consideração dos efeitos da interação solo-estrutura.

Para os geradores de malha que simulam as superestruturas, as molas equivalentes foram adicionadas nos nós mais inferiores, os quais representam as bases dos pilares que compõe a estrutura. Foi considerada a possibilidade da existência de solicitações verticais, horizontais e de momentos fletores.

Com os geradores de malhas de fundações, desenvolveu-se um estudo da influência do solo para a determinação dos nós que contém as molas. Esses elementos flexíveis foram dispostos de maneira a representar da melhor forma possível a interação entre o solo e a fundação. Os coeficientes de rigidez adotados para essas rotinas são baseados na rigidez do solo, a partir de resultados extraídos de referências bibliográficas sobre o tema, como por exemplo RUSSI (2007). A partir dessa modelagem do sistema solo-fundação, são obtidos então os valores a serem utilizados nos coeficientes elásticos das molas de apoio da estrutura da edificação.

#### **3.2.6. Determinação dos carregamentos**

Cada tipologia estrutural possui uma maneira diferente de trabalhar as solicitações. Representar uma estrutura através de um modelo exige que as ações atuantes na mesma sejam dispostas da maneira mais adequada, dentre cargas concentradas e/ou carregamentos distribuídos.

Os softwares desenvolvidos por SOARES (2017) necessitam que todos os carregamentos a serem analisados na estrutura sejam identificados no seu arquivo de entrada juntamente aos elementos onde serão aplicados. Nos geradores de malha aqui desenvolvidos, esse processo de adição de cargas acontece de maneira diferenciada dependendo da natureza da solicitação. As forças concentradas podem ser adicionadas apenas em alguns nós específicos que compõe a estrutura. Já as forças distribuídas são dispostas sobre os elementos de barras.

A determinação dos esforços é possível através do que cada tipologia estrutural se propõe, visto que seus elementos atuam com uma função específica. Um exemplo disso é a estrutura de um edifício, no qual as vigas são geralmente responsáveis por receber os carregamentos das lajes, paredes e coberturas, além do próprio peso. Já os pilares recebem os carregamentos das vigas e, dependendo de sua posição, também do vento. As treliças, como estrutura de cobertura, recebem os carregamentos em seus nós do banzo superior. Dessa forma podemos modelar a adição de solicitações através de diretrizes que norteiam cada tipologia considerada.

Para a automatização desse processo, foi desenvolvido um agrupamento de sub-rotinas. A primeira etapa identifica os elementos da estrutura que receberão cargas, determinando também as propriedades do esforço, como a direção em que este atua. A segunda etapa se utiliza de funções matemáticas que calculam a intensidade da solicitação levando em consideração uma distribuição coerente para cada elemento. Nesse sentido, consideram-se apenas os elementos reticulados, sendo os carregamentos distribuídos por área convertidos em carregamentos lineares através das áreas de influência, aplicando-se o método das charneiras plásticas.

Alguns dos geradores de malhas desenvolvidos foram ainda adaptados com o recurso de adição de cargas por processo de iteração. Isso permite que o programa adicione automaticamente valores de carregamentos a partir de um valor inicial para uma quantidade de passos de carga. É possível determinar no arquivo de entrada quantos passos de carga o programa executará. Dessa forma, há a possibilidade de se obter mais de um conjunto de resultados para diversos casos de carregamento, como em situações de carregamentos de construção, por exemplo.

#### **3.2.7. Desenvolvimento de interfaces para os geradores**

O fato de os geradores desenvolvidos compilarem os arquivos de entrada dos programas de análise em informações básicas da estrutura reticulada a ser gerada, facilita bastante o trabalho com os softwares. Porém, por estas informações ainda estarem contidas em arquivos textos para a entrada de dados dos geradores, pode ser que ainda exista alguma complexidade da sua utilização por parte dos usuários não tão familiarizados com o uso de programas nesse formato. Do mesmo modo que a legenda de cada um dos itens pode não ser tão clara, além da necessidade de se atentar para a formatação do arquivo texto.

De maneira a tornar ainda mais intuitiva a utilização dos programas de geração de malhas, foram também desenvolvidas interfaces gráficas que representam de forma visual os itens a serem identificados para modelagem de estruturas.

Para o desenvolvimento das interfaces, a declaração de variáveis foi transferida de linhas do arquivo texto para objetos do tipo caixas de texto. A identificação de cada uma das propriedades foi disposta ao lado de onde as informações precisam ser adicionadas, em uma fonte que facilita a leitura por parte do usuário. Para o processo de execução dos geradores foi adicionado um botão que inicia a compilação do código gerando os resultados.

Ao lado das caixas de texto foram expostas imagens ilustrativas da tipologia estrutural modelada no gerador. Dentro da imagem estão localizadas as informações do que cada uma das propriedades representa, permitindo que o usuário tenha uma ideia visual da estrutura antes mesmo de gerá-la.

Os programas que utilizam interfaces possuem a autonomia do processo dentro de seus códigos. Isso significa dizer que a rotina de geração de estruturas está contida dentro do código da interface. Assim os programas de interface não são complementares aos programas que se utilizam de entradas em formato de arquivo texto, visto que as suas variáveis são declaradas diretamente na interface. Entretanto,

foi desenvolvido um recurso que permite preencher as informações na interface através dos dados de um arquivo de entrada original, sendo assim possível salvar as informações da modelagem para possíveis usos futuros. A Figura 12 exemplifica uma das interfaces desenvolvidas para o gerador de malhas de edifícios tridimensionais.

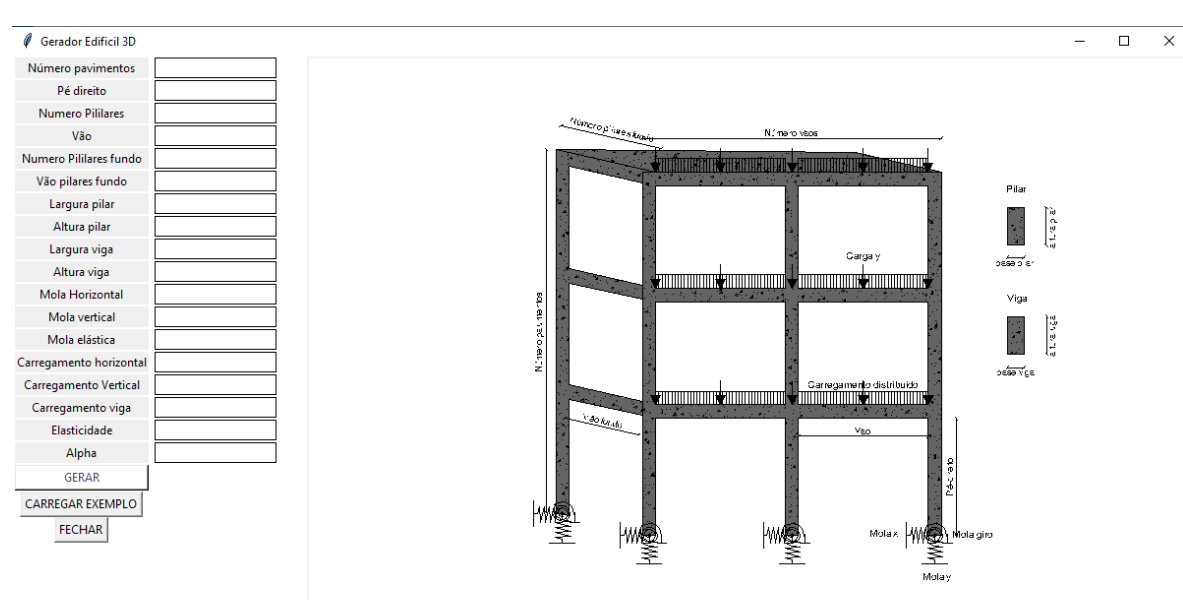

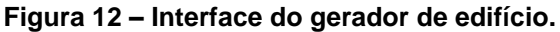

Fonte: Autoria própria, 2023.

## **4. EXEMPLOS DE APLICAÇÃO, RESULTADOS E DISCUSSÕES**

Neste capítulo serão apresentados alguns exemplos de aplicação dos modelos de geradores desenvolvidos para análise da interação solo estrutura a partir do cálculo da rigidez solo-fundação. Será apresentado o conceito utilizado no desenvolvimento de cada gerador para a criação do modelo estrutural em estudo. Além disso, deverão ser mencionados os principais recursos empregados no processo de cálculo e verificação dos resultados.

Posteriormente, serão apresentados exemplos comparativos de maneira a validar a eficácia dos modelos estruturais na análise dos elementos que compõem o sistema.

### **4.1. Aplicação do gerador de malhas para sapatas**

#### **4.1.1. Modelo estrutural de uma sapata**

As sapatas são os elementos de sustentação do edifício responsáveis por distribuir os carregamentos provenientes da superestrutura através de superfícies de contato com o solo, de forma a evitar o acúmulo de tensões elevadas no mesmo. Esse elemento é normalmente caracterizado por uma base retangular, podendo esta seguir uma altura uniforme formando um paralelepípedo, ou ser um tronco de pirâmide. A partir da extremidade superior da sapata é iniciado o pilar através do chamado "pescoço do pilar". A Figura 13 a seguir exemplifica a composição de uma sapata.

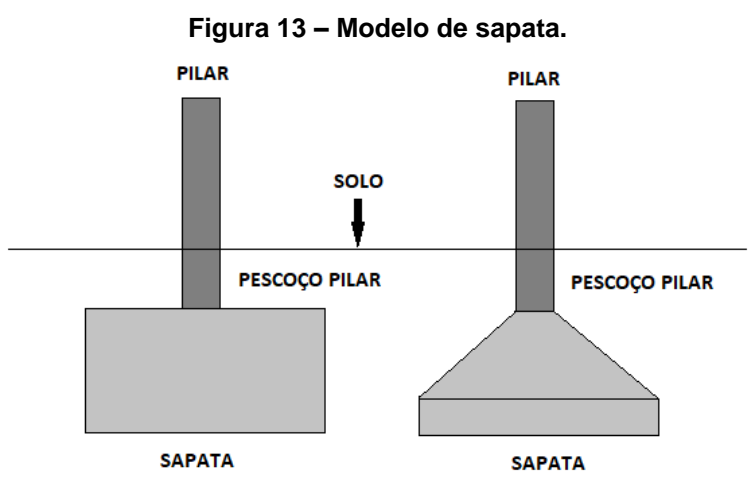

Fonte: Autoria própria, 2023.

Existem diversos modelos que representam o comportamento mecânico das sapatas. É comum que se considere esta tipologia de fundação como um apoio rígido de maneira a simplificar a análise do seu comportamento estrutural. Entretanto, por estarem diretamente apoiadas sobre o solo, é válido que se considere um estudo do conjunto, levando em consideração a rigidez formada pela interação da sapata e do solo no seu entorno.

O solo pode ser representado de maneira simplificada através de molas elásticas equivalentes. Para isso, é necessário que se conheça a rigidez característica do solo, a qual é definida em ensaios laboratoriais. A partir dessa informação e através de um modelo estrutural bem fundamentado, a rigidez do conjunto solo-fundação pode ser determinada com uso do programa gerador aqui proposto.

Observando a composição geométrica de uma sapata, esta pode ser dividida em seções ao longo do seu comprimento. Para o caso em que o modelo geométrico da fundação se baseia em um paralelepípedo, todas as seções possuem a mesma área. Já para o caso em que a sapata é em parte composta por um tronco piramidal, haverá variação das áreas seccionadas.

A modelagem deste elemento de fundação consiste em representar a sapata através de um elemento de viga seccionada apoiada sobre molas calibradas com a rigidez do solo onde a estrutura será desenvolvida. Para isso, foi considerado o caso geométrico mais complexo, onde existe a variação das seções ao longo do elemento, visto que este também abrange o caso mais simples de seção constante.

O processo de criação do modelo ocorre através da determinação de duas alturas indispensáveis para o cálculo, uma altura inicial ( $h_i$ ) que representa o trecho inteiramente retangular e uma altura total  $(h_t)$ , responsável por representar tanto a altura total do tronco da pirâmide quanto do paralelepípedo. As áreas transversais das seções dos elementos de viga são definidas através da divisão do comprimento pelo número desejado de partições para a análise. As alturas de cada seção  $(h_s)$  são obtidas através de relações triangulares simples, como representado através da Figura 14.

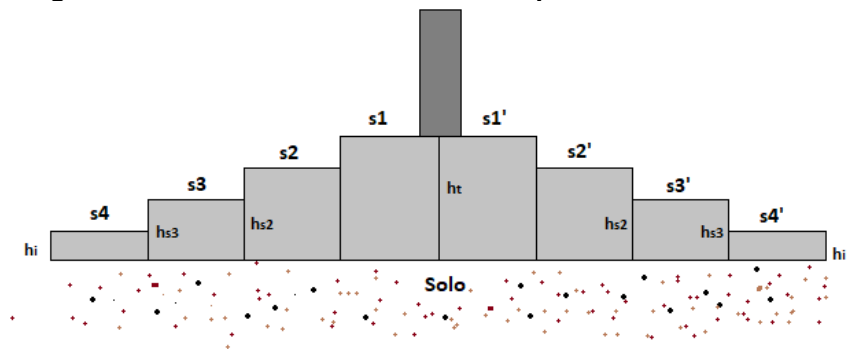

**Figura 14 – Modelo estrutural de uma sapata em forma de cone.**

Para o desenvolvimento da sapata através do modelo de estrutura reticuladas, as vigas horizontais representam o comprimento da sapata. As áreas definidas para essas seções se dão através do produto da altura calculada do trecho pela base, sendo esta última a representação da dimensão no eixo normal ao plano onde a estrutura está sendo desenvolvida. O pescoço do pilar foi modelado através de uma nova barra vertical ligada ao nó central da sapata. Para a representação do solo, foram adicionadas molas horizontais e verticais nos nós que compõe o comprimento da base da sapata, sendo o resultado da modelagem apresentado na Figura 15.

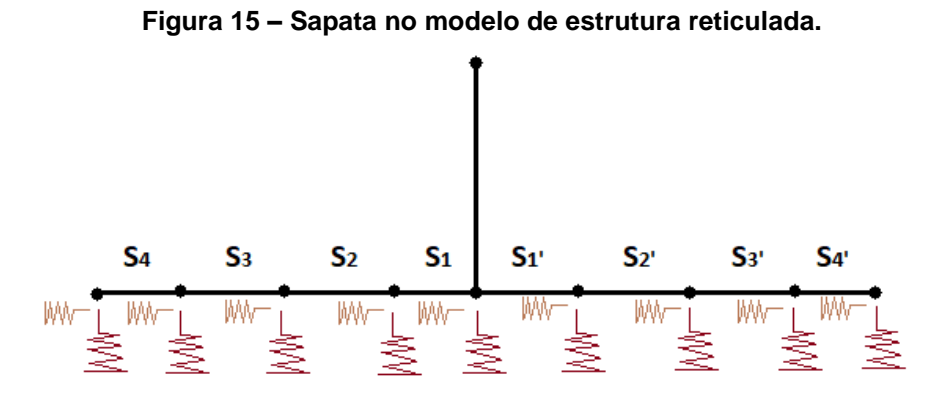

Fonte: Autoria própria, 2023*.*

Através desse modelo foi desenvolvido uma rotina em linguagem PYTHON (ROSSUM, 1991) que automatiza o processo de geração da sapata para o software Pórtico2D.exe (SOARES, 2017). O programa permite ao usuário definir as dimensões principais da sapata assim como o número do particionamento desejado. Vale

Fonte: Autoria própria, 2023.

observar que, quando a altura total for igual a altura inicial, a sapata assume o modelo de um paralelepípedo, sendo esse o caso mais simples.

## **4.1.2. Validação do modelo de sapata**

O exemplo a seguir apresentado foi originalmente estudado por MENDES (2016), onde o autor desenvolve um modelo estrutural simplificado de sapata para o cálculo da rigidez do conjunto solo-fundação. O processo de análise desenvolvido pelo autor foi executado utilizando-se o software de cálculo FTOOL (MARTHA, 1998). A Figura 16 representa o modelo estrutural de sapata de MENDES (2016) e a Figura 17 demonstra seu processamento no programa FTOOL.

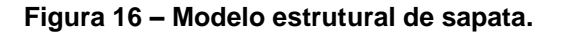

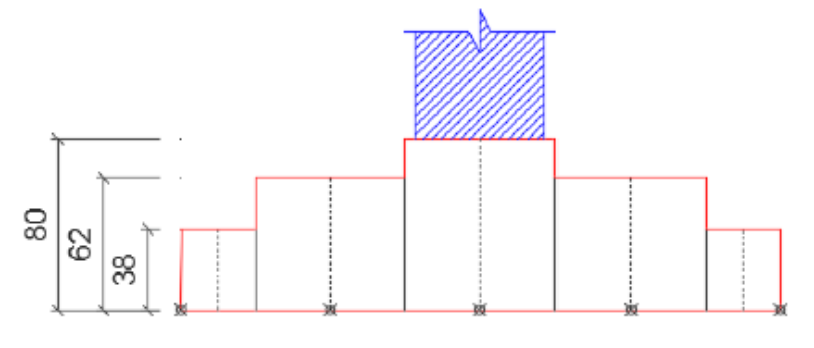

Fonte: MENDES, 2016.

**Figura 17 – Modelo estrutural de sapatas executado no FTOOL.**

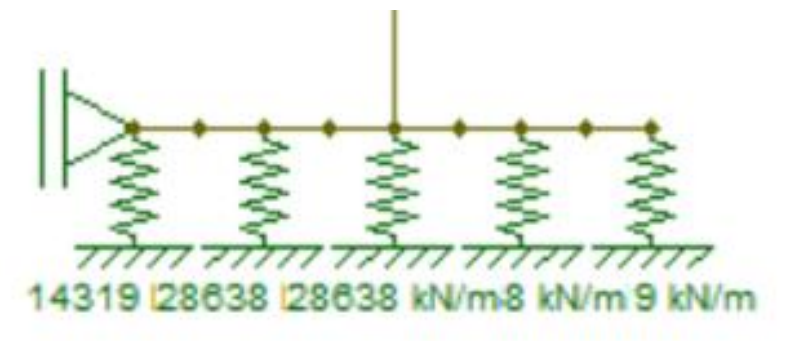

Fonte: MENDES, 2016.

Para as dimensões da sapata deste exemplo, MENDES (2016) adotou uma base retangular de 280 cm por 250 cm, sendo a altura inicial de 30 cm e a altura total de 80 cm. O coeficiente elástico das molas consideradas foi de 28638 kN/m para os nós centrais e metade desse valor para os nós de extremidade.

Ao processar de forma isolada o modelo da sapata o autor obteve uma rigidez de conjunto (solo-fundação) para a mola vertical com valor de 114550 kN/m e uma rigidez para a mola de giro de 83584 kN.m/rad.

Utilizando as dimensões do modelo de MENDES (2016), assim como os valores de rigidez para a mola característica do solo, foi desenvolvida e executada no gerador aqui proposto uma sapata semelhante à do autor. Para a determinação da rigidez vertical do conjunto, foi aplicada uma força unitária no nó central da sapata, sendo executado o programa logo em seguida. Já para o cálculo da rigidez de giro, foi aplicado um momento unitário no mesmo nó. A Figura 18 a seguir apresenta os resultados de deslocamento no processamento da sapata com o gerador produzido.

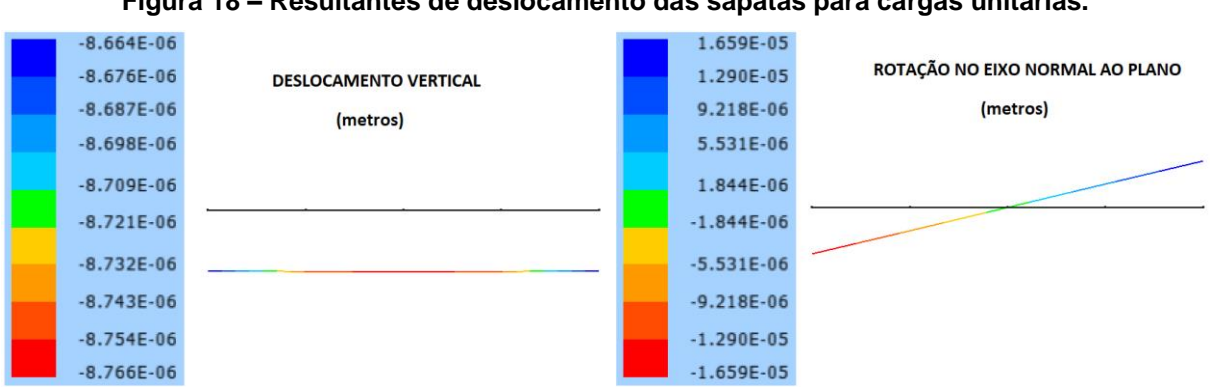

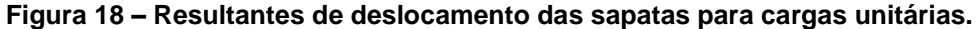

Através do resultado fornecido pelo programa aqui desenvolvido, determinouse o deslocamento sofrido pelo nó central da estrutura. A partir desse dado foi calculado o valor da rigidez do conjunto solo-sapata para a mola vertical, obtendo-se o valor de 114025,09 kN/m para a mola vertical. Já o resultado para a mola de momentos, essa foi de aproximadamente 83402,84 kN.m/rad.

Observados os resultados alcançados com o programa gerador aqui desenvolvido, foi calculada uma diferença percentual de 0,46 % para a mola vertical e 0,22 % para a mola de giro. A proximidade dos valores obtidos mostra a eficácia do modelo proposto, com a aplicação do gerador de malhas de sapatas em relação aos resultados apresentados por MENDES (2016).

Fonte: Autoria própria, 2023.

Apesar dos resultados satisfatórios, há outras diferenças entre os modelos, como a consideração de uma mola horizontal. MENDES (2016) adota uma rigidez infinita para a direção horizontal do elemento, representado através de um apoio de primeiro gênero, e dessa forma restringindo completamente o movimento neste sentido. Isso se aplica bem ao seu trabalho, visto que o edifício em análise possui apenas carregamentos verticais. No gerador aqui desenvolvido, utilizando o processador Portico2D.exe (SOARES, 2017), podem ser consideradas movimentações em todos os eixos, isso permite que seja também determinada uma rigidez para a direção horizontal, caso haja a necessidade.

Outro fator que diferencia os modelos no cálculo da interação solo-fundação é a possibilidade de ser adicionado o pescoço do pilar. Esse elemento pode influenciar diretamente no valor da rigidez do conjunto, logo o programa gerador aqui proposto é munido de um recurso que modela dentro da composição da sapata o trecho que dá início ao pilar, e que normalmente é de fato executado juntamente com a sapata em obras convencionais.

## **4.2. Aplicação do gerador de malhas para bloco sobre estacas**

#### **4.2.1. Modelos estruturais de bloco sobre estaca.**

As fundações do tipo bloco sobre estacas, assim como as sapatas, constituem outra tipologia de infraestrutura. A composição desse modelo de fundação se dá através de dois elementos. O bloco é um elemento prismático localizado na extremidade do pilar com o objetivo de receber os carregamentos deste e transmitilos às estacas. As estacas são elementos prismáticos, normalmente verticais, esbeltos localizados na parte inferior dos blocos, e tem a função de transmitir os esforços da estrutura ao solo. A Figura 19 a seguir exemplifica o modelo de bloco sobre estacas para o qual considerou-se estacas de seção circular.

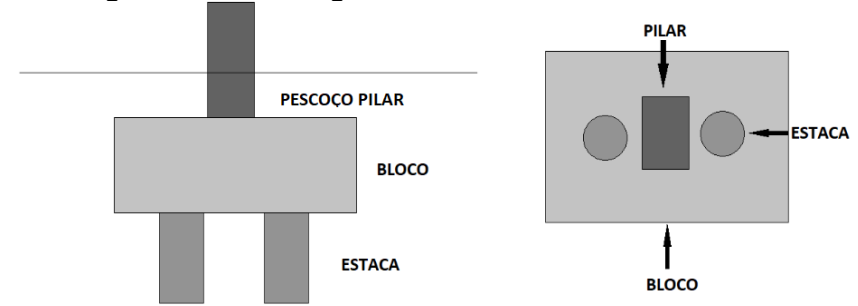

**Figura 19 – Modelo geométrico do bloco sobre estacas.**

Uma das vantagens da utilização desse modelo de fundação é a possibilidade de aplicá-lo em solos com baixa resistência, ou mesmo em solo enxarcados de água, como é o caso de margens de rios. Isso é possível devido à própria geometria do elemento, visto que, além de aumentar a área de contato com o solo, pode usar o comprimento da estaca para alcançar maciços mais resistentes.

Simular o comportamento mecânico dessa tipologia de fundação está relacionado diretamente à geometria formada pelo conjunto. Existem na verdade diferentes métodos de se representar o funcionamento deste sistema estrutural. Para o desenvolvimento do gerador de estrutura de bloco sobre estacas, foram considerados dois casos em relação ao comportamento mecânico do bloco.

O primeiro modelo consiste em representar o bloco de maneira semelhante a um paralelogramo, sendo feita uma construção similar ao de uma sapata retangular. Dessa forma o coroamento das estacas seria formado por elementos de viga dispostos em barras horizontais com uma seção continua. Esse modelo se mantém fiel à geometria real dessa tipologia de fundação visto que mantém as mesmas características geométricas.

Por outro lado, levando em consideração a maneira como as solicitações atuam dentro do bloco até chegarem às "cabeças" das estacas, é possível verificar outra forma de desenvolver a geometria do modelo. Segundo a norma ABNT NBR 6118 (2014) a transmissão de forças do pilar para as estacas acontece através de elementos denominados de bielas. As bielas são seções nas quais ocorre o acúmulo de tensões de compressão, onde a tensão provocada pelo pilar no bloco se divide igualmente entre todas as estacas. Esse evento provoca algo similar a diagonais que ligam o pilar aos elementos de apoio mais inferiores, nos quais o material é

Fonte: Autoria própria, 2023.

comprimido. O estudo do comportamento de blocos através desses elementos de análise é conhecido como método das bielas. Esse comportamento dos esforços internos ao bloco é exemplificado através da Figura 20 a seguir.

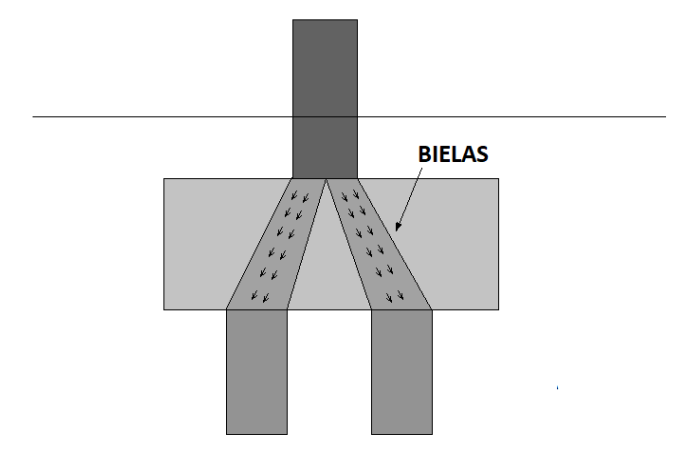

**Figura 20 – Distribuição da compressão através de bielas.**

Fonte: Autoria própria, 2023.

Para considerar ambas as formas de análise, foi adotada a possibilidade de um modelo de bloco composto por bielas. Esse segundo modelo de bloco sobre estaca representa, através de um elemento de treliça, as seções de acúmulo de tensões de compressão.

## **4.2.2. Gerador de malha para bloco sobre estacas sem biela**

O desenvolvimento do modelo estrutural sem biela ocorreu de maneira muito similar ao desenvolvimento da sapata. A configuração geométrica para o bloco, a princípio, é a mesma utilizada no modelo da sapata, com exceção da ausência da possibilidade de particionar a viga. As informações geométricas pertinentes ao desenvolvimento do bloco são o afastamento do eixo das estacas entre si e com a borda do bloco, sendo a soma desses dois parâmetros o comprimento deste elemento. Os parâmetros como altura e largura são utilizados para definir a seção transversal do elemento de viga de maneira a compreender a geometria original do bloco. Os nós que delimitam as barras, neste caso, são gerados automaticamente,

compreendendo os pontos da extremidade do elemento e os pontos de ligação do pilar e das estacas.

As estacas, sendo elementos verticais, podem ser desenvolvidas como se fossem "pilares". As informações necessárias para essa composição são o comprimento total do elemento e a seção transversal do mesmo. Como as estacas interagem diretamente com o solo, o comportamento de ambos está interligado, logo é necessário que se adicionem os pontos de apoio elástico.

O solo atua em todo o comprimento da estaca e, dessa forma, devem existir apoios flexíveis nas áreas em que o terreno influência diretamente na estrutura. Para que isso seja obedecido no comportamento mecânico do sistema estrutural, cada estaca foi dividida em vários trechos ao longo de sua extensão vertical através de nós. Cada um desses pontos recebe um conjunto de apoios, sendo composto por uma mola horizontal e vertical. Para o nó mais inferior pode ser adotada uma mola diferente, caso a estaca seja apoiada sobre um elemento rochoso. Todos os valores de rigidezes são de responsabilidade do usuário, recomendando-se que sejam baseados em estudos experimentais.

Vale ressaltar que foi considerado que a intersecção entre o bloco e a estaca não acontece através de um engastamento perfeito, não existindo restrição ao giro naquele ponto. Essa característica deve ser obedecida independente do modelo adotado para cada elemento. Dessa forma, no nó que realiza a junção da estaca ao bloco foi adicionada uma rótula, consideração esta realizada internamento no código do gerador aqui desenvolvido.

O pescoço do pilar também foi considerado na composição do modelo, sendo este representado através de uma barra vertical ligada ao nó central do bloco. Como no exemplo anterior, o seu comprimento pode variar de acordo com a necessidade do modelo. Logo, fica a cargo do usuário definir as dimensões a serem adotadas na modelagem do pescoço do pilar. A Figura 21 a seguir exemplifica o modelo de bloco sobre estacas para o caso sem a consideração das bielas.

**Figura 21 – Modelo estrutural do bloco sobre estacas sem bielas em estrutura reticulada.**

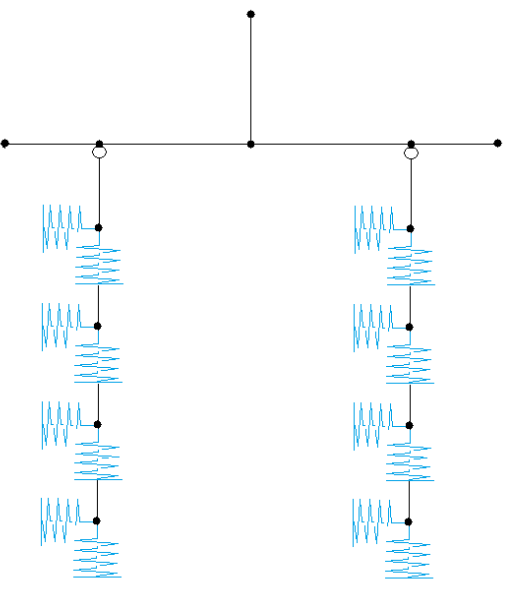

Fonte: Autoria própria, 2023.

Para a simulação mecânica do modelo, o carregamento é disposto no nó superior do pescoço do pilar. A rigidez do conjunto é obtida através da medição de deslocamento sofrido no nó onde a força foi aplicada. Dessa forma é possível conhecer a influência do solo em sua interação com a fundação.

#### **4.2.3. Gerador de malha para bloco sobre estacas com biela**

Para o segundo modelo de bloco sobre estacas onde é considerado o comportamento mecânico da transmissão de esforços no bloco, foi adotado um modelo treliçado de maneira a representar as bielas como banzos inclinados. Dessa forma, o bloco é obtido através de um elemento triangular que liga a base do pilar às estacas.

Os parâmetros para o desenvolvimento dos modelos são os mesmos do anterior, o que será alterado em síntese é apenas a geometria do bloco. Logo, para a altura da treliça será adicionado o valor adotado para a mesma dimensão de altura do elemento representativo. Do mesmo modo que a barra do banzo inferior, responsável por unir as estacas, utilizou-se o comprimento que representa a distância entre o eixo de ambas.

Como o modelo de bielas não considera a influência em partes dos elementos onde não há esforços sendo provocados, os trechos de extremidade que ligariam as estacas aos bordos de extremidade dos blocos não são adicionados.

A modelagem das estacas e do pescoço do pilar, assim como a vinculação entre estes e o bloco, ocorrem de maneira idêntica ao que foi descrito para o gerador de malhas de bloco sobre estacas sem as bielas. Logo, estes elementos possuem as demais características iguais em ambos os modelos. A Figura 22 a seguir exemplifica o modelo de bloco sobre estacas com bielas.

**Figura 22 – Modelo estrutural do bloco sobre estacas com bielas em estrutura reticulada.**

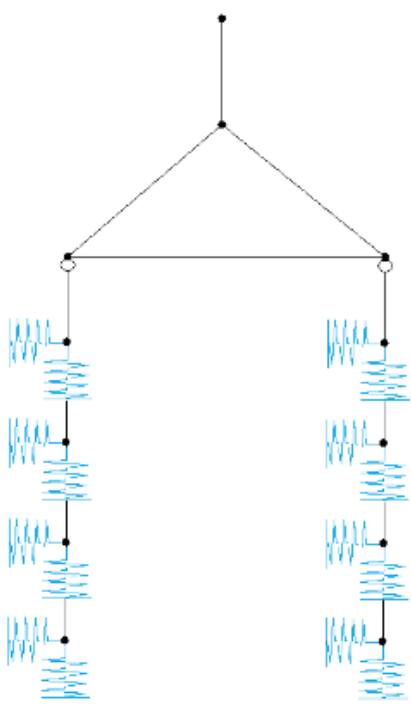

Fonte: Autoria própria, 2023*.*

Como ambos os modelos estruturais foram desenvolvidos no mesmo gerador, as dimensões a serem declaradas na entrada de dados não devem mudar. Dessa forma é possível que o usuário escolha através de qual modelo o mesmo deseja simular a fundação, bastando apenas fornecer esta informação ao programa gerador de malha na interface.

#### **4.2.4. Exemplo de validação dos geradores de bloco sobre estacas**

De maneira a validar os geradores desenvolvidos para este tipo fundação, foi adotado um exemplo aplicado de bloco sobre estacas extraído do trabalho de MENDES (2016).

Para as dimensões do bloco, MENDES (2016) adota um comprimento de 2,2 metros, com uma seção transversal de 90 cm de base por 70 cm de altura. O afastamento entre os eixos das estacas é de 1,3 metros, restando de distância ao bordo 45 cm para cada lado. O pescoço do pilar possui a dimensão de 30 cm por 60 cm, porém, para calcular a rigidez do conjunto solo-fundação o comprimento desse elemento é nulo, uma vez que o mesmo não foi considerado no modelo de referência.

A estaca adotada possui uma seção quadrada de 33 cm por 33 cm, tendo um comprimento total de 8 metros. Para a simplificação do modelo de simulação das propriedades da estaca, esta foi apoiada sobre um elemento rochoso que fornece um apoio muito rígido, sendo caracterizada pelo autor como um apoio de primeiro gênero.

A mola foi determinada utilizando a rigidez horizontal do solo empregado no exemplo anterior, tendo sido obtido um valor de 20000 kN/m para o coeficiente elástico. A estaca foi então dividida em oito elementos, sendo aplicada no centro de cada uma das partições obtidas uma mola horizontal com o valor calculado.

O exemplo foi modelado por MENDES (2016) no programa de análise FTOOL (MARTHA, 1998), sendo obtido como resultado a estrutura representada através da Figura 23 a seguir.

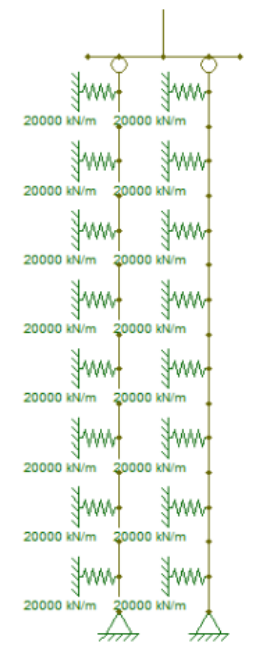

**Figura 23 – Exemplo modelado no trabalho de MENDES (2016).**

Fonte: Autoria própria, 2023.

A partir dos resultados de deslocamento fornecidos pelo programa, o autor calculou a rigidez para a mola vertical e para a mola de giro. Para o apoio vertical o valor encontrado foi de 898424 kN/m e para o apoio de rotação o valor obtido foi de 348068 kN.m/rad.

Para a modelagem do exemplo nos programas geradores de malha aqui desenvolvidos foram utilizados os mesmos valores adotados pela referência. Houve a necessidade de fazer um pequeno ajuste para a seção transversal da estaca, visto que o gerador foi desenvolvido considerando apenas seções circulares para estes elementos. Porém, como a seção do exemplo é quadrada, foi então determinado um valor de diâmetro que iguala a área da seção circular da estaca à área daquele quadrado. Dessa forma foi calculado um diâmetro equivalente de aproximadamente 0,372 metros.

Outra adaptação que precisou ser considerada é em relação ao apoio da estaca sobre a rocha. No programa FTOOL (MARTHA, 1998) foi adotado no modelo original, um apoio de primeiro gênero. Como o modelo dos geradores é apoiado apenas por molas, estas foram consideradas nos nós mais inferiores da estaca com um valor de coeficiente elástico da ordem de 10<sup>30</sup> kN/m. A adoção deste valor para a rigidez do elemento de apoio inferior considerou a capacidade de processamento do programa de SOARES (2017), que fornece valores de deslocamento da ordem de grandeza de 10−10 em relação à unidade de medida adotada. Observa-se que, para o valor de rigidez aqui considerado, os resultados de deslocamento não sofrem alterações numéricas significativas e equivalem a um apoio infinitamente rígido.

O exemplo foi então executado em ambos os modelos suportados pelo programa, sendo um com o gerador de malhas com bielas e outro com o gerador de malhas sem bielas. Foram consideradas carregamentos unitários de força vertical e momento fletor de maneira a facilitar o cálculo das molas. A Figura 24 a seguir mostra os resultados do exemplo sem consideração das bielas.

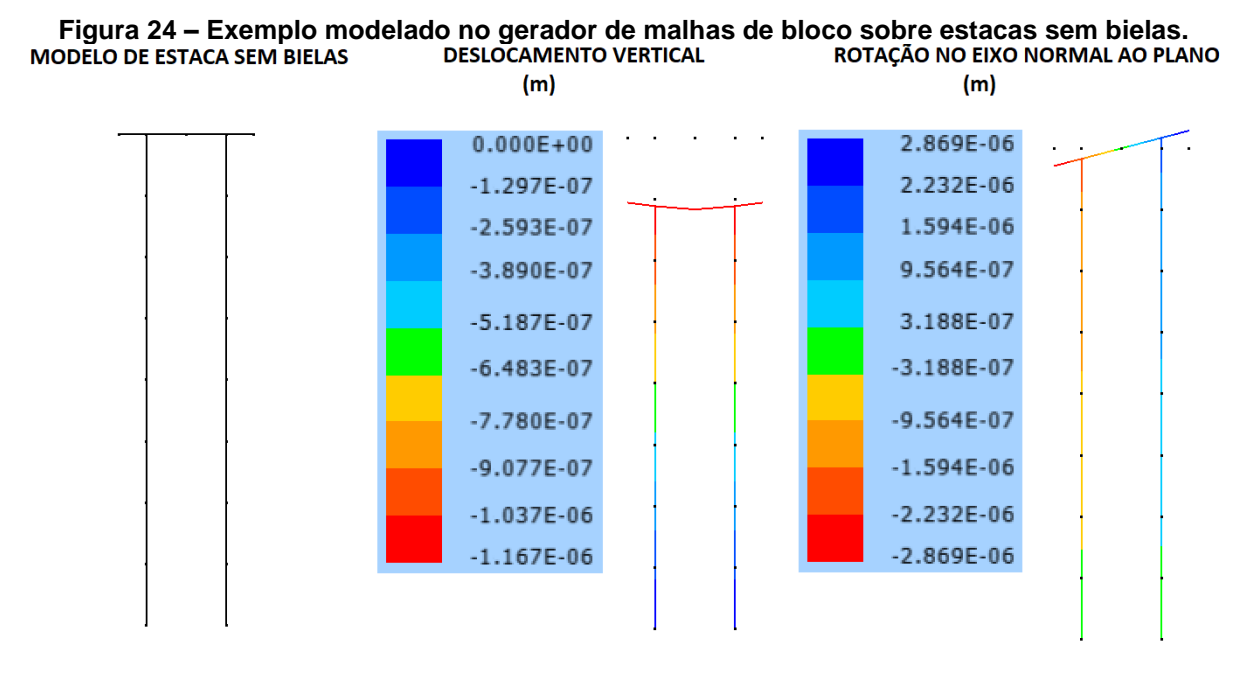

Fonte: Autoria Própria, 2023.

A partir dos resultados, os valores de deslocamentos no nó central do bloco para cargas unitárias foram obtidos, sendo -0,000001167 metros para o eixo vertical e 0,00000262 radianos para a rotação. Assim, foram calculados os valores de mola, obtendo-se 856.898,03 kN/m para a rigidez vertical e 362.318,84 kN.m/rad para a rotação.

O mesmo exemplo também foi verificado no gerador de bloco com bielas. A Figura 25 a seguir expressa os resultados obtidos neste segundo modelo.

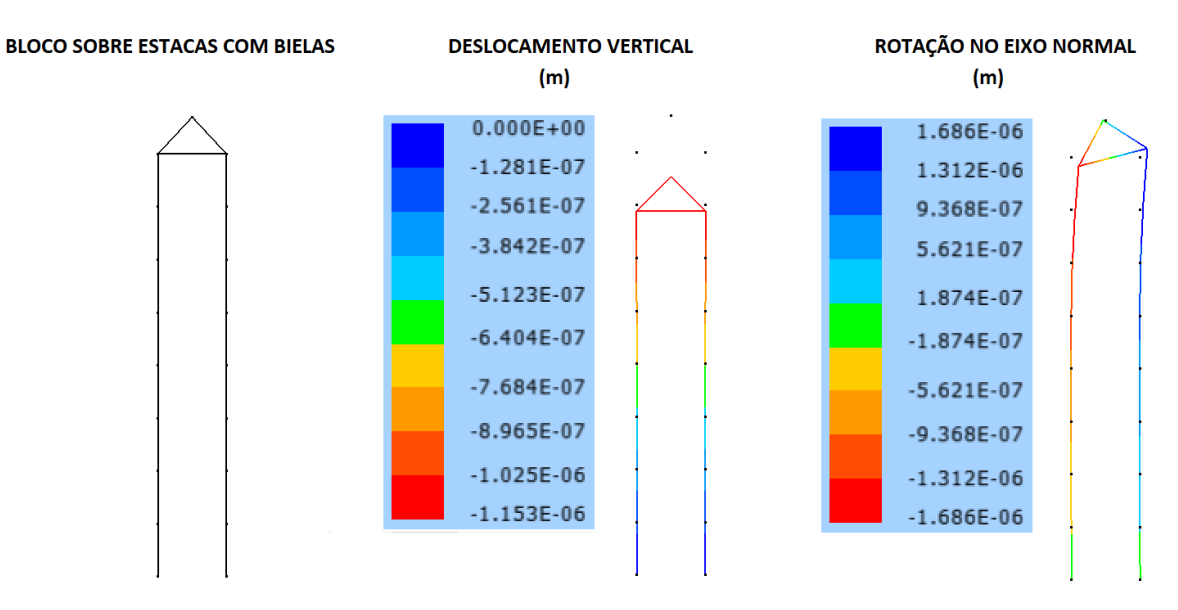

#### **Figura 25 – Exemplo modelado no gerador de malhas de bloco sobre estacas com biela.**

Fonte: Autoria própria, 2023.

Para esse modelo, o valor de deslocamento vertical para a carga unitária foi de -0,00000115 metros e a rotação foi de 0,00000280 radianos. Assim a rigidez vertical obtida é de 869.565,22 kN/m e a rigidez de giro é de 357.142,86 kN.m/rad.

A partir dos resultados encontrados com a execução dos modelos de bloco sobre estacas, foi montada a tabela 1 de comparativo de diferença percentual entre os valores retirados a partir do gerador e os resultados extraídos do exemplo de MENDES (2016), que é apresentada a seguir.

| Rigidez                  | <b>MENDES (2016)</b> | <b>Bloco-estacas sem bielas</b> |                  | Bloco-estacas com bielas |                  |  |
|--------------------------|----------------------|---------------------------------|------------------|--------------------------|------------------|--|
|                          |                      | <b>Mola</b>                     | <b>Diferenca</b> | <b>Mola</b>              | <b>Diferenca</b> |  |
| Vertical (kN/m)          | 898424               | 856898.03                       | 5%               | 869565.22                | 3%               |  |
| <b>Rotação (kNm/rad)</b> | 348068               | 362318,84                       | 4%               | 357142,86                | 3%               |  |

**Tabela 1 – Diferenças percentuais dos modelos em relação ao trabalho de referência.**

Fonte: Autoria própria, 2023.

Como pode ser observado através dos resultados de diferença entre os valores, os modelos se aproximam bem. Observa-se que, dentre os dois modelos de fundação analisados, o que considera as bielas como composição geométrica do bloco se aproximou mais dos valores de MENDES (2016).

Logo, podemos verificar a eficácia dos modelos adotados com a aplicação dos geradores de malha de fundação do tipo bloco sobre estacas.

# **4.3. Utilização da rigidez solo-fundação em edifícios bidimensionais com passos de adição de carga.**

O gerador de edifício com passos de carga tem a possibilidade de realizar diversas interações de adição de carregamentos de acordo com o problema a ser analisado. Utilizando este conceito da análise estrutural, foram desenvolvidos três recursos distintos de forma a possibilitar uma maior abrangência para modelos de estruturas reticuladas.

O primeiro recurso adiciona a cada iteração de carga, um novo valor de carregamento definido na entrada de dados, juntamente com o número de vezes que este será aplicado, sendo estes dados determinados pelo usuário. Após o fim de cada processo iterativo, o programa de análise de SOARES (2017) é executado repetidas vezes, gerando dessa forma vários arquivos de saída a cada iteração.

O segundo recurso é semelhante ao primeiro, porém ao final de cada iteração, o programa coleta os dados de deslocamento produzidos pelo carregamento anterior e soma às coordenadas dos nós. Dessa forma, é possível medir como a estrutura se deforma de acordo com o aumento de solicitações provocadas de forma incremental.

O terceiro recurso mede o nível tensão provocada no solo de acordo com as informações fornecidas pelos resultados do programa de análise de SOARES (2017). Esta análise permite que seja determinado o nível de tensão ao qual o solo está sendo submetido, para, dessa forma encontrar o intervalo de solicitações no qual o solo está trabalhando. Neste sentido, devem ser definidos valores limites de tensões para os quais é necessária a mudança de rigidez da mola do sistema solo-fundação. O programa pode alterar este valor automaticamente executando o processo com um novo nível de deformação. É importante ressaltar que, no presente trabalho não foram estudadas relações que definam estas variações, cabendo ao usuário fornecer os valores de tensões limites para cada intervalo, conforme o modelo que se pretende analisar.

Para o cálculo da tensão atuando no solo, o programa utiliza a equação (2), apresentada a seguir:

$$
\sigma = \frac{F}{B \times L} + M \times \left(\frac{B \times L^2}{6}\right)^{-1}
$$
 (2)

Onde  $F$  é a força de reação no apoio,  $M$  é o momento na reação de apoio,  $B$  é a base da sapata e  $L$  o comprimento da sapata. Os valores de reações de apoio são lidos diretamente no arquivo de resultados produzido pelo programa de processamento Pórtico2D.exe (SOARES, 2017).

#### **4.3.1. Gerador de malha para edifício bidimensional.**

O desenvolvimento do gerador de malha para edifício bidimensional ocorreu utilizando o princípio da interseção de retas paralelas aos eixos coordenados. Para isso, foram desenvolvidas sub-rotinas com o objetivo de determinar as coordenadas de cada nó em relação ao eixo cartesiano.

De maneira a coordenar as variações do valor e limitar o número de vezes necessária para o cálculo das distâncias, foram utilizados *loops* de repetição. As faixas de atuação de cada *loop* (*range*) foram determinadas de acordo com o elemento ao qual o grupo de nós pertencia. Por exemplo, os nós pertencentes aos pilares precisavam variar baseado no número de pavimentos, ou seja, quando essa quantidade de execuções fosse alcançada o programa finalizaria aquele processo. Como os elementos variam em relação a diversos fatores como, por exemplo, a posição no eixo horizontal, é necessário que haja variações dentro das próprias interações. Com isso, foram criados aninhamentos de *loops*.

Os dados do processamento dessa etapa foram guardados em conjuntos numéricos os quais foram combinados de maneira a gerar os nós da estrutura.

Tendo sido definidas as intersecções entre as barras, estas foram identificadas fazendo-se a vinculação entre os nós que as compunham. Como os pontos seguem um padrão determinado pela rotina de criação, a vinculação entre dois destes não seria diferente.

As barras que compõem os pilares foram definidas como elementos que vão de um ponto de interseção ao seu vizinho imediato no mesmo eixo. O número de elementos gerados nesse processo é mesmo para a quantidade total de divisões consideradas.

Para o modelo de edificação a ser modelada, considerou-se suficiente que fossem gerados apenas os nós dos pilares, visto que as vigas estariam sendo ligadas a estes pelos mesmos pontos. Entretanto, de forma a melhorar a análise, foram adicionados nós que dividem os vãos das vigas. Dessa forma, estes elementos são a vinculação entre os nós dos pilares e os nós localizados no meio do vão, considerando a altura de cada pavimento.

Esse processo gera a estrutura por completo, sendo necessária somente a definição das propriedades geométricas de seções transversais e físicas dos materiais. Foram consideradas que as características de elementos semelhantes seriam preservadas entre todos os componentes do mesmo tipo. Assim, todos os pilares possuem as mesmas propriedades de material e de geometria, da mesma forma que as vigas possuem os seus próprios dados.

Os carregamentos que atuam no sistema estrutural são adicionados automaticamente de acordo com a necessidade do usuário. Para questões de simplificação do modelo, foram adicionadas forças concentradas nos nós que fazem parte da composição dos pilares, exceto ao nó mais inferior, que contém os apoios. No comprimento das vigas foram considerados carregamentos uniformemente distribuídos ao longo de toda a extensão do elemento de barra horizontal. Cargas horizontais pontuais são definidas nos nós do pilar da extremidade esquerda de forma a considerar uma ação nesse sentido. Para isso, considerou-se um carregamento trapezoidal de forma a preservar o estudo da variação desse efeito ao longo da altura do edifício.

Vale ressaltar que, os valores de carregamento vertical são os mesmos para todos os pavimentos em que são aplicados, não possuindo variação da sua intensidade. Porém, é possível adicionar carregamentos concentrados diferentes para pilares na extremidade ou na parte mais central da planta da estrutura.

A Figura 26 a seguir exemplifica um modelo de edifício bidimensional desenvolvido nos geradores de malha.

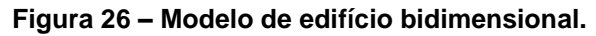

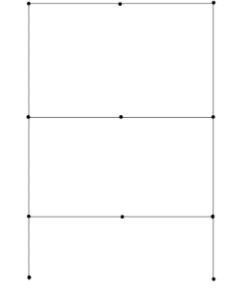

Fonte: Autoria própria, 2023.

## **4.3.2. Exemplo de validação do modelo de edifício.**

Para validação do gerador de malhas de edifício bidimensional foi considerado um exemplo desenvolvido por MENDES (2016). A Figura 27 a seguir demonstra o modelo de MENDES (2016) recriado no programa FTOOL (MARTHA, 1998).

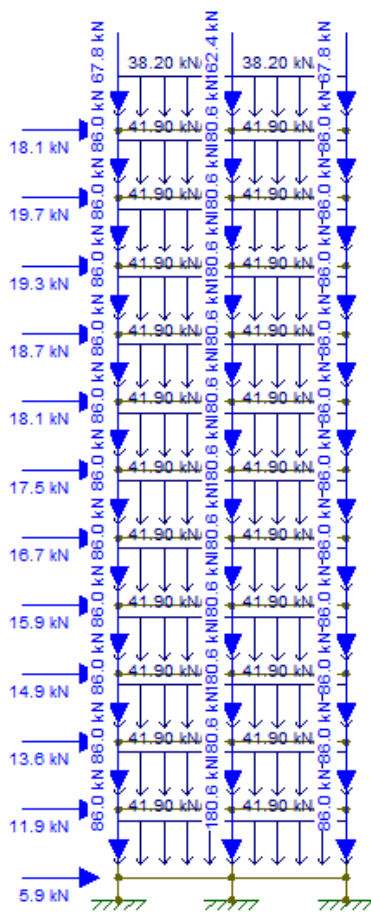

**Figura 27 – Exemplo de edifício bidimensional analisado no FTOOL.**

Fonte: Autoria própria, 2023.

A partir das informações fornecidas pela referência, o modelo foi também executado no programa gerador de malhas de edifícios bidimensionais para a comparação dos resultados de deslocamentos.

Considera-se uma seção transversal de 30 centímetros por 60 centímetros nos pilares de extremidade. Os pilares centrais possuem uma seção de 30 centímetros por 90 centímetros. A seção transversal da viga mede 15 centímetros de base por 50 centímetros de altura. O edifício tem 12 pavimentos com altura total de 34 metros. 11 destes pavimentos têm altura de 3 metros a partir de um piso mais inferior, que tem 1 metro de altura, sendo o vão entre pilares de 5 metros de extensão.

Para o início do carregamento horizontal foi adotado um valor médio entre a variação das cargas concentradas adotadas no modelo de MENDES (2016), visto que o gerador aqui desenvolvido efetua adição de cargas em relação aos pavimentos. O valor adotado varia de 13,9 kN a 19 kN. Para os carregamentos nodais dos pilares de extremidade o valor considerado é de 86 kN, já no pilar central a carga é de 180,6 kN. Nas vigas existe um carregamento distribuído de 41,9 kN/m.

O material utilizado para o sistema estrutural é concreto armado, com um módulo de elasticidade de 28.000 MPa. Foram inicialmente considerados apoios engastados. A análise considerando a interação solo estrutura será apresentada no próximo item.

A Figura 28 a seguir mostra o resultado do desenvolvimento do modelo no gerador de edifícios bidimensionais e a deformada provocada pelos carregamentos.

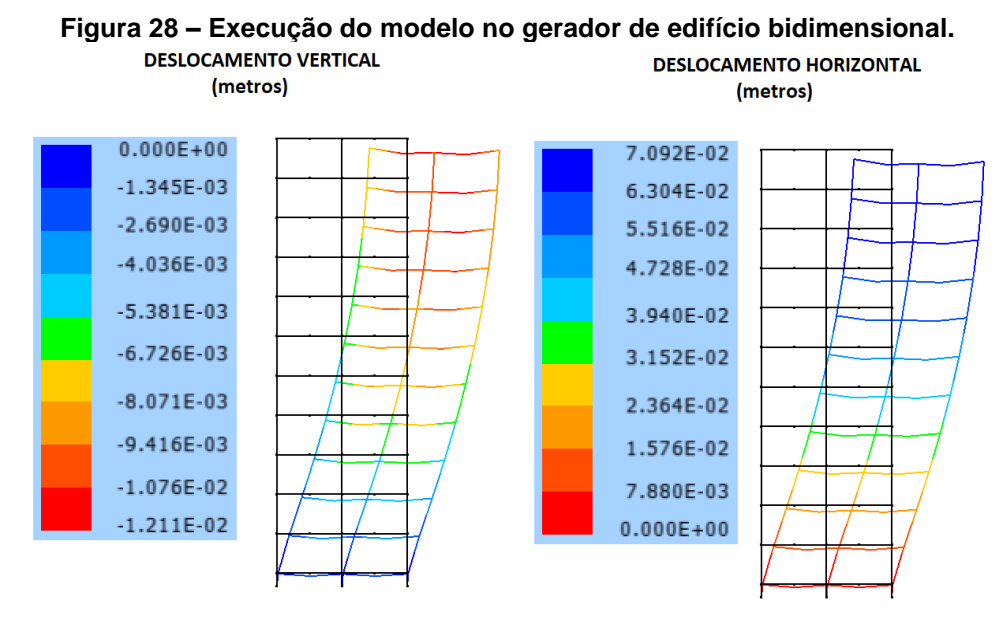

Fonte: Autoria própria, 2023.

Para a verificação do modelo, foram analisadas as resultantes de deslocamento dos nós do topo do edifício. Estes valores são apresentados através da tabela 2 a seguir, sendo o nó 1 o topo do pilar mais à esquerda, o nó 2 o topo do pilar central e o nó 3 o topo do pilar mais à direita.

**Tabela 2 – Diferença de deslocamento entre os modelos em metros.**

|                     | Nó 1                    |                                    | Nó <sub>2</sub>         |                                    | Nó <sub>3</sub>         |                                    | Diferença percentual |                 |                 |
|---------------------|-------------------------|------------------------------------|-------------------------|------------------------------------|-------------------------|------------------------------------|----------------------|-----------------|-----------------|
| <b>DESLOCAMENTO</b> | <b>MENDES</b><br>(2016) | <b>PRESENTE</b><br><b>TRABALHO</b> | <b>MENDES</b><br>(2016) | <b>PRESENTE</b><br><b>TRABALHO</b> | <b>MENDES</b><br>(2016) | <b>PRESENTE</b><br><b>TRABALHO</b> | Nó 1                 | Nó <sub>2</sub> | Nó <sub>3</sub> |
| Horizontal (mm)     | 73.35                   | 70.92                              | 73.32                   | 70.79                              | 73.12                   | 70.68                              | 3%                   | 3%              | 3%              |
| Vertical (mm)       | $-7.13$                 | $-7.16$                            | $-10.54$                | $-10.72$                           | $-8.76$                 | $-8.91$                            | 0%                   | $-2%$           | $-2%$           |
| Rotação (rad.(E-3)  | $-1,64$                 | $-1,63$                            | $-0.34$                 | $-0.34$                            | 0,76                    | 0,89                               | $-1%$                | $-2%$           | 17%             |

Fonte: Autoria própria, 2023.

Ao analisar os resultados, é possível verificar uma pequena diferença entre os modelos, que foi ligeiramente maior na direção horizontal e de rotação. Isso ocorre principalmente por causa da diferença entre a forma como os carregamentos horizontais são distribuídos. Se for observado o modelo de referência de MENDES (2016), existe a variação dos valores de carga horizontal ao longo dos pavimentos. Já o gerador aqui proposto, realiza esta diferenciação de maneira simplificada, sendo considerados acréscimos de carregamentos iguais para todos os andares.

Para a direção vertical, onde a distribuição de cargas ocorre de maneira mais semelhante, foram observadas diferenças menores quanto aos resultados obtidos.

Quanto à eficácia do modelo, pode-se concluir que os valores resultantes obtidos foram dentro de uma ordem de grandeza esperada. O comportamento estrutural final condiz com o que é proposto pelo modelo anterior. Sendo assim, considera-se que a aplicação do gerador de malha se mostrou eficiente em relação à modelagem de um edifício com estrutura reticulada plana.

## **4.3.3. Aplicação da rigidez do conjunto solo-fundação para consideração da interação solo estrutura.**

Como uma forma de avaliar a influência do solo na estabilidade a estrutura do exemplo anterior, os apoios engastados foram substituídos por molas com rigidez determinada.

Para isso, MENDES (2016) executou individualmente cada elemento de fundação calculando uma rigidez resultante do conjunto. A mola vertical para os pilares de extremidade encontrada foi de 114550 kN/m e a mola de giro foi de 83584 kN.m/rad. Para o pilar central, os valores de apoio vertical e de giro foi de, 182430 kN/m e 343170 kN.m/rad, respectivamente.

Esses valores foram executados no modelo replicado no programa FTOOL e também no gerador de malhas de edifícios bidimensionais aqui desenvolvido. As Figuras 29 e 30 a seguir mostram os resultados de ambas as análises.

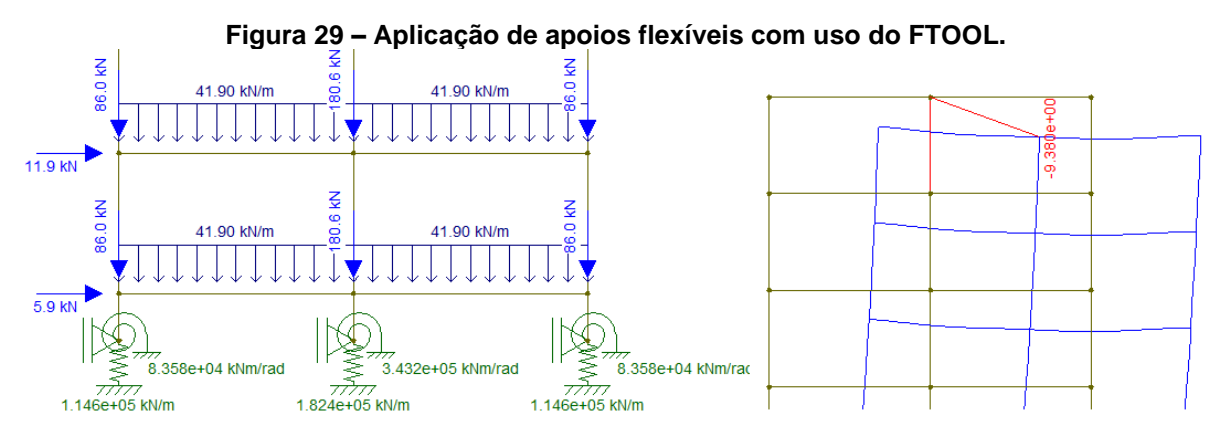

Fonte: Autoria própria, 2023.

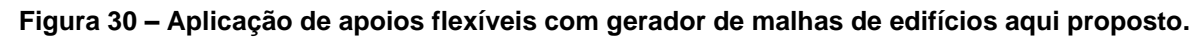

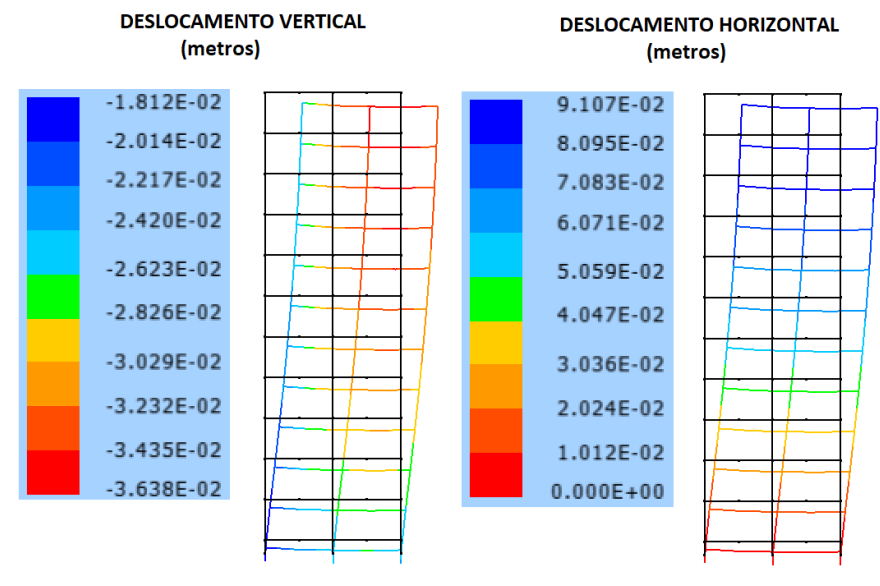

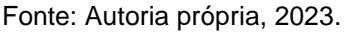

Os resultados dos dois modelos foram comparados através das resultantes de deslocamento os mesmos nós de topo anteriormente mencionados, e os resultados são apresentados na tabela 3 a seguir.

|                     | Nó <sub>1</sub>         |                                    | Nó <sub>2</sub>         |                                    | Nó <sub>3</sub>         |                                    | Diferença percentual |                 |                 |
|---------------------|-------------------------|------------------------------------|-------------------------|------------------------------------|-------------------------|------------------------------------|----------------------|-----------------|-----------------|
| <b>DESLOCAMENTO</b> | <b>MENDES</b><br>(2016) | <b>PRESENTE</b><br><b>TRABALHO</b> | <b>MENDES</b><br>(2016) | <b>PRESENTE</b><br><b>TRABALHO</b> | <b>MENDES</b><br>(2016) | <b>PRESENTE</b><br><b>TRABALHO</b> | Nó <sub>1</sub>      | Nó <sub>2</sub> | Nó <sub>3</sub> |
| Horizontal (mm)     | 93.96                   | 91.07                              | 93.80                   | 90.91                              | 93.69                   | 90.78                              | 3%                   | 3%              | 3%              |
| Vertical (mm)       | $-25.34$                | $-25.64$                           | $-34.12$                | $-34.51$                           | $-33.15$                | $-33,33$                           | $-1%$                | $-1%$           | $-1%$           |
| Rotação (rad.(E-3)  | $-2,51$                 | $-2.49$                            | $-0.95$                 | $-0.93$                            | $-0.82$                 | $-0.57$                            | $-1%$                | $-2%$           | $-30%$          |

**Tabela 3 – Diferença de descolamento entre os modelos em metros.**

Fonte: Autoria própria, 2023.

Os modelos desenvolvidos a partir dos geradores de malhas de edifício apresentaram um resultado próximo ao obtido executando o modelo extraído do trabalho de MENDES (2016), demonstrando a eficiência do programa proposto.

# **4.3.4. Teste de validação do recurso de adição de cargas e correção do valor da mola.**

O recurso de passos de carga é um processo interativo para a análise da estrutura submetendo-a a adição de solicitações. Além disso, o solo pode ser considerado um material com comportamento elastoplástico, neste caso, existindo uma variação de suas propriedades mecânicas para diferentes níveis de solicitação.

Esse modelo de análise também foi adicionado ao gerador de malhas de edifícios planos, podendo ser executado pelo usuário. Para sua utilização, bastam ser definidos os quantitativos de passos a serem executados, além dos limites de tensão para a correção da rigidez da mola.

De maneira a validar o funcionamento deste recurso, foi com considerado o modelo do exemplo anterior com as mesmas propriedades. Porém, dessa vez, este será aplicado a um processo de adição de cargas com a alteração do valor da rigidez da mola equivalente do solo.

Para isso foram mantidas as características geométricas utilizados por MENDES (2016) para a sapata, sendo uma base de 250 cm por um comprimento de 280 cm.

Devido ao fato de não possuir informações mais detalhadas sobre as propriedades mecânicas do solo onde o modelo foi aplicado, utilizou-se um ensaio de placas extraído de outro trabalho, o de RUSSI (2007). Os dados já tratados sobre um ensaio de placa realizado no solo que serão aqui considerados são apresentados na Figura 31 a seguir.

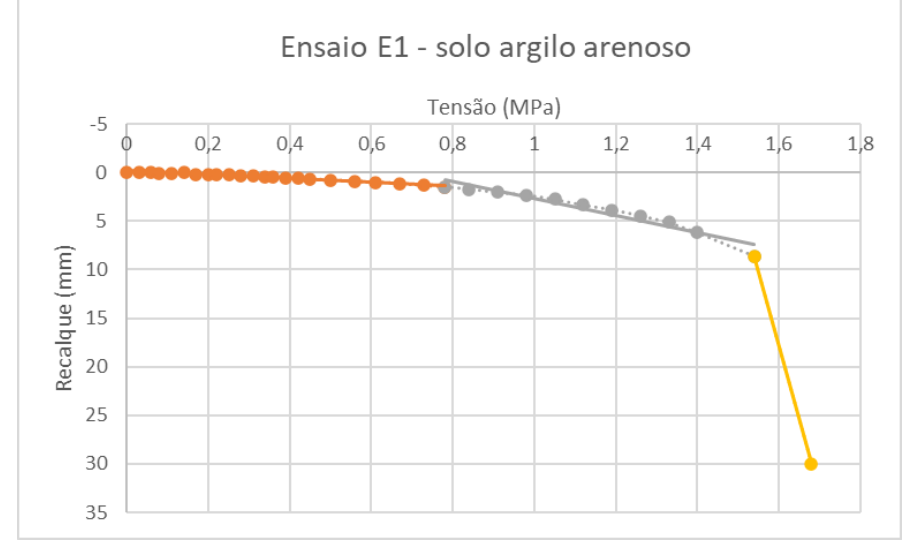

**Figura 31 – Resultado de ensaio de placas adaptados do trabalho de RUSSI (2007, pág. 78).**

A partir dos dados fornecidos por RUSSI (2007), foram determinados os valores para as molas a partir da rigidez do solo, assim como os valores limites de tensão para três intervalos notáveis no gráfico da Figura 31. As mudanças de cores presentes no gráfico da figura anterior representam o fim da atuação da rigidez para o determinado intervalo de adição de tensões. A tabela 4 a seguir apresenta os valores de rigidez para os intervalos considerados.

|                 | Tabela 4 – Valores limite de tensão e rigidez de mola. |                    |                    |                    |  |  |  |  |
|-----------------|--------------------------------------------------------|--------------------|--------------------|--------------------|--|--|--|--|
|                 | <b>PROPRIEDADE</b>                                     | <b>INTERVALO 1</b> | <b>INTERVALO 2</b> | <b>INTERVALO 3</b> |  |  |  |  |
| LIMITE (TENSÃO) |                                                        | 0.78 MPa           | 1.54 MPa           |                    |  |  |  |  |
|                 | <b>RIGIDEZ</b>                                         | 534.247 kPa/m      | 131.078 kPa/m      | 6.545 kPa/m        |  |  |  |  |

**Tabela 4 – Valores limite de tensão e rigidez de mola.**

Fonte: Autoria própria, 2023.

A partir desses dados, é possível então determinar o valor de coeficiente elástico para as molas da fundação. Para isso, foi feito o produto da rigidez, dada em razão da tensão, pela área de influência do solo na sapata.

Fonte: Autoria própria, 2023.

Neste exemplo foram consideradas quatro divisões para cada lado da sapata, o que fornece uma área de influência de 35 cm por 2,5 m. Os valores calculados são apresentados na tabela 5 a seguir.

| i apeia 5 – Coeficiente elastico para moias verticais. |                |                    |                |                 |         |  |  |
|--------------------------------------------------------|----------------|--------------------|----------------|-----------------|---------|--|--|
| MOLA $1$ (kN/m)                                        |                | $MOLA2$ ( $kN/m$ ) |                | MOLA $3$ (kN/m) |         |  |  |
| <b>INTERNA</b>                                         | <b>EXTERNA</b> | <b>INTFRNA</b>     | <b>EXTERNA</b> | INTERNA         | FXTFRNA |  |  |
| 467466                                                 | 233733         | 114693             | 57347          | 5727            | 2863    |  |  |

**Tabela 5 – Coeficiente elástico para molas verticais.**

Fonte: Autoria própria, 2023.

Estes valores foram adicionados ao gerador de fundação de malhas de sapata. Os valores geométricos deste elemento são os mesmos utilizados no exemplo anterior presente no item 4.1. Dessa forma, foi calculada a rigidez do conjunto solo-fundação para cada limite de mola. A Figura 32 a seguir demonstra o resultado visual da execução dos modelos.

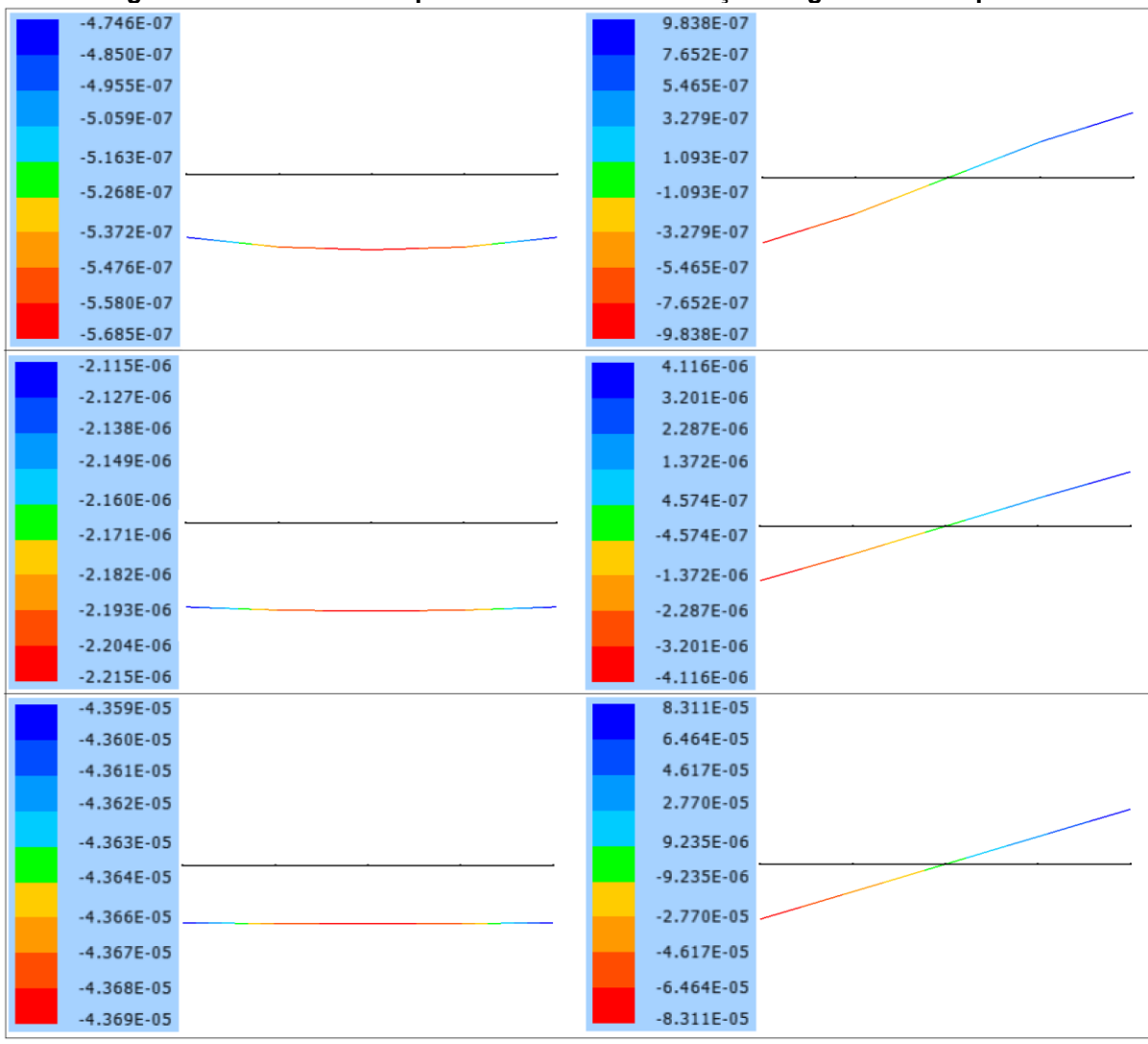

**Figura 32 – Resultado do processamento da fundação no gerador de sapatas.**

Fonte: Autoria própria, 2023.

Utilizando as informações de recalque nas fundações, determinou-se a rigidez do conjunto com o solo. Os valores obtidos nesse processo são apresentados na tabela 6 a seguir.

| <b>MOLA</b>       | INTERVALO 1   INTERVALO 2   INTERVALO 3 |         |        |
|-------------------|-----------------------------------------|---------|--------|
| VERTICAL (kN/m)   | 1.754.386                               | 450.450 | 22.889 |
| ROTAÇÃO (kNm/rad) | 1.219.512                               | 326.797 | 16.810 |

**Tabela 6 – Valores de mola para cada intervalo de tensão.**

Fonte: Autoria própria, 2023.
Tendo sido calculados os valores de mola, estes foram aplicados junto aos seus respectivos intervalos de atuação no modelo de edifício. Foram mantidas todas as propriedades geométricas e de carregamento, sendo alterada apenas as condições de apoio. Como forma de simplificação, não foi adotado o segundo modelo de sapata para os pilares centrais, sendo a mola constante para todos os apoios presentes na estrutura. Da mesma forma, o apoio horizontal foi considerado como indeslocável, para simplificação. A figura 33 a seguir exemplifica como esse processo é definido dentro do arquivo de entrada de dados do gerador, na versão com entrada de dados via arquivo texto.

```
Figura 33 – Exemplo da entrada de execução dos passos de carga.
```

```
mola 3e:
22889000
16810000
mola 3i:
22889000
16810000
Somar deslocamentos? (sim = 1, não = 0)
\mathbf{1}Informações da sapata (base, largura):
250
280
limites de tensão(lim1, lim2, lim3):
780000
1540000
```
Fonte: Autoria própria, 2023).

Para a execução do modelo foram adotados passos de adição de carga somente na direção vertical. A intensidade de solicitação a ser considerada a cada etapa da iteração foi adotada de maneira a provocar tensões que ultrapassassem os limites para correção do coeficiente elástico da mola. Dessa forma, foram adotados dez passos de carga e o valor adicional foi de 10 kN para as cargas concentradas e 10 kN/m para os carregamentos distribuídos.

Após o processo de execução dos geradores, foi constatado que houve mudanças nos passos de carga 3 e 10. A Figura 34 a seguir apresenta os trechos dos arquivos de entrada para os passos 2, 3 e 10, gerados com a execução no Pórtico2D.exe de SOARES (2017).

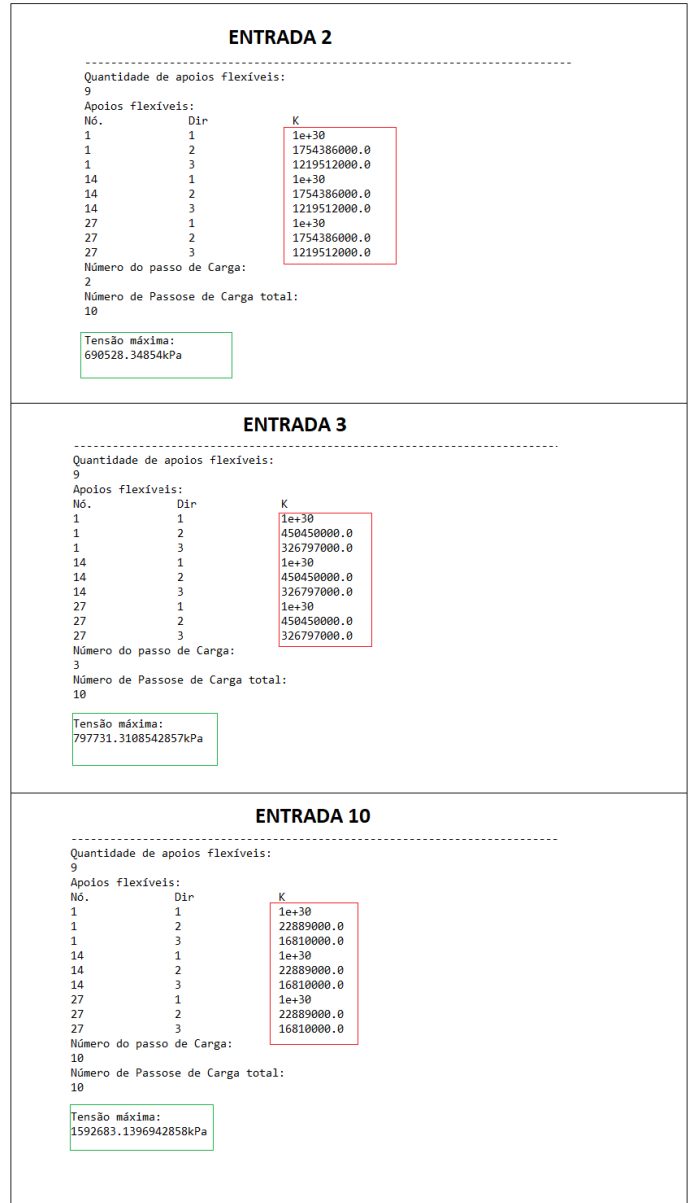

**Figura 34 – Correção automática das molas nas entradas.**

Fonte: Autoria própria, 2023.

Nesta parte do programa, é apresentado o valor da mola que será utilizada na análise seguinte. Para que ficasse claro o motivo da mudança, foi também adicionado nos resultados impressos para o usuário, o valor calculado da tensão máxima provocada no solo.

Para a análise do comportamento estrutural durante o processo de passos de carga, foi considerado o deslocamento vertical para os nós da extremidade localizado no último pavimento do edifício. Os resultados são apresentados na tabela 7 a seguir.

| <b>DESLOCAMENTO VERTICAL (em cm)</b> |                 |                |               |  |  |  |
|--------------------------------------|-----------------|----------------|---------------|--|--|--|
| NÓ                                   | <b>ESQUERDO</b> | <b>CENTRAL</b> | <b>DIRETO</b> |  |  |  |
| <b>PASSO DECARGA 1</b>               | 7,23            | 7,22           | 7,20          |  |  |  |
| <b>PASSO DECARGA 2</b>               | 8,18            | 8,16           | 8,15          |  |  |  |
| <b>PASSO DECARGA 3</b>               | 10,07           | 10,05          | 10,03         |  |  |  |
| <b>PASSO DECARGA 4</b>               | 12,20           | 12,17          | 12,14         |  |  |  |
| <b>PASSO DECARGA 5</b>               | 15,17           | 15,14          | 15,11         |  |  |  |
| <b>PASSO DECARGA 6</b>               | 19,34           | 19,30          | 19,26         |  |  |  |
| <b>PASSO DECARGA 7</b>               | 25,21           | 25,15          | 25,11         |  |  |  |
| <b>PASSO DECARGA 8</b>               | 33,52           | 33,45          | 33,40         |  |  |  |
| <b>PASSO DECARGA 9</b>               | 45,39           | 45,30          | 45,25         |  |  |  |
| <b>PASSO DECARGA 10</b>              | 143,33          | 142,89         | 142,87        |  |  |  |

**Tabela 7 – Deslocamento resultante da adição de cargas.**

Fonte: Autoria própria, 2023.

Para o caso em que a estrutura trabalhou no primeiro limite de tensões, observa-se que houve pouca deformação. À medida que o edifício foi sendo submetido a solicitações cada vez maiores, a influência do solo na análise passou a ter maior significância. Por fim, pode-se observar que ao atingir o valor máximo resistido pelo solo, a estrutura sofreu deformações bruscas, já da ordem de metros.

A Figura 35 a seguir mostra a deformação da estrutura a partir do acúmulo dos deslocamentos para todos os 10 passos de carga.

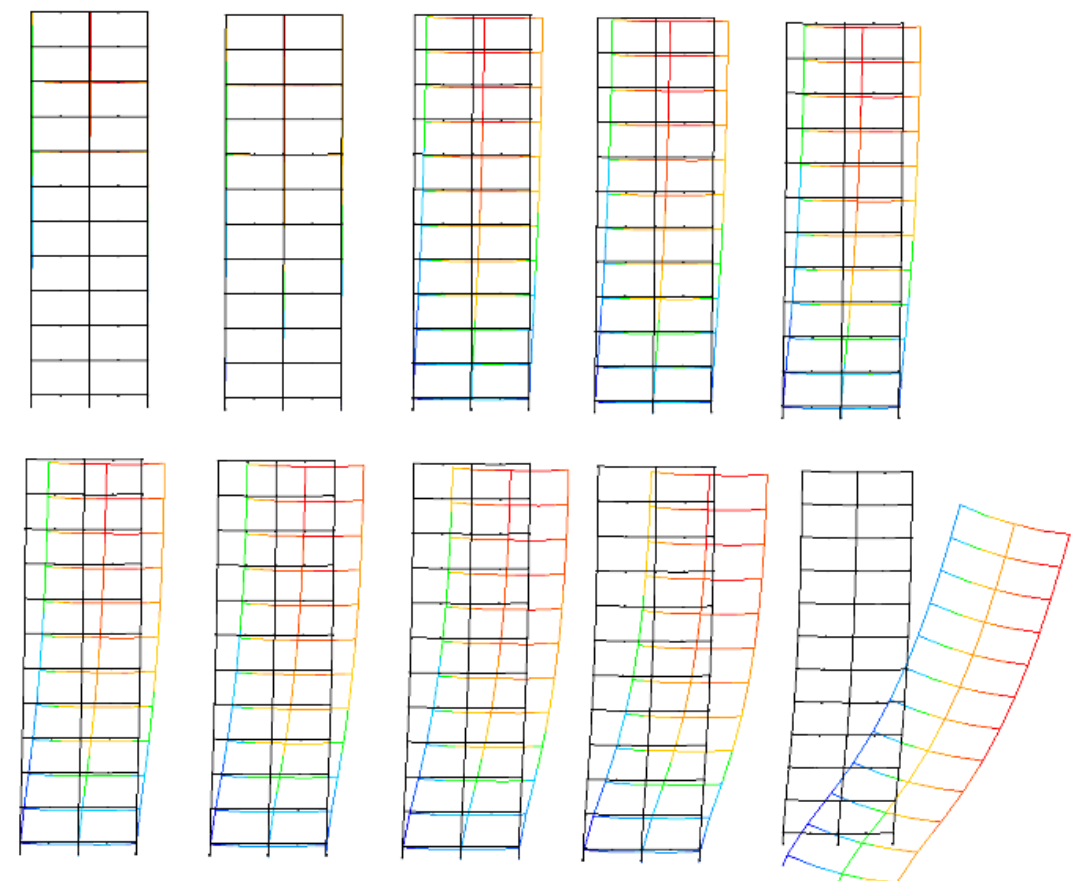

**Figura 35 – Deformação da estrutura para cada passo de carga.**

Fonte: Autoria própria, 2023.

### **4.4. Aplicação em edifícios tridimensionais.**

Para o desenvolvimento do modelo estrutural tridimensional, foram considerados agrupamentos de pórticos separados por um vão e um novo comprimento pré-determinado. A determinação das coordenadas dos pilares foi realizada utilizando linhas retas delimitadas por nós com uma posição fixa no eixo horizontal em planta. A distância entre os nós é delimitada por um intervalo com o valor adotado para o pé-direito do edifício. Caso o edifício possua mais de um pavimento, esse processo realizado repetidas vezes de acordo com a quantidade estipulada de andares. Por fim, os nós são interligados através de elementos de barras com vinculação entre os intervalos de pavimento.

As vigas, sendo elementos horizontais que ligam os pilares, foram modeladas como sendo retas paralelas aos eixos horizontais. Para as coordenadas dos pontos que compõem o comprimento da viga, foram adotados como base os nós da extremidade superior dos pilares. Estes pontos são interligados pelas barras formando assim juntamente com os pilares um conjunto de pórticos tridimensionais. A quantidade de elementos é determinada pelo número de vãos em duas direções e pelo número de pavimentos, considerados na entrada de dados.

Como um dos objetivos do estudo é a interação solo-estrutura, os elementos de apoios flexíveis elásticos são empregados para todas as direções lineares e todas as direções de rotação, sendo neste caso 3 direções e 3 rotações. A Figura 36 a seguir exemplifica um modelo de edifício tridimensional adotado.

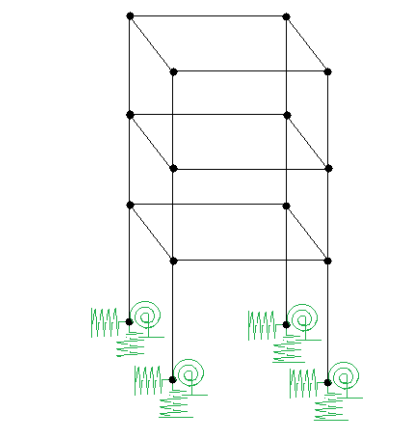

**Figura 36 – Modelo estrutural de edifício tridimensional.**

Fonte: Autoria própria, 2023.

Os carregamentos utilizados na análise estrutural podem ser adicionados de acordo com a necessidade do usuário. A distribuição das solicitações ocorre de acordo com a exigência do sistema estrutural de um edifício, onde é considerada a área de atuação do elemento estrutural e os carregamentos que atuam diretamente em seu comprimento. A natureza dos carregamentos pode ser distribuída ou concentrada, sendo que a primeira opção atua diretamente na extensão das vigas e a segunda opção atua especificamente em pontos dos pilares da edificação. Não foi considerada uma estrutura específica para a cobertura do edifício.

A adição dos parâmetros geométricos, como seção transversal dos pilares e das vigas, é realizada da mesma maneira que para o gerador de malhas de edifícios planos.

Para adicionar o recurso de análise considerando as possíveis alterações de valores de rigidez para passos de carga ao gerador de malhas de edifícios tridimensionais, criou-se um processo interativo de adição de cargas análogo ao realizado no modelo plano. Essa iteração é delimitada por um número de passos de carga pré-determinado, na qual a partir de um valor inicial são adicionados novos carregamentos.

### **4.4.1. Exemplo de aplicação: edifício modelo da UFAM.**

Para um estudo aplicado da metodologia aqui proposta, foi considerado o projeto de um edifício baseado na edificação de blocos de sala de aula da Universidade Federal do Amazonas (UFAM). O modelo foi escolhido pelo fácil acesso as informações estruturais e do solo onde o projeto foi executado. Estes dados foram estimados com base também no trabalho de FILHO (2018).

A estrutura do edifício, na verdade, é composta por duas edificações unidas por uma junta de dilatação, sendo a segunda um espelho da primeira. Porém, ambos os lados são simétricos de forma que a análise de apenas um dos lados pode ser considerado como válida para os dois.

O edifício é composto por dois pavimentos com uma altura de pé-direito de 3 metros cada. Transversalmente, o prédio é composto de apenas um vão, o qual tem um comprimento de 11 metros. Já horizontalmente, a estrutura se divide em 11 vãos com a dimensão de 3,6 metros de afastamento dos pilares. Vale observar que, no presente trabalho, modelou-se apenas uma metade da edificação, com o intuito de demonstrar a aplicação dos programas aqui tratados.

A seção transversal dos elementos estruturais é constante tanto para as vigas quanto para os pilares. A dimensão adotada é de 20 centímetros de base por 50 cm de altura. A laje é do tipo laje maciça com uma espessura de 10 centímetros e, no modelo, é considerada apenas como uma carga permanente sobre as vigas. Toda a estrutura é de concreto armado, com módulo de elasticidade no valor de 28000 MPa.

O modelo de fundação adotado para a estrutura é o bloco sobre estacas, sendo composto por duas estacas. O comprimento do bloco é de 1,4 metros sendo o afastamento das estacas de 1 metro entre si. A seção transversal do bloco possui uma forma de quadrado com o valor de 60 centímetros para os lados. Para as dimensões das estacas, foi adotado um valor padrão de 4 metros de profundidade, possuindo uma área transversal circular com um diâmetro de 25 centímetros.

Existe também um pescoço de pilar ligado ao bloco que dá início a extensão do pilar. A seção desse elemento é de 55 centímetros por 25 centímetros. O comprimento depende da posição do pilar no projeto, podendo ter a dimensão de 1,55 metros ou 3,5 metros de profundidade. O projeto das formas das vigas de cintamento é apresentado através do Anexo-A, onde podem ser encontrados maiores detalhes.

A partir dos parâmetros geométricos descritos no projeto ilustrado no Anexo-A, a estrutura foi modelada no gerador de malhas de edifícios tridimensionais, primeiramente com um valor de apoio elástico altamente rígido de forma a simular um engaste. Posteriormente, o valor da mola correspondente do solo do campus será adicionado, sendo feito assim um comparativo da aplicação da interação soloestrutura.

A definição dos valores de rigidez para o solo se deu através do estudo experimental desenvolvido por FILHO (2018), que determinou os valores de resistência do solo dentro do campus da universidade. Os valores de rigidez encontrados pelo autor são da ordem de 7900 kN/m para a direção horizontal, 223000 kN/m para a mola vertical e 2280000 kN.m/rad para a mola de giro. Vale ressaltar que esses valores de rigidez consideram a resultante da interação entre o solo e uma estaca, a qual foi baseada no modelo estudado por FILHO (2018).

As informações geométricas para o modelo de fundação foram extraídas do projeto estrutural do campus pelo autor daquele mesmo trabalho, o qual é mostrado na Figura 37 a seguir.

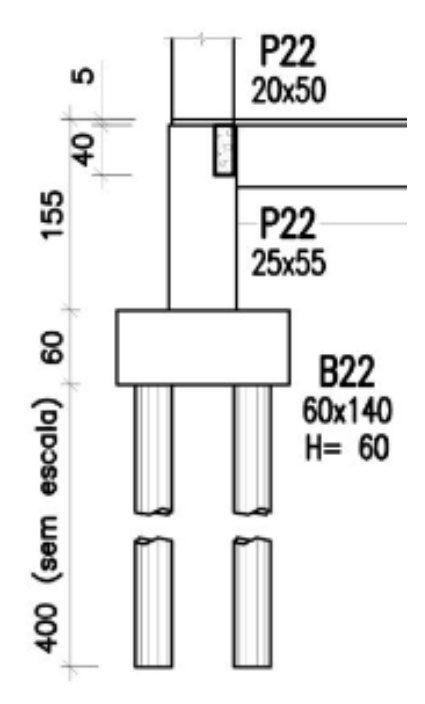

**Figura 37 – Projeto de fundação do prédio UFAM.**

Fonte: FILHO, 2018.

A partir dessas informações, este elemento foi executado no gerador de malhas de bloco sobre estacas. Como os valores de rigidez de FILHO (2018) já consideram a resistência para o conjunto solo-estaca, estes elementos foram substituídos por molas considerando estas rigidezes diretamente no bloco. O processo para a determinação da rigidez do conjunto completo solo-fundação foi realizado aplicando-se carregamentos unitários no ponto inicial do pescoço do pilar, e a partir do deslocamento obtido, a rigidez do conjunto pôde ser calculada pela razão entre a força e a deformação sofrida. A Figura 38 a seguir apresenta os resultados obtidos a partir da modelagem no gerador de blocos sem bielas, desconsiderando-se a simulação das estacas, pelo motivo citado. Não foi realizada a análise com o modelo de blocos sobre estacas com consideração das bielas, uma vez que o objetivo é apenas demonstrar o potencial de aplicação dos geradores de malha aqui desenvolvidos.

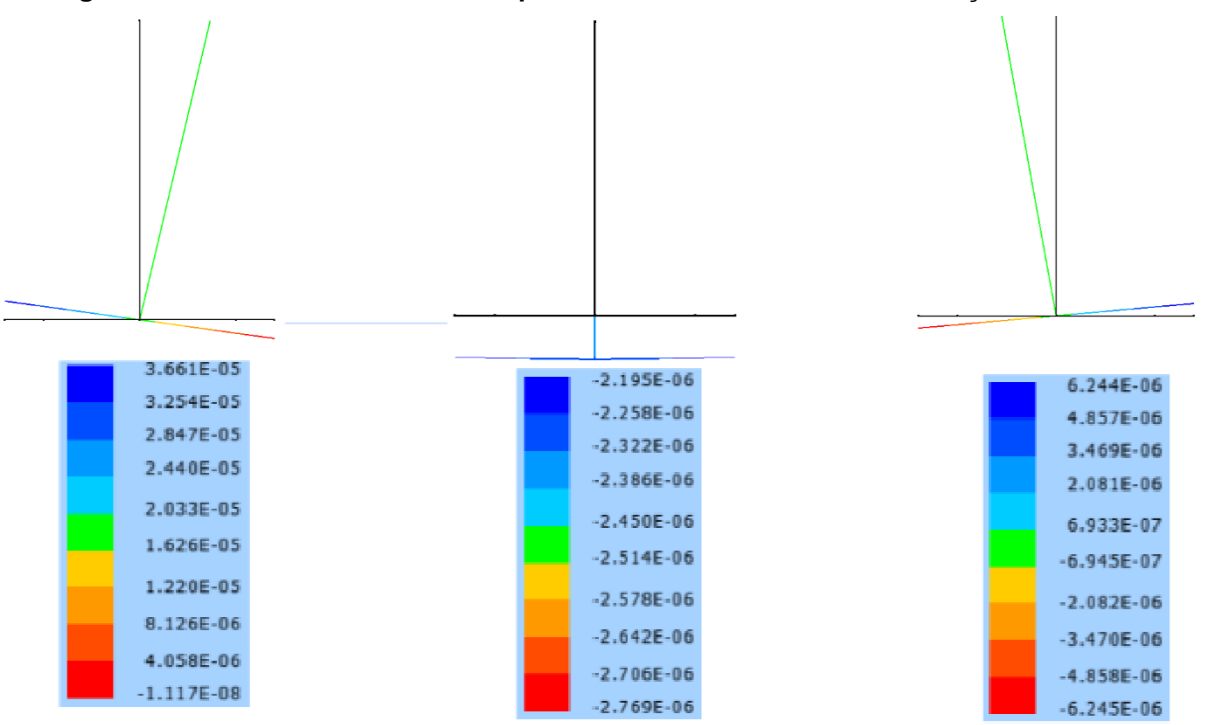

**Figura 38 – Deslocamento obtidos a partir do modelo do bloco de fundação da UFAM.**

Fonte: Autoria própria, 2023.

De acordo com os valores obtidos do processamento para o deslocamento do conjunto, foi calculada uma rigidez vertical de 361010.83 kN/m. Para a direção horizontal obteve-se o valor de 27314.94 kN/m e para a rotação 36845.98 kN.m/rad.

O primeiro modelo de análise consiste em considerar um engaste dos apoios da base do pilar. Para isso, foi considerada uma rigidez elevada da ordem de  $10^{30}$ kN/m. Esse coeficiente elástico é muito superior em relação aos carregamentos considerados, dessa forma reproduzindo o comportamento de um engaste, como citado anteriormente para o exemplo de edifício plano.

Para a simplificação do processo de análise e modelagem do exemplo, não foram consideradas as vigas baldrame. Do mesmo modo, a fundação é a mesma para todos os pilares. Logo, a rigidez da mola não se diferencia dentro da estrutura.

Para os carregamentos atuantes na estrutura foi considerado o peso próprio, que é calculado automaticamente pelo gerador, bastando ser adicionado o peso específico do material que compõe a estrutura. Também se considerou uma carga de uso da ordem de 2,5 kN/m² atuante sobre as lajes do edifício até o segundo pavimento. O peso da laje e das vigas é distribuído linearmente sobre estas últimas, enquanto a carga de peso próprio de cada pilar é considerada pontual e atua sobre os mesmos.

A figura 39 a seguir mostra os resultados obtidos para os deslocamentos horizontal e vertical.

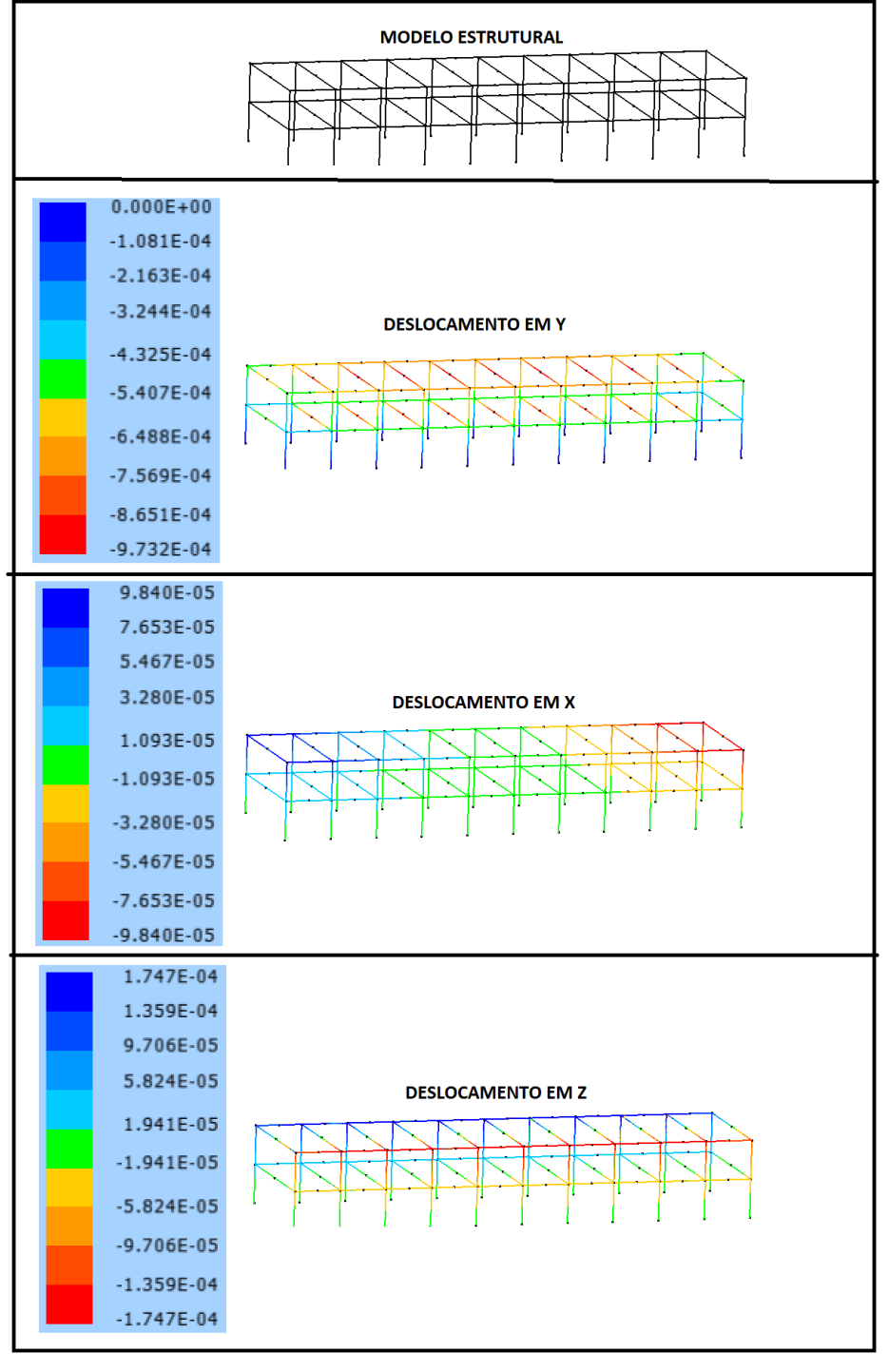

**Figura 39 – Deslocamento no edifício UFAM para apoios engastados.**

Fonte: Autoria própria, 2023.

Foi em seguida analisado o caso deste mesmo edifício, agora com os apoios flexíveis, com as molas calculadas conforme descrito anteriormente. Os resultados do processamento são apresentados Figura 40 a seguir.

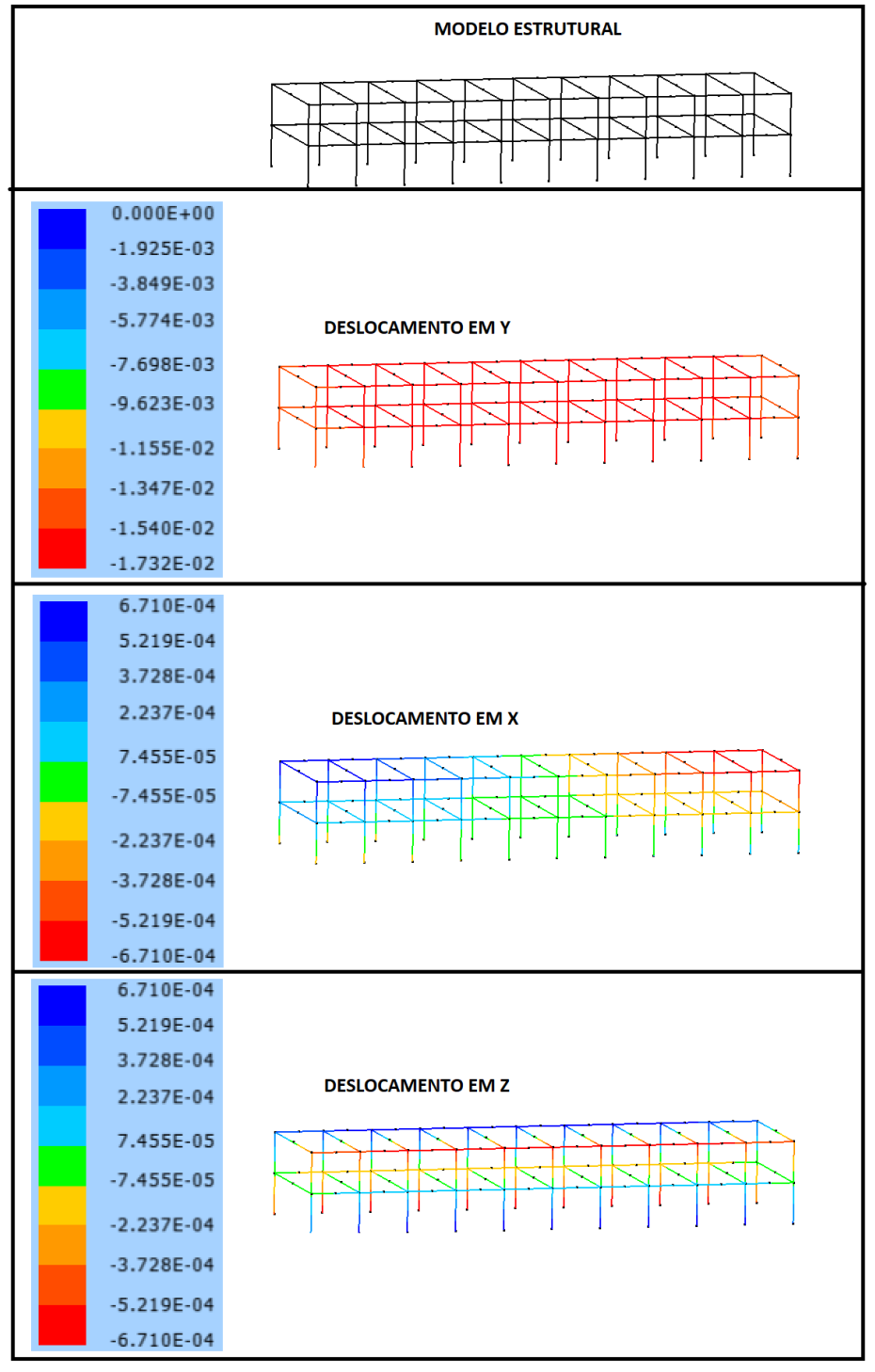

**Figura 40 – Deslocamento no edifício UFAM para apoios flexíveis.** 

Fonte: Autoria própria, 2023.

Para a comparação dos dois modelos, foi considerado o recalque resultante nos nós do topo da estrutura, visto que é nesses pontos onde ocorre o maior deslocamento. Assim, considerou-se a análise de deformação do topo do pórtico de extremidade da estrutura através dos nós 3, 36 e 108 e do pórtico central através dos pontos 18, 51 e 108. A Figura 41 identifica a posição dos nós citados em uma vista superior em planta da edificação.

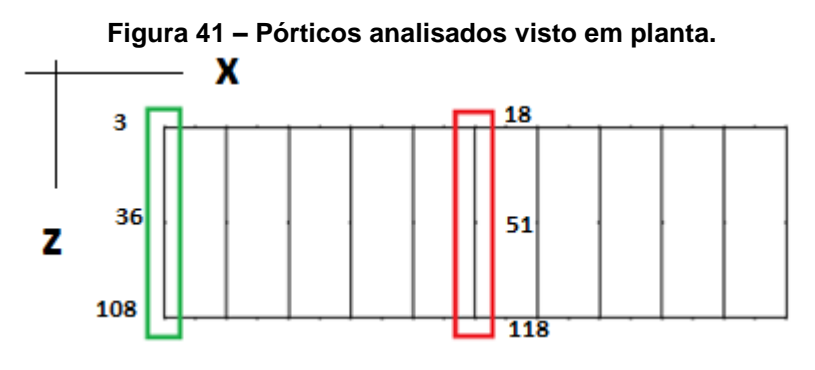

Fonte: Autoria Própria, 2023.

Considerou-se como x o eixo paralelo em relação ao maior comprimento da estrutura, y o eixo paralelo à orientação dos pilares (vertical) e z o eixo normal ao plano formado por x e y. A partir disso, os dados de deformação para as direções coordenadas e de rotação foram comparados e dispostos através das tabelas 8 e 9 a seguir.

| <b>ENGASTE</b>      | PÓRTICO EXTREMIDADE |              |               | PÓRTICO CENTRAL |              |               |
|---------------------|---------------------|--------------|---------------|-----------------|--------------|---------------|
| <b>DESLOCAMENTO</b> | NÓ <sub>3</sub>     | <b>NÓ 36</b> | <b>NÓ 108</b> | <b>NÓ 18</b>    | <b>NÓ 51</b> | <b>NÓ 118</b> |
| EIXO X (mm)         | 0.10                | 0.10         | 0.07          | 0,00            | 0,00         | 0,00          |
| EIXO Y (mm)         | $-0.47$             | $-0.47$      | $-0.64$       | 0,69            | $-0.69$      | $-0.97$       |
| EIXOZ (mm)          | 0,12                | $-0.12$      | 0,00          | 0,17            | $-0,17$      | 0,00          |

**Tabela 8 – Valores de deslocamento para modelo de edifício com apoios fixos.**

Fonte: Autoria própria, 2023.

| RIGIDEZ SOLO-FUNDAÇÃO | PÓRTICO EXTREMIDADE |              |               | PÓRTICO CENTRAL |              |               |  |
|-----------------------|---------------------|--------------|---------------|-----------------|--------------|---------------|--|
| <b>DESLOCAMENTO</b>   | NÓ <sub>3</sub>     | <b>NÓ 36</b> | <b>NÓ 108</b> | <b>NÓ 18</b>    | <b>NÓ 51</b> | <b>NÓ 118</b> |  |
| EIXO X (mm)           | 0.67                | 0.67         | 0.64          | 0,00            | 0,00         | 0,00          |  |
| EIXO Y (mm)           | $-15,16$            | $-15.16$     | $-15.38$      | $-16.96$        | $-16.96$     | $-17.32$      |  |
| EIXOZ (mm)            | 0,13                | 0,13         | 0,00          | 0,19            | $-0,19$      | 0,00          |  |

**Tabela 9 – Valores de deslocamento para modelo de edifício com interação solo-estrutura.**

Fonte: Autoria própria, 2023.

A partir desses resultados, foram calculadas as diferenças percentuais entre os dois modelos. Essa análise é apresentada através da tabela 10 a seguir.

| DIFERENÇA (%) |                 | <b>PÓRTICO EXTREMIDADE</b> |               | <b>PORTICO CENTRAL</b> |              |               |  |
|---------------|-----------------|----------------------------|---------------|------------------------|--------------|---------------|--|
|               | NÓ <sub>3</sub> | <b>NÓ 36</b>               | <b>NÓ 108</b> | <b>NÓ 18</b>           | <b>NÓ 51</b> | <b>NÓ 118</b> |  |
| <b>EIXO X</b> | 582%            | 582%                       | 796%          | 0%                     | 0%           | 0%            |  |
| <b>EIXO Y</b> | 3139%           | 3139%                      | 2309%         | 2371%                  | 2371%        | 1680%         |  |
| <b>EIXOZ</b>  | 11%             | 11%                        | 0%            | 12%                    | 12%          | 0%            |  |

**Tabela 10 – Comparação das resultantes de deslocamento dos modelos.**

Fonte: Autoria própria, 2023. **ROTAÇÃO Y** 16% 16% 0% 0% 0% 0%

Através da diferença percentual é possível constatar uma divergência significativa entre a análise utilizando a rigidez do conjunto solo-fundação e a análise utilizando apoios fixos que desprezam a deformabilidade do solo. Isso mostra que, para certos casos, considerar a interação solo-estrutura é de vital importância para a segurança estrutural. Para isso, estudar o solo do terreno onde o edifício será desenvolvido é essencial para um projeto seguro e eficaz.

# **4.5. Considerações adicionais sobre o desempenho do PYTHON no desenvolvimento dos softwares.**

O desenvolvimento dos geradores de malha utilizou modelos matemáticos que foram capazes de reproduzir com eficiência as malhas das estruturas reticuladas.

A maioria das expressões utilizadas, principalmente na determinação das coordenadas dos nós que compunham as estruturas, apresentaram uma certa complexidade para seu desenvolvimento. Isso se deve ao fato da dependência de múltiplas variáveis que interagiram simultaneamente para a obtenção dos valores posicionais. Esse processo gerou funções matemáticas recheadas de operações com grande número de termos.

A forma como se reproduz uma função matemática dentro de uma linguagem de programação varia de linguagem para linguagem. Conhecer o processo de adição de uma operação é muito importante para que o programa execute o cálculo da maneira correta.

O PYTHON (ROSSUM, 1991) por sua vez, possui um módulo matemático simples e de fácil entendimento. O tratamento de operações matemáticas dentro da linguagem é de certa forma intuitivo. Esse fato impactou diretamente no processo de desenvolvimento dos geradores de malha, pois possibilitou que a lógica fosse montada usando recursos diversos, como os *loops* de repetições. Em outras palavras, cálculos com mais de uma variável puderam ser executados em mais de um intervalo. Assim, a geração de novas informações pode ser determinada em expressões mais simples, sem necessitar de métodos mais complexos como alocação dinâmica ou o trabalho com matrizes.

A princípio esse processo foi utilizado para salvar os valores das variáveis e só depois usá-las para a escrita dos arquivos de entrada dos geradores Pórtico2D.exe e Pórtico3D.exe. Posteriormente, os processos interativos foram adicionados diretamente na escrita dos arquivos, ou seja, sem precisar salvar na memória os dados nos conjuntos. Dessa forma, os dados são apenas salvos em um arquivo texto produzido.

Esse recurso fornecido pelo compilador do PYTHON reduziu o processo de codificação, sendo este dividido entre a leitura e a escrita apenas. Isso permitiu um maior controle da geração de entrada e, assim, do funcionamento do programa de análise estrutural, em conjunto com o gerador.

Outros recursos como a escrita e o condicionamento foram indispensáveis para a montagem da estrutura lógica das rotinas. Isso permitiu considerar mais de um caso que poderia existir para um determinado objeto de trabalho.

A fácil adaptação à linguagem permitiu a criação de vários modelos estruturais dos quais podem ser citados além dos que foram empregados neste trabalho: gerador de malhas para estrutura de galpão tridimensional com cobertura de uma água treliçada, gerador de malhas para estrutura de ginásio tridimensional com arcos treliçados, gerador de malhas para estrutura de cobertura tridimensional treliçada de duas águas, gerador de malhas de pórticos bidimensionais e ainda um gerador de malhas para sistema de fundação tipo tubulão.

Reproduzir o processo de cálculo e verificação de resultados utilizados na análise de uma estrutura pode ser muito vantajoso, se observada a capacidade dessa linguagem em fornecer dados. Além do mais, os estudos que utilizam a automatização por meio de rotinas computacionais têm aumentado bastante nos últimos anos visto a otimização de resultados.

É possível encontrar na literatura diversos trabalhos que utilizam PYTHON para desenvolver softwares com recursos de análise estrutural, como por exemplo REIS (2018) e CARDOSO (2021), dentre outros. Não só para projetos dessa natureza, se considerado um aspecto mais geral da engenharia civil é possível notar uma aplicabilidade ainda maior para este software.

Trabalhar com dados e análises está presente em todas as áreas da engenharia civil. Além disso, muitos desses processos são realizados através da execução de padrões recorrentes à atividade. Ao olhar para o cenário atual, o ganho de tempo nunca foi tão imprescindível para o desempenho profissional. Dessa forma, automatizar os processos pode ser uma solução para o aumento da eficiência dos processos de análise. Com isso, o PYTHON pode se destacar em relação a outras linguagens de programação, pelo seu fácil aprendizado e eficaz desempenho para processos dessa natureza.

## **5. CONCLUSÃO**

O estudo da interação solo-estrutura tem se mostrado cada vez mais necessário no cenário atual, visto o surgimento de estruturas cada vez mais esbeltas. Isso acontece pelo fato de essa condição estrutural ser mais suscetível a influências externas que podem provocar mudanças na sua rigidez, o que inclui a rigidez do sistema solo-fundação. Logo, considerar um modelo numérico mais próximo possível do comportamento real é algo que deve ser feito para se garantir uma maior confiabilidade da análise estrutural.

Porém, modelos numéricos podem ser um tanto quanto trabalhosos, visto que os métodos utilizados para esse tipo de análise podem envolver modelos matemáticos complexos. Apesar de existirem programas que realizam esse tipo de análise, em sua maioria são softwares comerciais, não sendo facilmente acessíveis aos estudantes dos cursos de graduação em engenharia.

Como uma forma de demonstrar que modelos simplificados também podem fornecer análises suficientemente precisas, o presente trabalho considerou os efeitos da interação solo-estrutura a partir do estudo da fundação sob influência direta do solo representado através de molas elásticas equivalentes, utilizando programas desenvolvidos em trabalhos anteriores que foram aprimorados.

Para que isso fosse possível, foram produzidos geradores de malha que desenvolvem os modelos estruturais de fundação como estruturas reticuladas apoiadas sobre as molas, que devem ser configuradas a partir da rigidez do solo. A rigidez do solo pode ser avaliada a partir de dados experimentais, por exemplo, para serem aplicados na análise do sistema solo-fundação. A partir do processamento dessas estruturas, foram então determinadas as rigidezes do conjunto solo-fundação, e estas novas rigidezes foram aplicadas a sistemas estruturais reticulados de edificações.

As análises dessas propriedades aplicadas a estruturas de edifícios mostraram que a deformação do solo pode ter uma influência significativa no comportamento estrutural. Isso pode afetar diretamente na segurança das construções, visto que pode provocar situações não consideradas no dimensionamento do projeto quando se consideram apoios fixos indeformáveis. Além do mais, dependo do nível de tensão produzida pelas cargas, essa influência pode ser muito significativa, visto que a rigidez do solo pode também ser variável conforme a sua reologia.

O modelo desenvolvido para a consideração de adição de cargas mostrou que, para o primeiro limite de tensões, a interação solo estrutura pode não apresentar grande impacto no deslocamento sofrido pela estrutura. Porém, para o exemplo aqui avaliado, a partir do segundo limite de tensão, uma atenção maior aos efeitos do recalque do solo é necessária. Para o terceiro limite de tensão, observou-se que o solo colapsaria.

Modelos com apoios fixos indeformáveis podem ser insuficientes para a análise estrutural, visto que limitam uma condição que não necessariamente acontece para todos os casos. Dessa forma, dividir a análise entre a superestrutura e a infraestrutura, considerando esta última como elemento rígido, pode não ser o mais adequado. O ideal seria considerar o conjunto de elementos estruturais atuando juntamente, ou seja, o solo, a fundação e a superestrutura.

A realização de exemplos de validação mostrou que os programas produzidos se mostraram eficientes no desenvolvimento de malhas dos modelos estruturais a que se propõem. As diferenças que se apresentaram quando comparados às referências bibliográficas podem ser explicadas pelo fato de haver algumas pequenas diferenças de consideração dos modelos, tanto para o solo quanto para a estrutura reticulada.

As rotinas desenvolvidas, além de possibilitarem a automatização da geração de malhas de estruturas reticuladas, de certa forma facilitam a utilização de quaisquer outros programas processadores de estruturas reticuladas.

#### **5.1. Sugestões de trabalhos futuros**

Como sugestão para trabalhos futuros complementares no desenvolvimento dos geradores de malha, sugere-se a adição de rotina que permita calcular automaticamente as propriedades geométricas de seções quaisquer para os programas.

Sugere-se também automatizar o processo de adição das propriedades elásticas das molas, interagindo assim os resultados de geradores de malha das estruturas reticuladas com os geradores de malha do sistema solo-fundação.

Outro recurso que pode ser considerado é o desenvolvimento da análise não linear física, visto que este já considera a alteração da geometria estrutural. Uma maneira simplificada de considerá-la, é definindo uma rotina que corrige o valor da rigidez do material a cada passo de carga.

# **6. REFERÊNCIAS**

ANTONIAZZI, J. P. **Interação solo-estrutura em edifícios com fundações superficiais**. Universidade Federal de Santa Maria. Santa Maria, 2011.

AOKI, N. **Determinação da Capacidade de Carga Última de Estaca Cravada em Ensaio de Carregamento Dinâmico de Energia Crescente**. Tese de Doutorado apresentada à Escola de Engenharia de São Carlos, da Universidade de São Paulo, 1997.

ARAUJO, C. A. M. **Estudo de lajes alveolares pré-tracionadas com auxílio de programa computacional**. 128f. Dissertação (Mestrado em Engenharia Civil) – Universidade Federal de Santa Catarina, Florianópolis, 2007.

ASSOCIAÇÃO BRASILEIRA DE NORMAS TÉCNICAS. NBR 6118. **Projeto de estruturas de concreto – Procedimento**. Rio de Janeiro, 2014.

BARROS. M. **Fundações**. Escola Politécnica da Universidade de São Paulo, São Paulo. 2003.

BATISTA, R. S. **Lógica de programação**. rede e-Tec Brasil. Instituro Federal de Educação Ciência e Tecnologia. Teresina, 2013.

CARDOSO, L. R. **Introdução à análise estrutural via método dos elementos finitos**. Universidade Federal de Santa Catarina. Joinville, 2021.

CRÍSTOFFER, A. **Curso básico de Python**. Divinópolis, 2020. Disponível em: <https://acristoffers.me/Python3.pdf> Acesso em: 10 de abril de 2023.

CUNHA, P. F. L. **Rotinas computacionais para análise não linear de estruturas reticuladas**. Universidade de Pernambuco. Recife, 2017.

CYERT, R. M.; J. G. MARCH. **A Behavioral theory of the firm**. 2. ed. Englewood Cliffs: Prentice Hall, 1963.

FILHO, N. L. C. **Determinação de coeficientes de solos típicos de Manaus/AM para análise da interação solo-estrutura**. Universidade Federal do Amazonas. Manaus, 2018.

FONTES, F. F. **Análise estrutural de elementos lineares segundo a NBR 6118:2003**. Universidade de São Paulo. São Carlos, 2005.

FREITAS, J. A. T. **Análise estática de estruturas reticuladas**. Universidade de Lisboa. IFT. Lisboa, 2022.

HUPPES, F. A. H. **Análise de modelos estruturais para um edifício de concreto armado**. 2018. Trabalho de Conclusão de Curso. Curso de Engenharia Civil, Universidade Regional do Noroeste do Estado do Rio Grande do Sul – UNIJUÍ, Santa Rosa, 2018.

LAGE, G. E.; NETO, J, P. **Modelagem E Análise De Estruturas Reticuladas**. Instituto Mauá de Tecnologia, Mauá, SP, 2018. Disponível em: < https://maua.br/files/122018/modelagem-analise-estruturas-reticuladas-281644.pdf>. Acesso em: 25 de março de 2023.

LAZZARI, P. M. **Implementação de rotinas computacionais para o projeto automático de peças de concreto em proteção aderente e não aderente**. Universidade Federal do Rio Grande do Sul. Porto Alegre, 2011.

MARANGON, M. **Compressibilidade e adensamento dos solos**. Cap. 3. NuGEO/Núcleo de Geotecnia. Faculdade de Engenharia. Universidade Federal de Juiz de Fora - UFJF. Juiz de Fora, 2018.

MARTHA, L. F. **Ftool**. Versão 4.0. PUC - rio. Rio de Janeiro, 1998. Disponível em: <https://www.ftool.com.br/Ftool/>. Acesso em: 10 de Janeiro de 2023.

MENDES, E. J. **Análise de edifícios considerando a interação solo-estrutura**. Universidade Federal de Santa Catarina. Florianópolis, 2016.

MENDES, E. J. et al. **Elaboração de rotinas computacionais para o desenho de estruturas**. In: Congresso Brasileiro do Concreto, 57, 2015. Bonito – MS. Anais. São Paulo: IBRACON, 2015. p.1-12.

MENEGOTTO, M. L. **Previsão da curva tensão-recalque de ensaios de placa em solo não saturado**. 224p. Tese (Doutorado) – Escola de Engenharia de São Carlos, Universidade de São Paulo, São Carlos. 2004.

MINDLIN, R. D. **Force at a point in the interior of a semi-infinite solid**. Physics, 7, p. 195-202, 1936.

MODLER, L. E. A.; KRUG, L. F.; LAZZAROTTO, **N. Desenvolvimento de Rotinas Computacionais para Solução de Problemas Relacionados à Engenharia Civil**. Anais: XXXIII - Congresso Brasileiro de Ensino e Engenharia. Campina Grande - Paraíba: UFPE, 2005.

ORMONDE, P. C. **Software educacional livre para análise não linear de pórticos planos em estruturas metálicas**. 2013. 125 f. Dissertação (Mestrado em Ciências Exatas e da Terra) - Universidade Federal de São Carlos, São Carlos, 2013.

PACCOLA, R. R.; CODA, H. B. **AcadView**. Versão 1.0. Escola de Engenharia de São Carlos, Universidade de São Paulo, 2005. Disponível em: <http://www.set.eesc.usp.br/portal/pt/ softwares>. Acesso em: 10 de janeiro de 2023.

PAIVA, F. A. P. et al. **Introdução a python com aplicações de sistemas operacionais. editoraifrn**. Instituto Federal Rio Grande do Norte. Natal, 2020.

PINTO, C. P. J. **Análise de interação de edifício com interação solo-estrutura e as molas de Winkler**. Universidade Federal da Paraíba. João Pessoa, 2021.

REIS, E. T. **Integração python-salome para solução de problemas de dinâmica estrutural 2D e 3D com o MEF**. Universidade Federal de Pernambuco. Recife, 2018.

REIS, J. H. C. **Interação solo – estrutura de grupo de edifícios em Fundações superficiais em argila mole**. São Carlos. Dissertação Mestrado. Escola de Engenharia de São Carlos, Universidade de São Paulo. 2000.

RIBEIRO, B. D. **Estudo e aplicação de um elemento de contorno infinito na análise da interação solo-estrutura via combinação MEC/MEF**. 214p. Tese (Doutorado). Escola de Engenharia de São Carlos, Universidade de São Paulo. 2009.

ROSSUM, G. V. **Python**. Versão 3.11. 1991. Disponível em: <https://www.python.org/>. Acesso em: 06 de Janeiro de 2023.

RUSSI, D. **Estudo do comportamento do solo através de ensaios de placas de diferentes diâmetros**. Universidade Federal de Santa Maria. Santa Maria, 2007.

SCHAFFER, V. C. ARTERO, M. A. **Algorítimos e técnicas de programação**. Editora e Distribuidora Educacional S. A. Londrina, 2018.

SILVA, J. N. B CORREIA, V. C. **Interação solo-estrutura em edifícios com fundações superficiais**. Revista de Engenharia e Tcenologia. V. 11, No. 4, 2019.

SOARES, H. B. **Desenvolvimento de um programa para análise de pórticos tridimensionais considerando a flexibilidade das fundações**. 2017. Trabalho de Conclusão de Curso - Faculdade de Tecnologia, Universidade Federal do Amazonas, Manaus, 2017.

SOUZA, M. W. F. **Estudo da variação da tensão admissível com a dimensão de sapatas apoiadas em subsolos arenosos**. 2018. 166 f. Dissertação (Mestrado em Engenharia Civil) - Universidade Federal do Espírito Santo, Centro Tecnológico, Vitória, 2018.

WINTER, S. **The satisficing principle in capability learning**. Strategic Management Journal, New Jersey, v. 21, n. 10/11, p. 981-996, Nov. 2000.

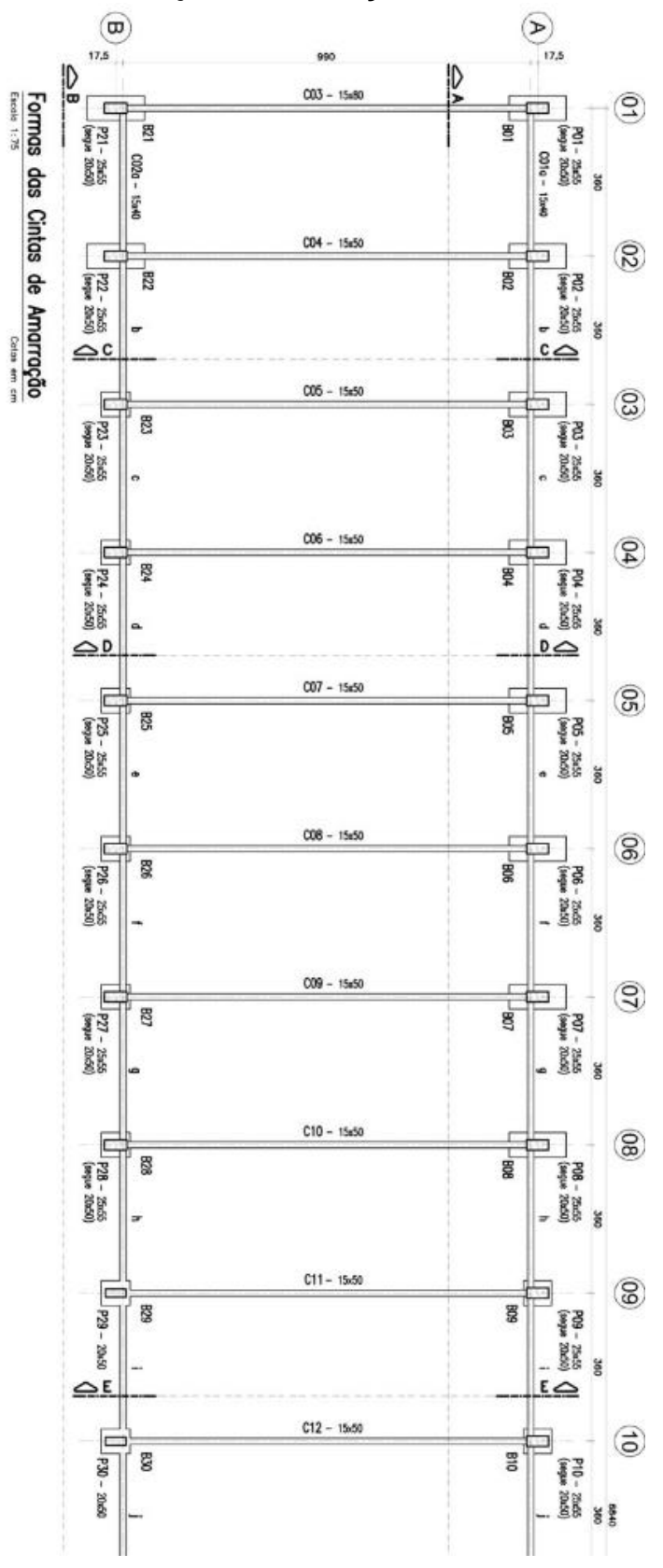

**ANEXO-A – Projeto de fundação do bloco da UFAM**

Fonte: FILHO (2018).